# --CaaS.

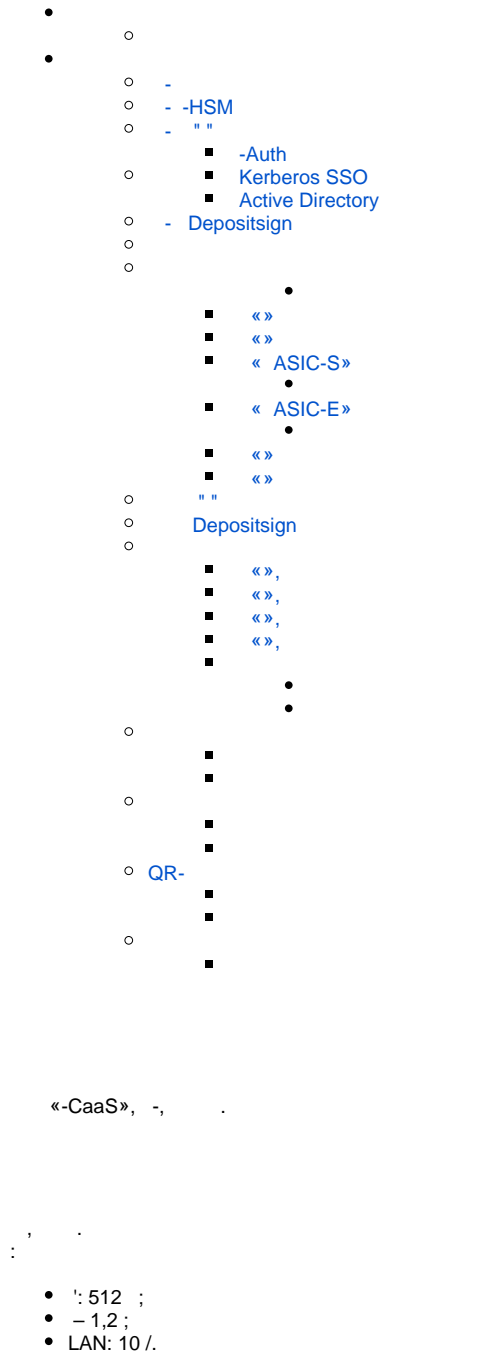

 $\ddot{\phantom{a}}$  $\bullet \circ \phi$ 

<span id="page-0-1"></span><span id="page-0-0"></span> $\bullet$  , :

- Windows (Windows XP, Windows Server 2008 R2 SP1)<br>○ Linux (Ubuntu Linux 12.04, CentOS 6.)<br>○ OC MacOS X (10.7.3)
- Internet Explorer 11;<br>○ Mozilla Firefox;
- 
- <sup>o</sup> Google Chrome.

#### - https://cryptocenter.cipher.kiev.ua/

# $\mathbb{E}$

 $\overline{a}$ 

 $\mathcal{L}$ 

 $1.7.7.1.$ 

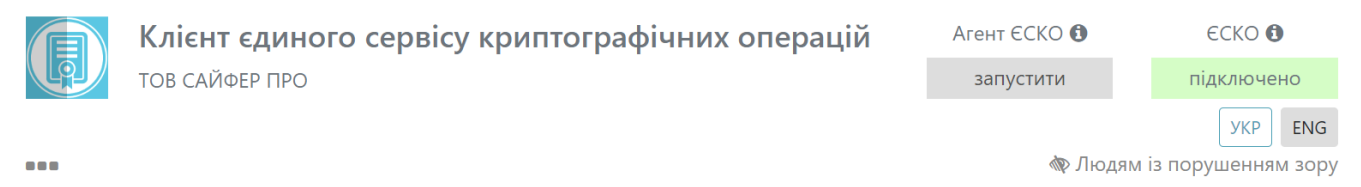

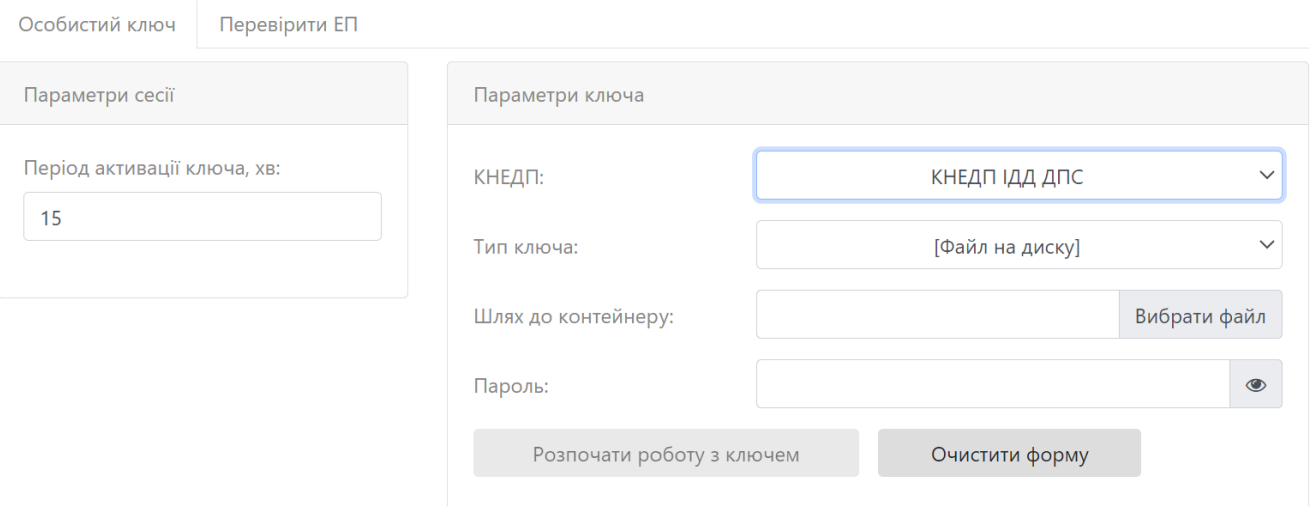

 $.1.$ 

- <span id="page-1-0"></span>• «» «» , 15.<br>• «» «» :<br>• /, ;  $1, 8 \rightarrow$ 1.<br>
2.<br>  $\vdots$ <br>
3.<br>  $\vdots$ 4.  $\stackrel{\prime}{\ll}$   $\stackrel{\prime}{\ll}$   $\stackrel{\prime}{\ll}$   $\stackrel{\prime}{\sim}$ 5. « « »;<br>6. « »; 7. «Masterkey»;  $\begin{array}{c} 8. \\ 9. \end{array}$  ;
	- 10.<br>
	11.  $\cdots$ <br>
	12.  $\cdots$ <br>
	13. « »; 14. ;<br>15. «»; 15. (\* \* ;<br>
	16. ; ; , \* ; , \* ; , \* ; , \* ; , \* ; , \* ; , \* ; , \* ; , \* ; , \* ; , \* ; , \* ; , \* ; , \* ; , \* ; , \* ; , \* ; , \* ; , \* ; , \* ; , \* ; , \* ; , \* ; , \* ; , \* ; , \* ; , \* ; , \* ; , \* ; , \* ; , \* ; , \* ; , \* ; , \*
		-
		-

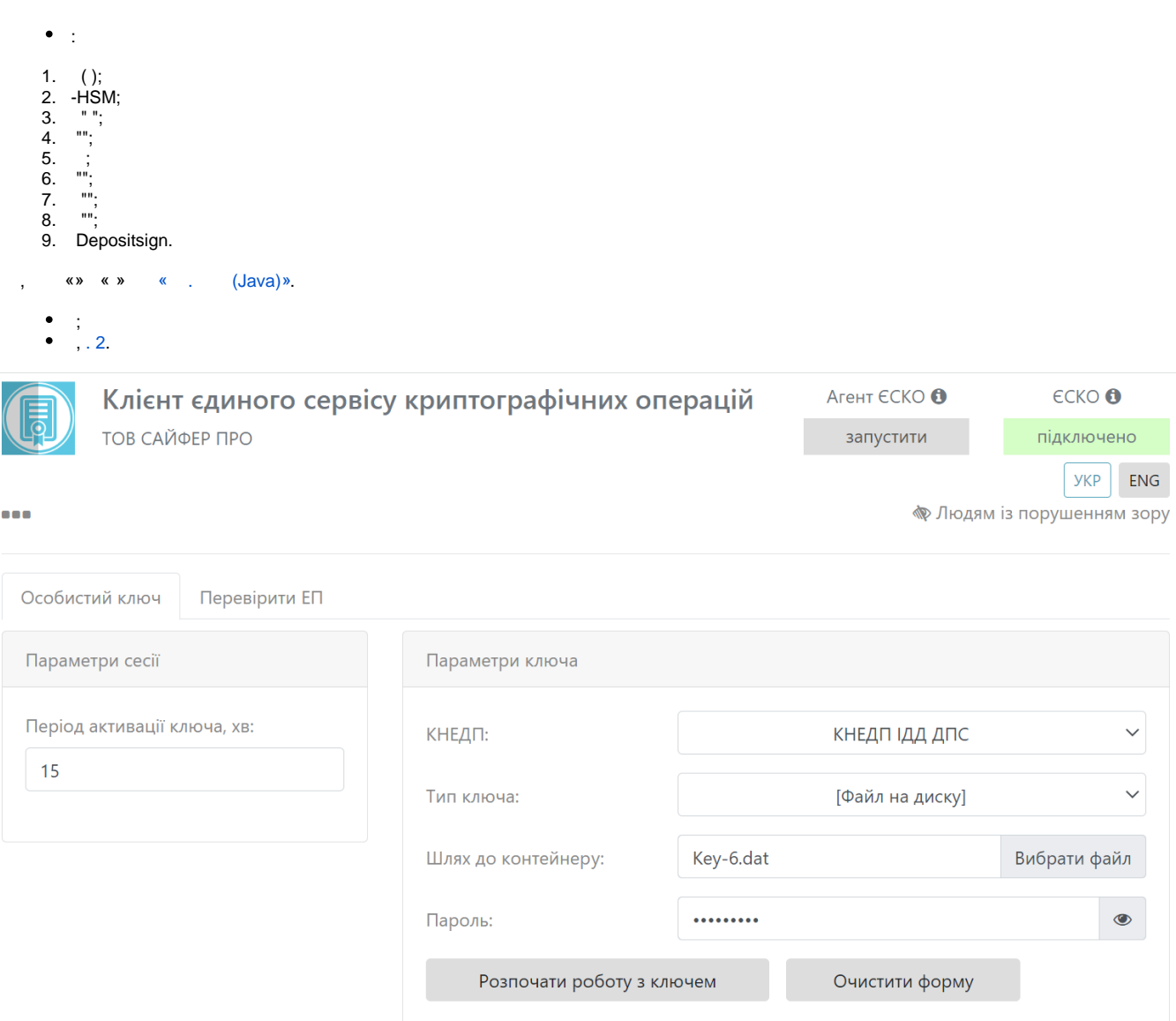

 $.2.$  « »

<span id="page-2-0"></span>2., « », , , 3.

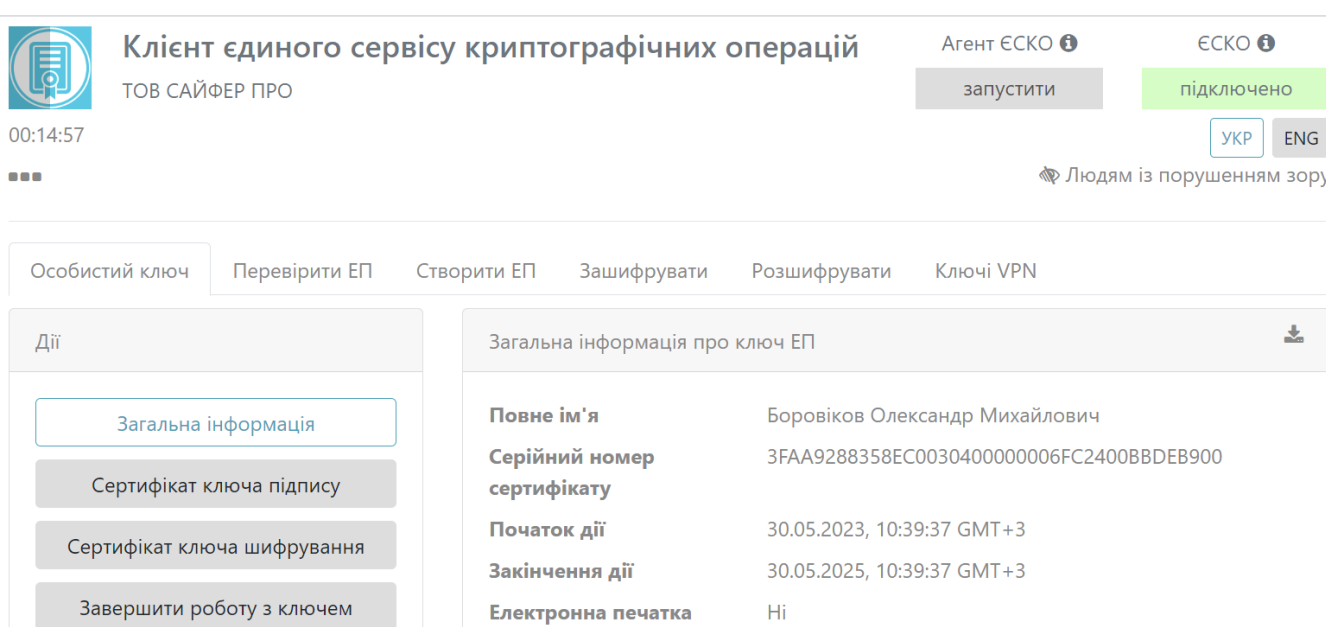

Загальна інформація про ключ шифрування

Так

 ${\sf Hi}$ 

Кваліфікований

Стартовий

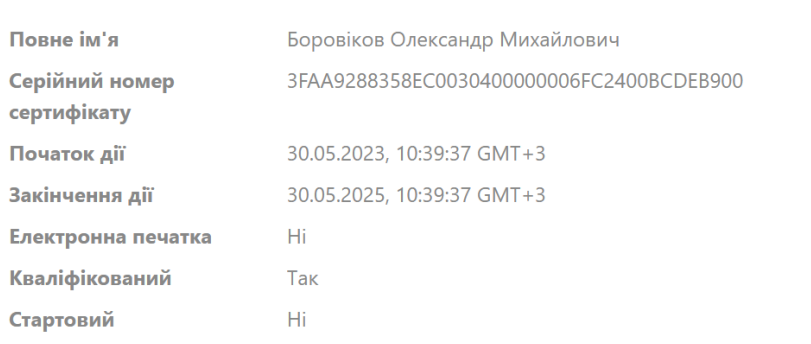

 $\frac{1}{2}$ 

# <span id="page-3-1"></span><span id="page-3-0"></span>- -HSM

, « » « -HSM »,  $4$ 

 $.3.$ 

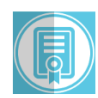

ТОВ САЙФЕР ПРО

# Клієнт єдиного сервісу криптографічних операцій

Агент ЄСКО <sup>+</sup> запустити

 $\epsilon$ CKO $\bullet$ підключено

 $\sqrt{y}$   $\sqrt{y}$   $\sqrt{y}$ 

● Людям із порушенням зору

<span id="page-4-0"></span>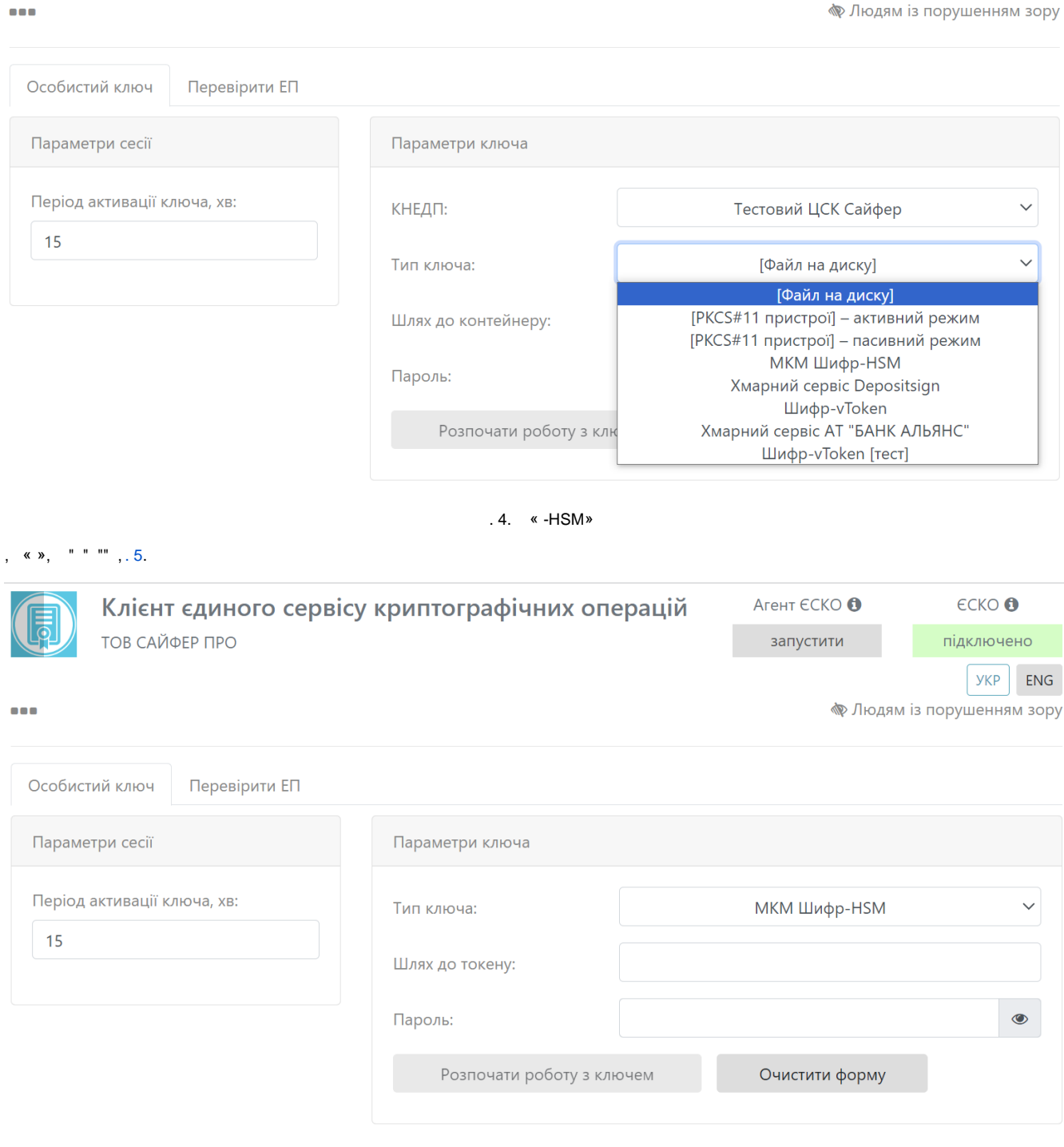

.5. « -HSM»

<span id="page-4-1"></span> $, \quad$  « », . 6.

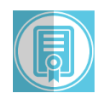

# Клієнт єдиного сервісу криптографічних операцій

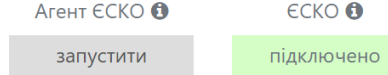

**ТОВ САЙФЕР ПРО** 

**YKP** ENG j.

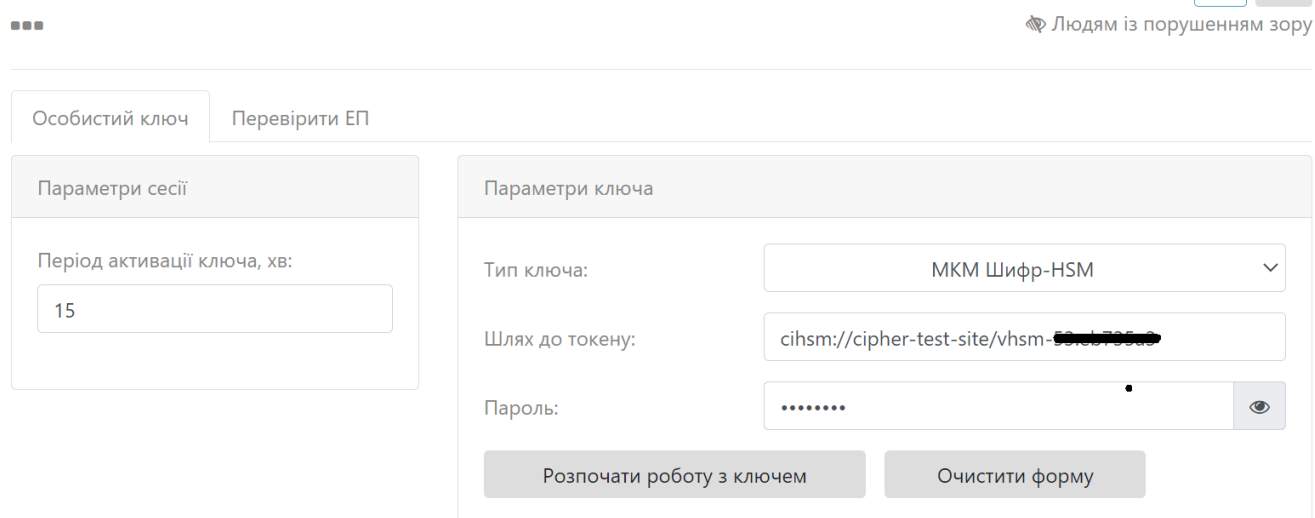

 $.6.$ 

- <span id="page-5-0"></span> $\begin{array}{ccccc}\n\mathbf{K} & \mathbf{W} & , & \mathbf{1} & \mathbf{1}\n\end{array}$ 
	- $\begin{array}{cc} \bullet & , .7; \\ \bullet & ( \ ); \end{array}$
	-

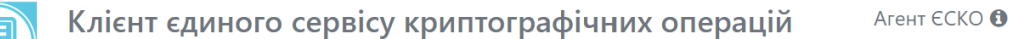

ТОВ САЙФЕР ПРО

00:14:58

 $\bullet\bullet\bullet$ 

запустити

 $\epsilon$ CKO  $\Theta$ підключено

**YKP** ENG

**◆ Людям** із порушенням зору

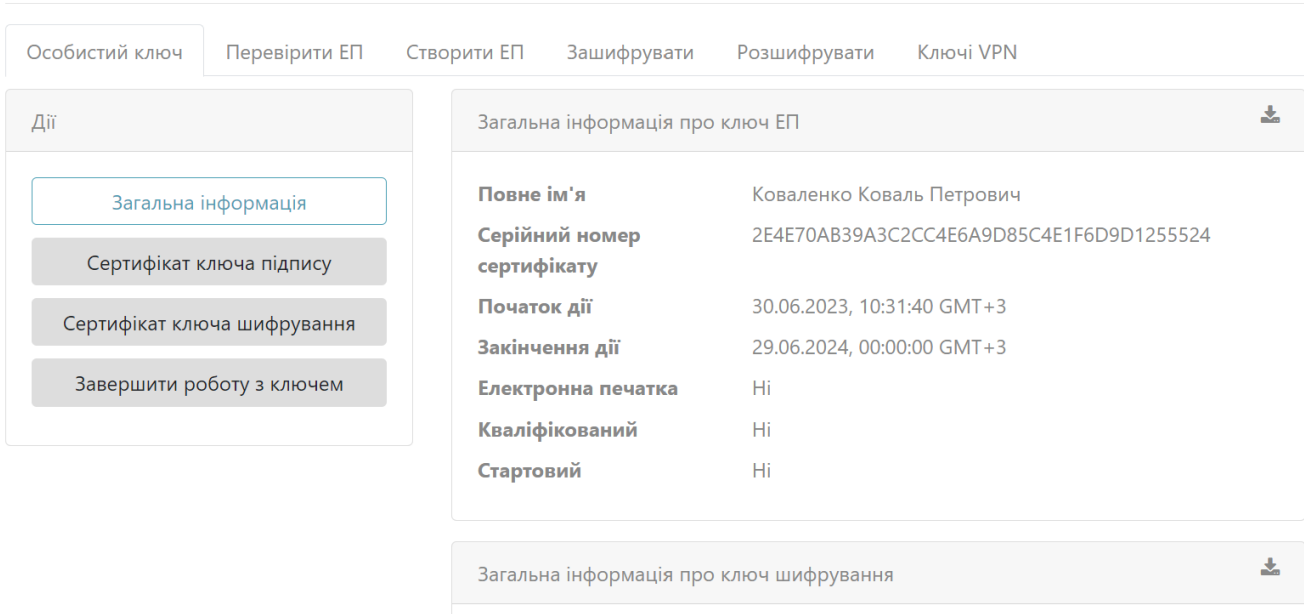

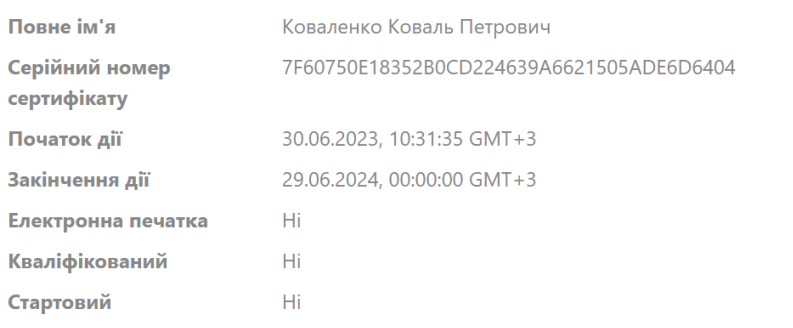

 $.7.$ 

- <span id="page-6-1"></span><span id="page-6-0"></span> $\mathbf{0},\mathbf{0}$  $\sim$
- ,  $\alpha \rightarrow \alpha$  ",  $\beta$
- $\langle \mathbf{1} \rangle$  $\mathbf{r}$ 
	-

ТОВ САЙФЕР ПРО

## Клієнт єдиного сервісу криптографічних операцій

Агент ЄСКО <sup>6</sup>  $\epsilon$ ско $\bullet$ запустити підключено

**ykP** 

**RUS** 

ENG

<span id="page-7-1"></span>Особистий ключ Перевірити ЕП Параметри сесії Параметри ключа Період активації ключа, хв: КНЕДП: Тестовий ЦСК Сайфер  $\checkmark$ 15 Тип ключа: [Файл на диску]  $\checkmark$ [Файл на диску] [PKCS#11 пристрої] - активний режим Шлях до контейнеру: [PKCS#11 пристрої] - пасивний режим МКМ Шифр-НЅМ Пароль: Хмарний сервіс Depositsign Шифр-vToken **Хмарний сервіс АТ "БАНК АЛЬЯНС** Розпочати роботу з клк Шифр-vToken [тест] . 8.  $\cdot$   $\cdot$   $\cdot$   $\cdot$  $x, y, \dots, y$ • Active Directory ("" "", Active Directory)<br>• -Auth ("" "", -Auth)<br>• Kerberos SSO ("" "", Active Directory Active Directory, Kerberos SSO,  $\lambda$ -Auth -Auth,,  $\epsilon$ CKO $\theta$ Клієнт єдиного сервісу криптографічних операцій Агент ЄСКО <sup>6</sup> ТОВ САЙФЕР ПРО запустити підключено **y**<sub>KP</sub> ENG  $\overline{\phantom{a}}$ ● Людям із порушенням зору Особистий ключ Перевірити ЕП

<span id="page-7-0"></span>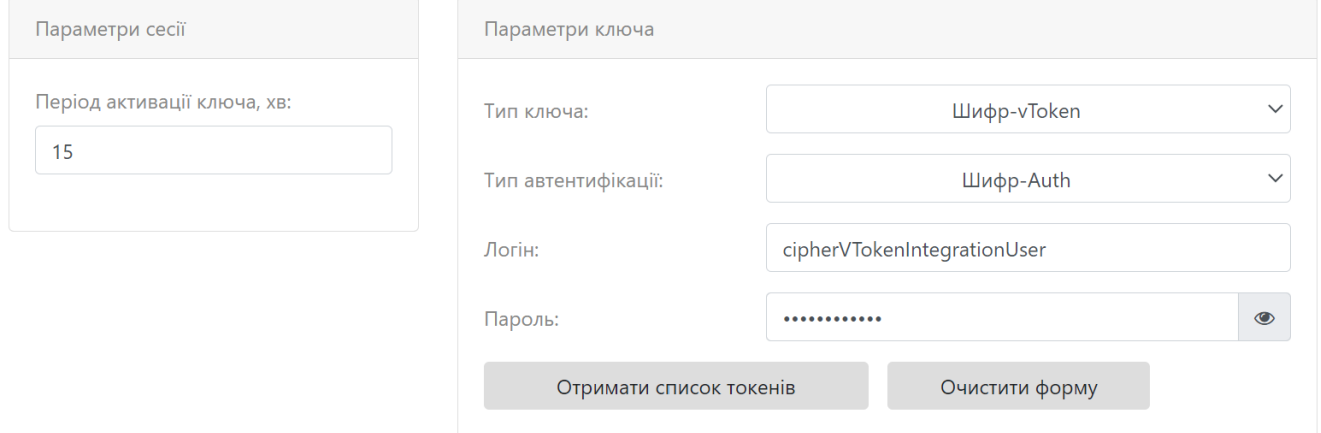

#### , « » « », 10.

<span id="page-8-0"></span>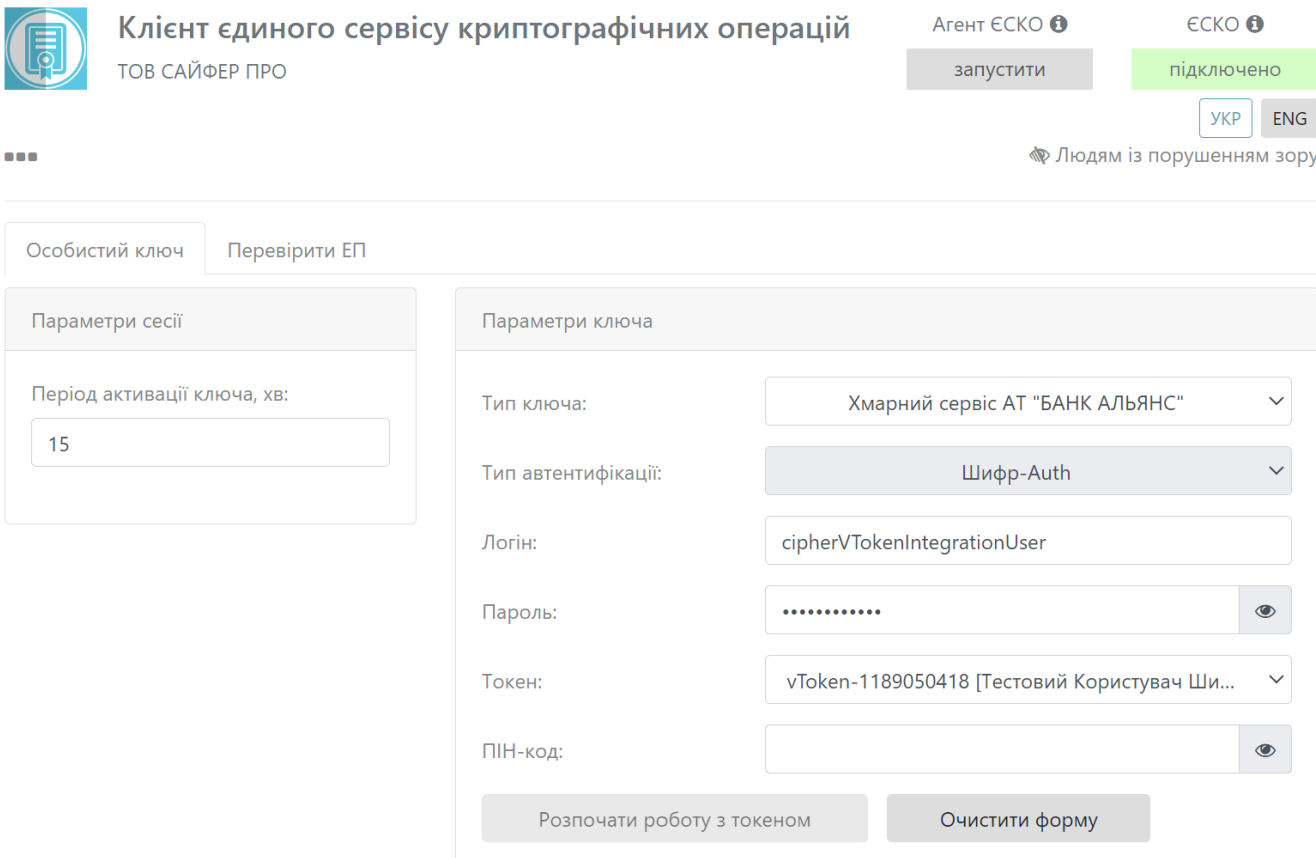

 $.10.$ 

<span id="page-8-1"></span> $, -, \times, 11$ 

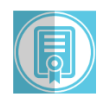

 $\bullet\bullet\bullet$ 

ТОВ САЙФЕР ПРО

# Клієнт єдиного сервісу криптографічних операцій

#### Агент ЄСКО <sup>6</sup>  $\epsilon$ CKO $\bullet$

запустити

 $YKP$  ENG

підключено

● Людям із порушенням зору

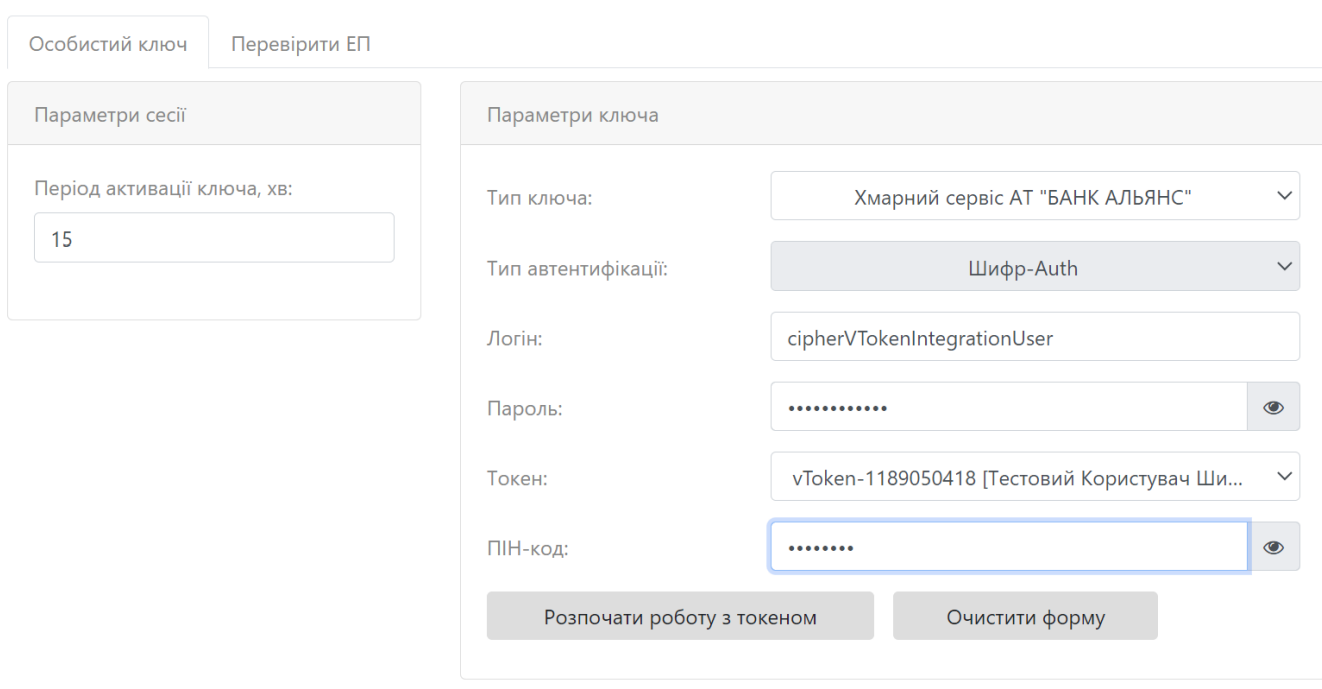

 $.11.$ 

- <span id="page-9-0"></span> $\begin{array}{ccccc}\n\bullet & \bullet & \bullet & \bullet & \bullet\n\end{array}$ 
	-
	-
	-
	-

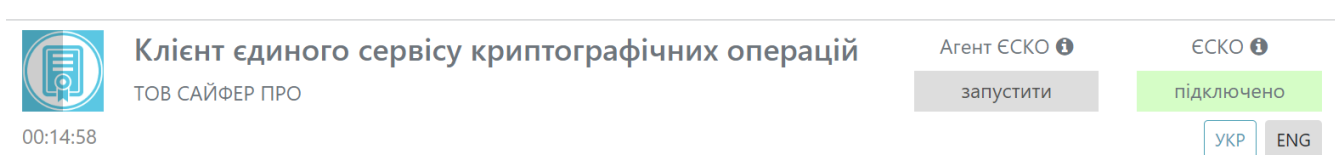

 $\bullet\bullet\bullet$ 

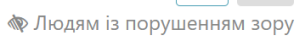

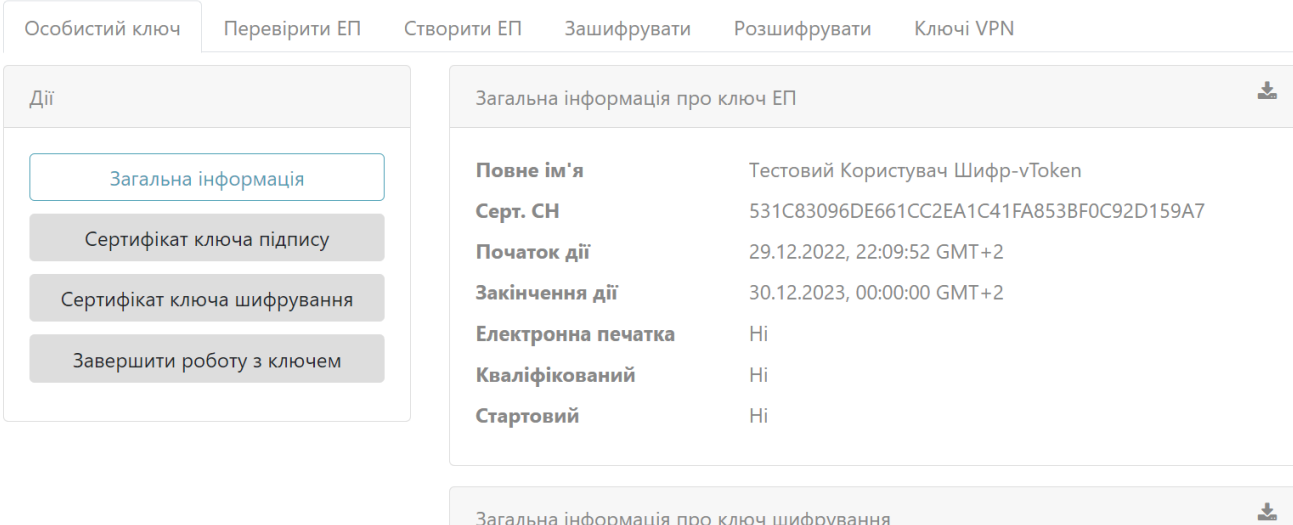

Загальна інформація про ключ шифрування

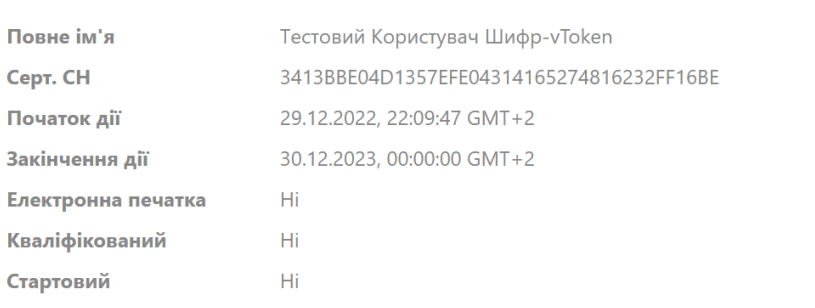

. 12.

#### <span id="page-10-1"></span><span id="page-10-0"></span> **Kerberos SSO**

"" "", Active Directory. , Kerberos SSO,

Kerberos SSO « » « », 13-[. 14](#page-11-1).

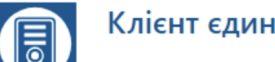

# Клієнт єдиного сервісу криптографічних операцій

#### Агент ЄСКО

запустити

підключено

 $\epsilon$ CKO

● Людям із порушенням зору

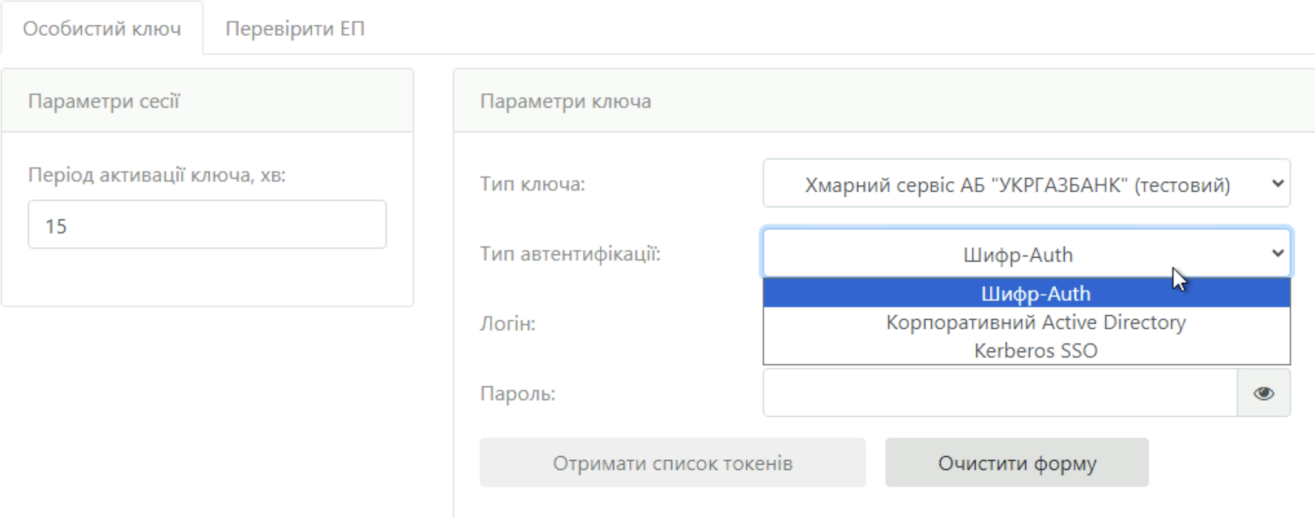

 $.13.$ 

<span id="page-11-0"></span>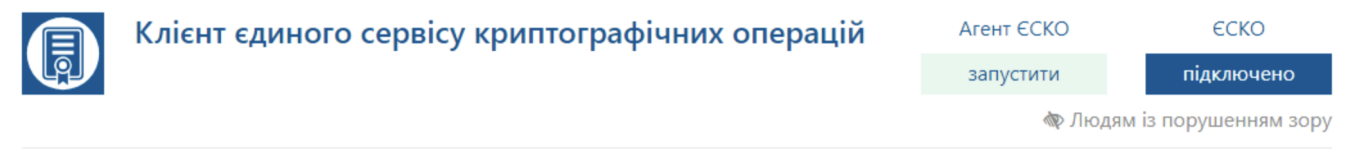

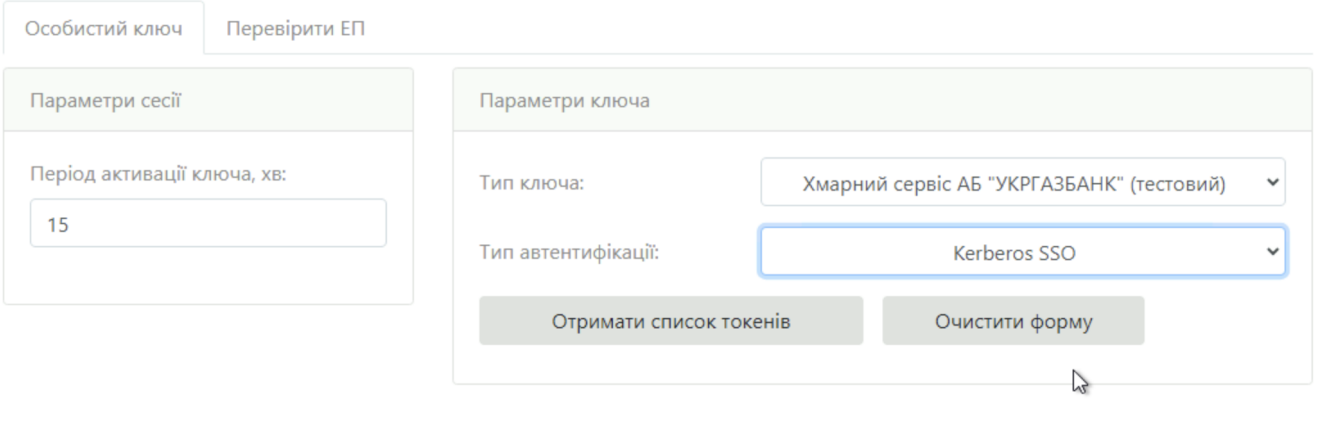

.14. Kerberos SSO

<span id="page-11-1"></span> $, -, \times, 15.16$ 

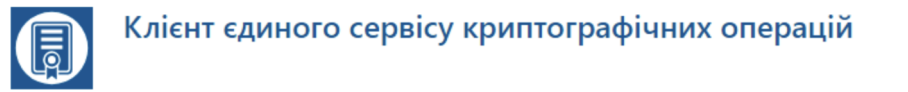

Агент ЄСКО

запустити

підключено

ECKO

**• Людям** із порушенням зору

<span id="page-12-0"></span>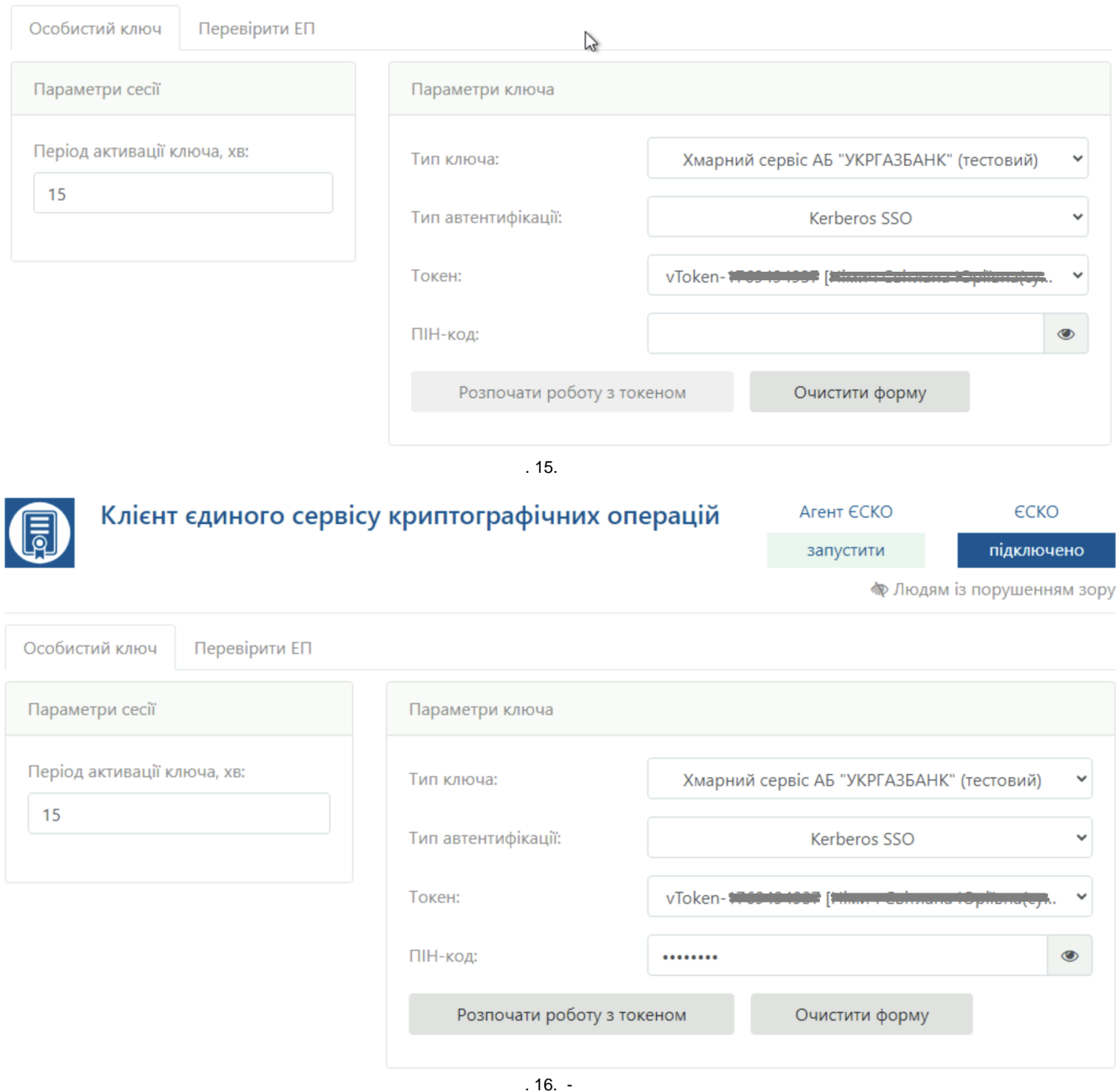

- <span id="page-12-1"></span> $(x, y, 1)$ <br>  $\bullet$  ... 17;<br>  $\bullet$  ();<br>  $\bullet$  :<br>  $\bullet$  :
	-

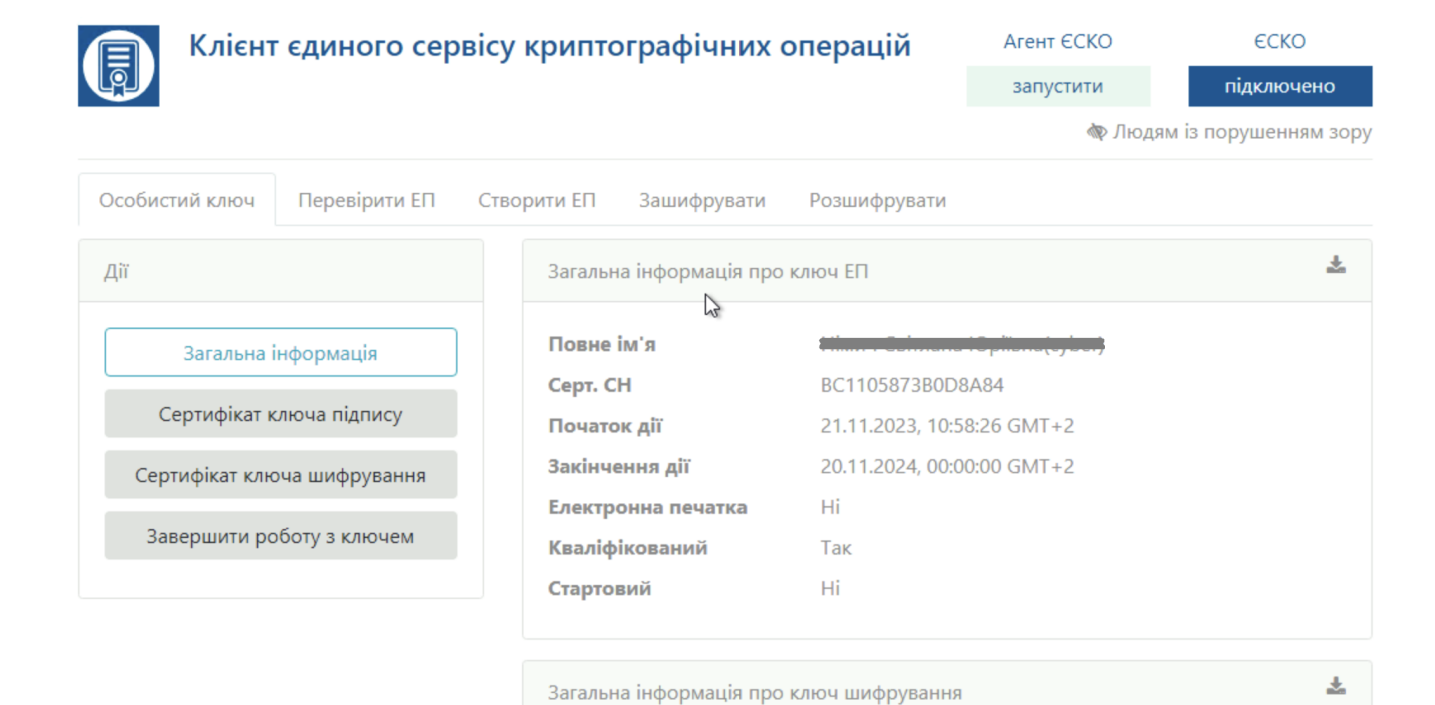

. 17.

## <span id="page-13-1"></span><span id="page-13-0"></span> **Active Directory**

"" "", Active Directory.

Active Directory, [. 18-](#page-13-2)[. 19.](#page-14-0)

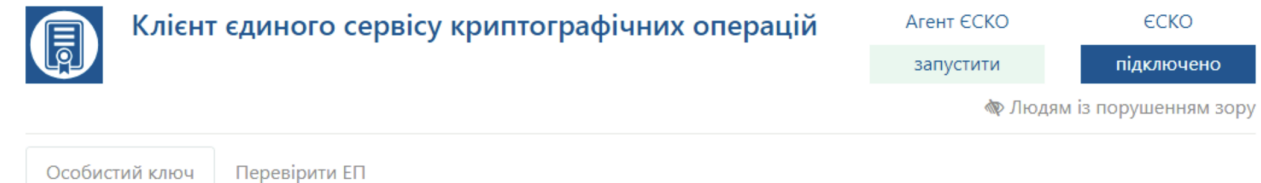

<span id="page-13-2"></span>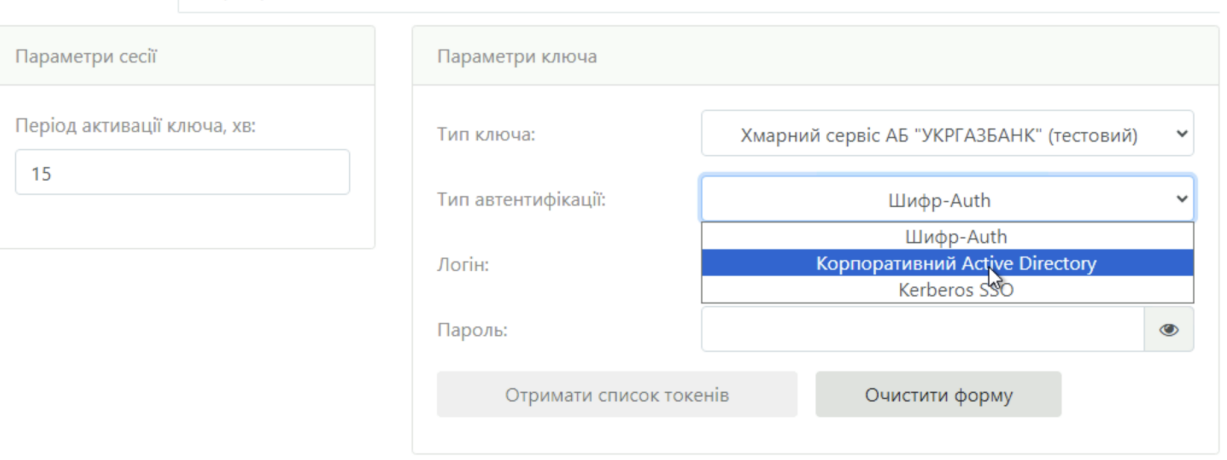

<span id="page-14-0"></span>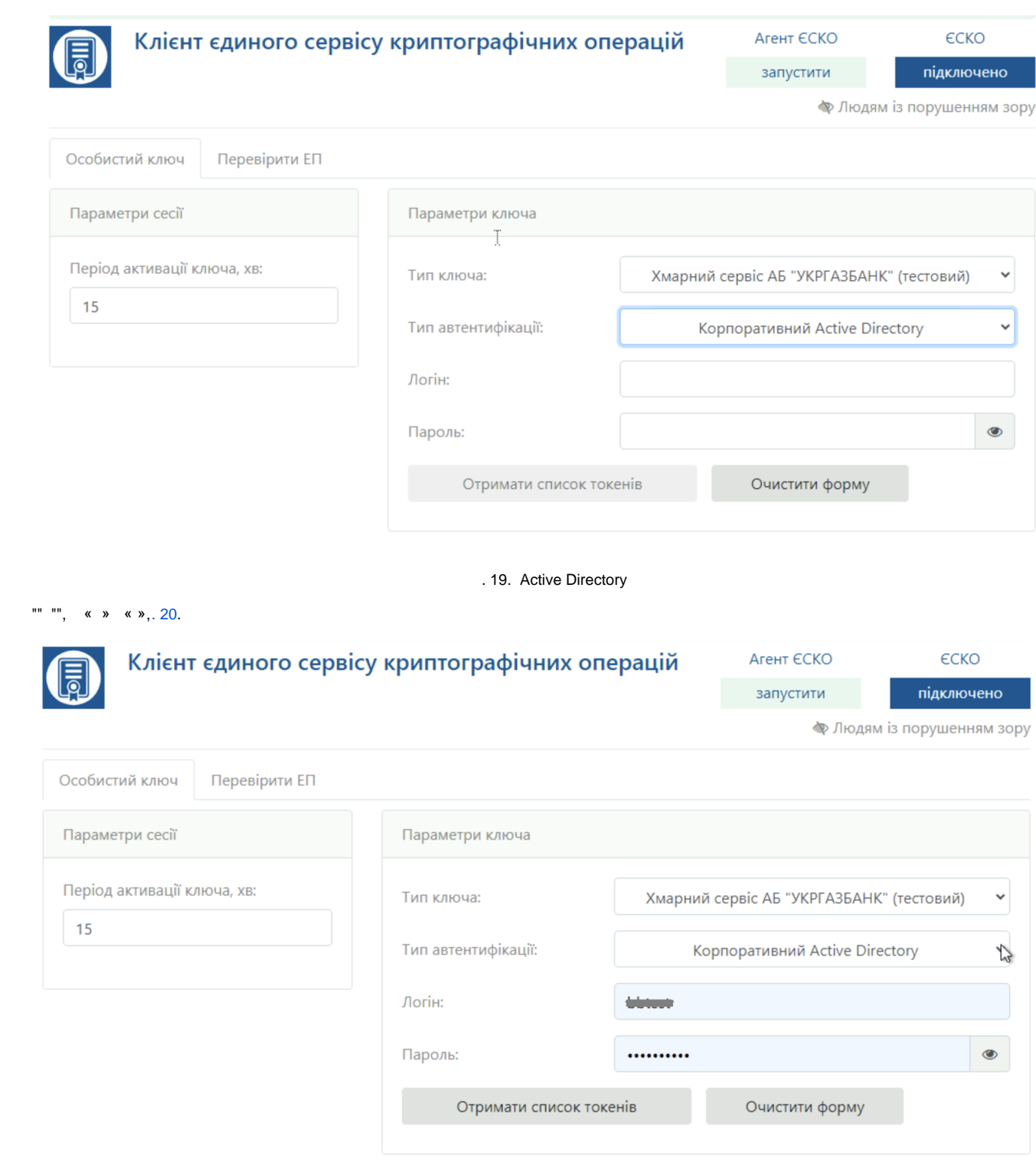

. 20.

<span id="page-14-1"></span>,  $\cdot$  ,  $\cdot$   $\cdot$  , 21.22.

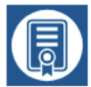

# Клієнт єдиного сервісу криптографічних операцій

## Агент ЄСКО запустити

ECKO підключено

**• Людям** із порушенням зору

<span id="page-15-1"></span>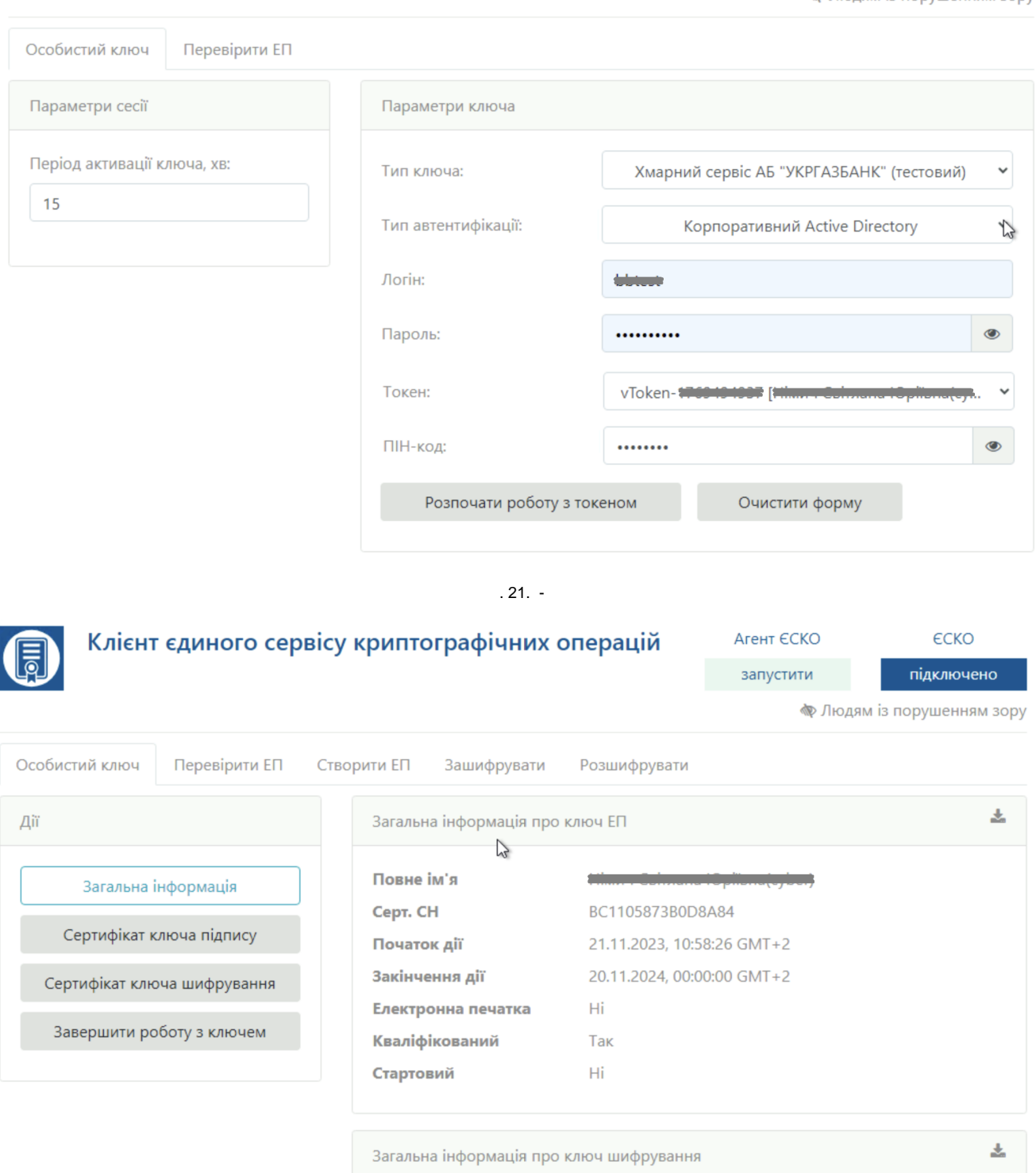

<span id="page-15-2"></span><span id="page-15-0"></span>Depositsign  $\sigma_{\rm{eff}}$ 

#### , , « » « Depositsign », 23.

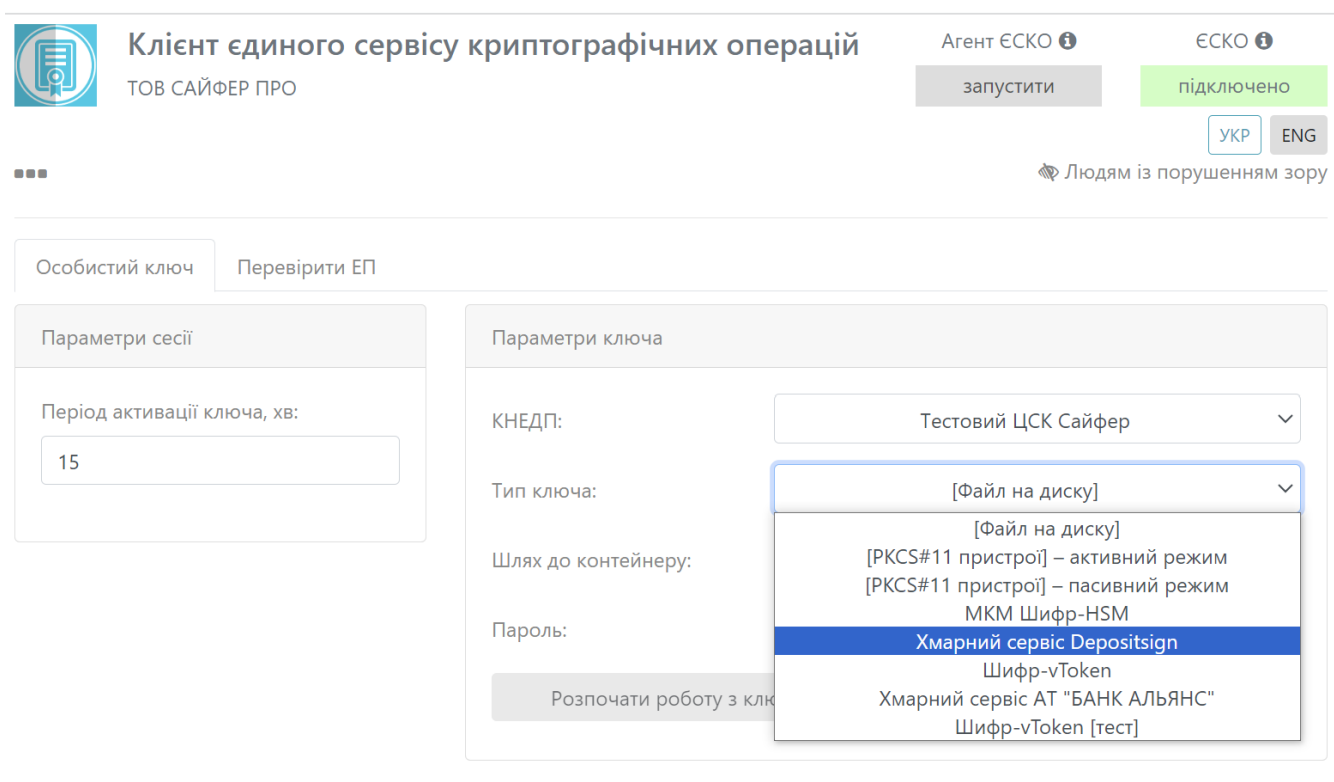

#### . 23. « Depositsign»

## <span id="page-16-0"></span>, « », "" ( ), "" , , , 24.

#### ! Depositsign () Depositsign. .

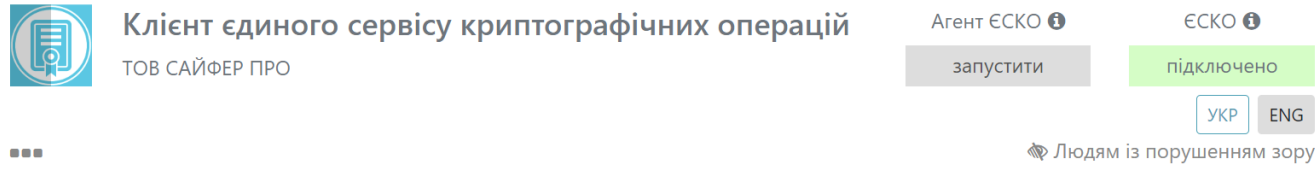

<span id="page-16-1"></span>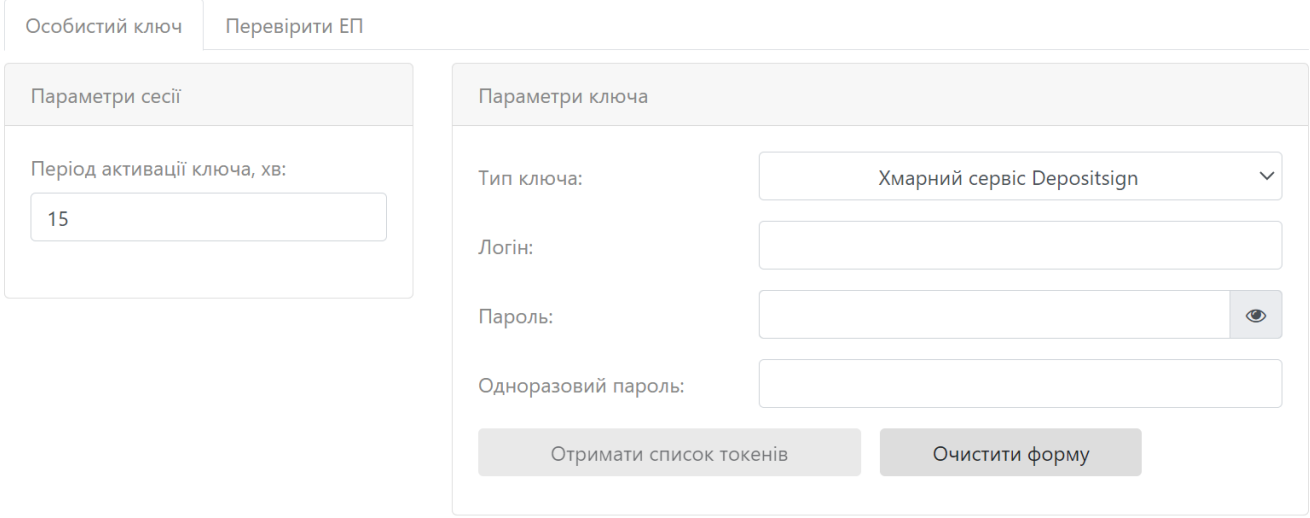

. 24. « Depositsign»

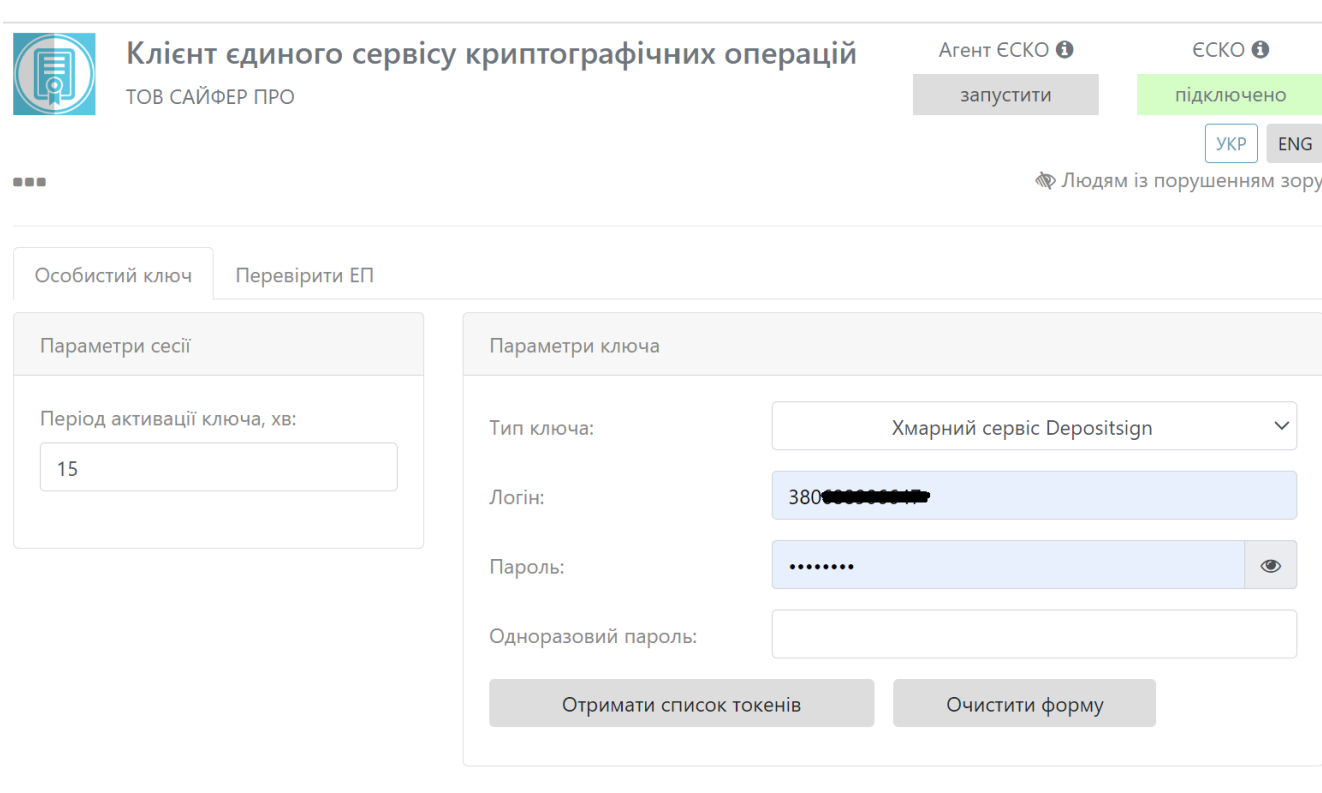

. 25.

<span id="page-17-0"></span>, « », [. 26](#page-17-1).

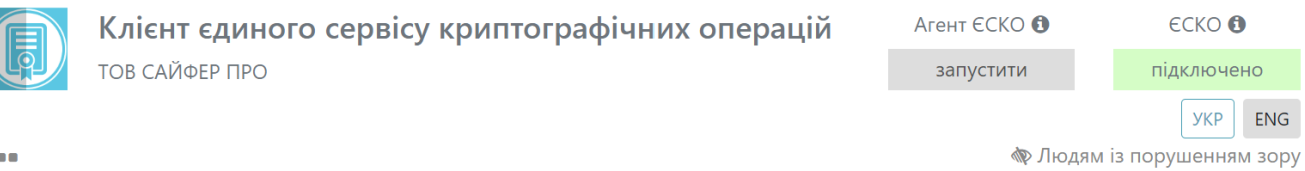

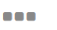

<span id="page-17-1"></span>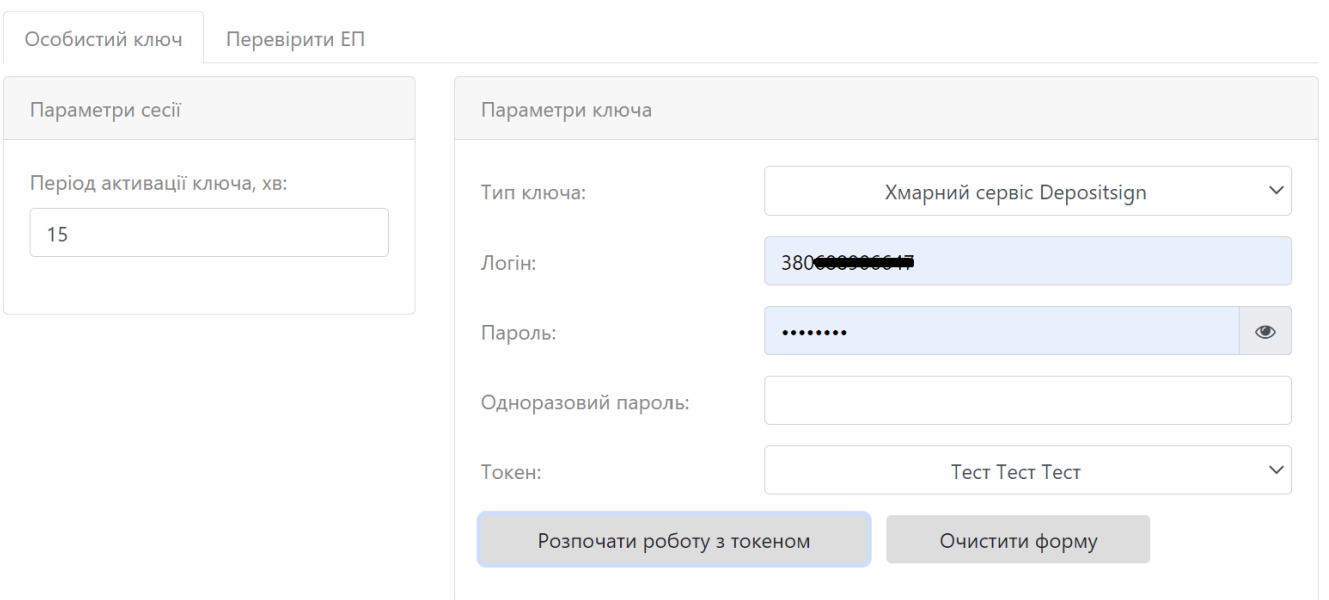

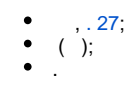

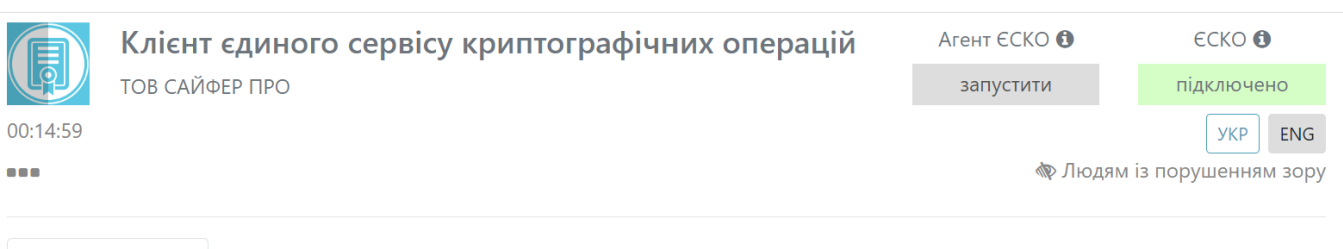

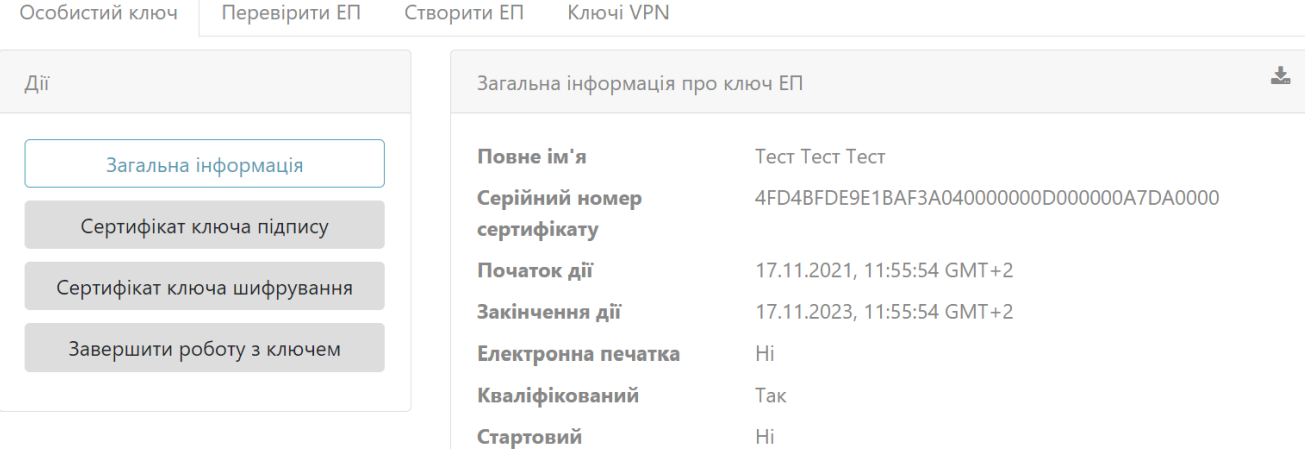

Загальна інформація про ключ шифрування

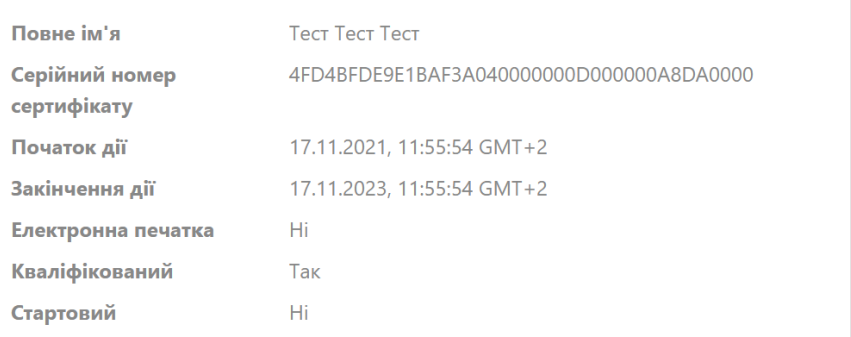

斐

 $.27.$ 

<span id="page-18-1"></span><span id="page-18-0"></span> $\kappa$   $\kappa$  . 28

1.  $\& \& \& \;$ 

- $\bullet$  « » .
- $\bullet$   $\alpha$   $\gg$   $\bullet$  $\sim$
- $\bullet$  $\begin{array}{cccc}\n & \mathbf{w} & \mathbf{w} & \mathbf{w} & \mathbf{w} \\
\bullet & \mathbf{w} & \mathbf{w} & \mathbf{w} & \mathbf{w} \\
\bullet & \mathbf{w} & \mathbf{w} & \mathbf{w} & \mathbf{w}\n\end{array}$
- 

 $2.$  « ».

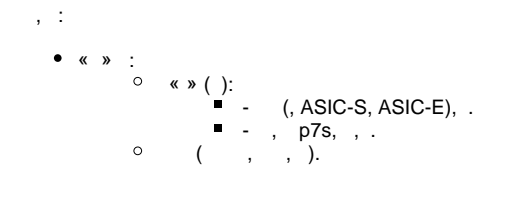

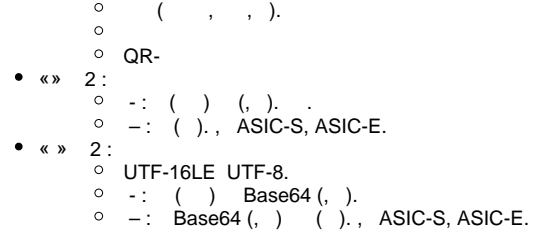

ТОВ САЙФЕР ПРО

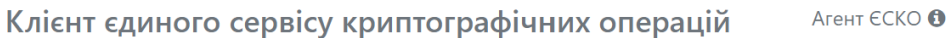

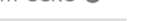

запустити

підключено **YKP** ENG **• Людям** із порушенням зору

 $\frac{1}{2}$ 

 $\epsilon$ CKO $\bullet$ 

00:14:58

 $\bullet$ 

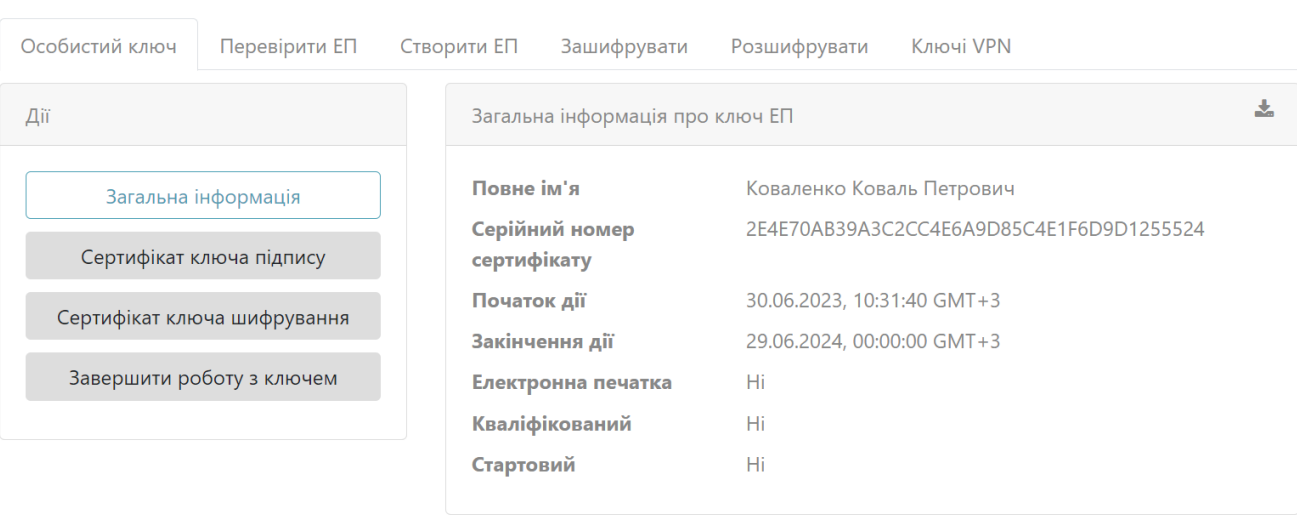

Загальна інформація про ключ шифрування

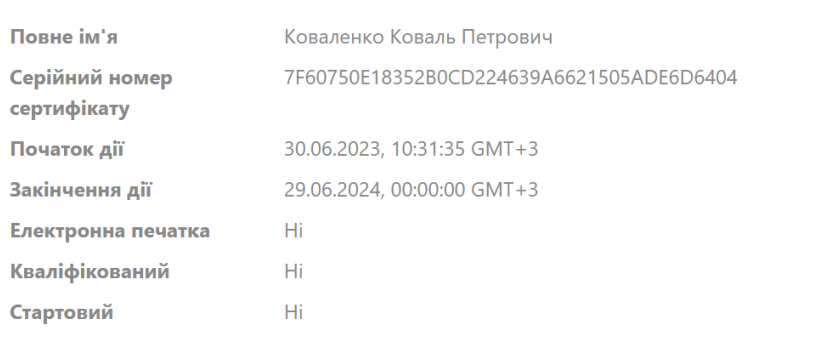

<span id="page-19-0"></span>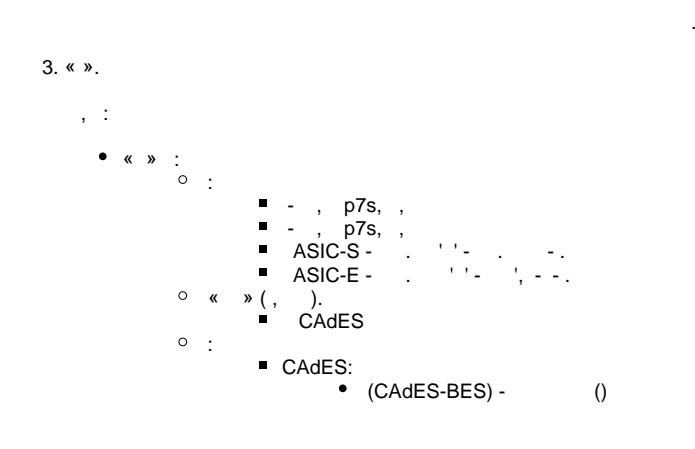

 $.28.$ 

```
1. 
        2. 
                                                 (CAdES-X Long) - ( )
                                    XAdES:
                                                 (XAdES-B-B) - 
                                                 (XAdES-B-LT) - 
                                                 () (XAdES-B-LTA) - - () 
                         QR-.
            «». :
                        / ( () « () » () , );
                         « » ( , );
                        \left( \begin{array}{cccc} \ast & \ast & ( \end{array} \right), , , , , , ,
                         «» (' / , )
                         «» (' , )
                         « ZIP» (' , / )
        \bullet « ». 2 :
                         UTF-16LE UTF-8.
                         ( );
                         ( );
                         « » ( , );
                        \left( \begin{array}{cccc} \ast & \ast & ( \end{array} \right), , , , , , ,
                         Base64 ( ).
4. «».
    , :
            « ». , :
                         .
                         .
                         .
       \bullet \langle \bullet, \bullet \rangle, .
       \bullet \langle \bullet \rangle, .
            « ».
                         UTF-16LE UTF-8.
                        \left\langle \begin{array}{ccc} \times & \times \\ \end{array} \right\rangle, .
                        « Base64». .
5. «».
   , :
            «». , .
            « »:
                         UTF-16LE UTF-8.
                        « Base64». , .
                        « ». .
             – ( ).
             « » - . « » , .
```
#### 6. « VPN».

VPN, :

JWT

VPN, :

- , .
- -Auth, , JWT . /, , .
- 

7. « »:

- «». « », « . ».
- «». .
- «». .

«» - .

8. :

- «». .
- «». .

.

 $9. - - . :$ 

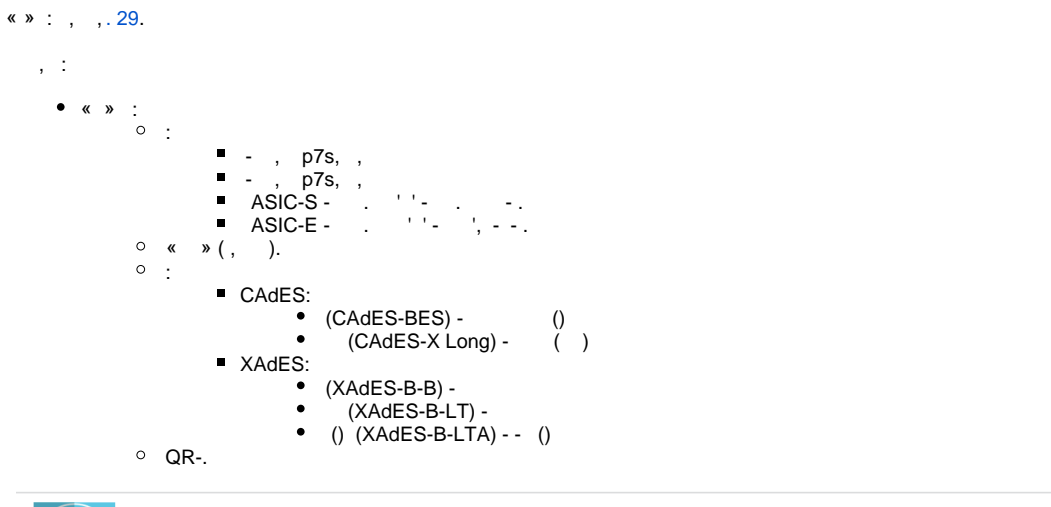

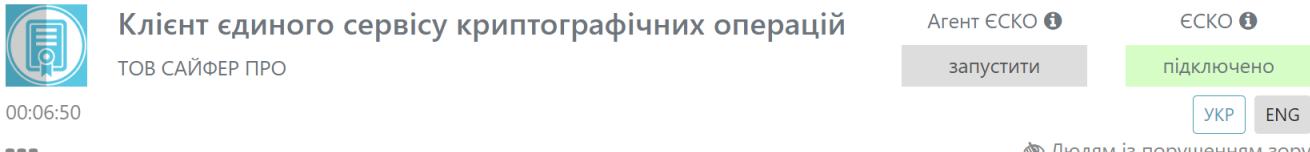

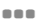

• Людям із порушенням зору

<span id="page-21-0"></span>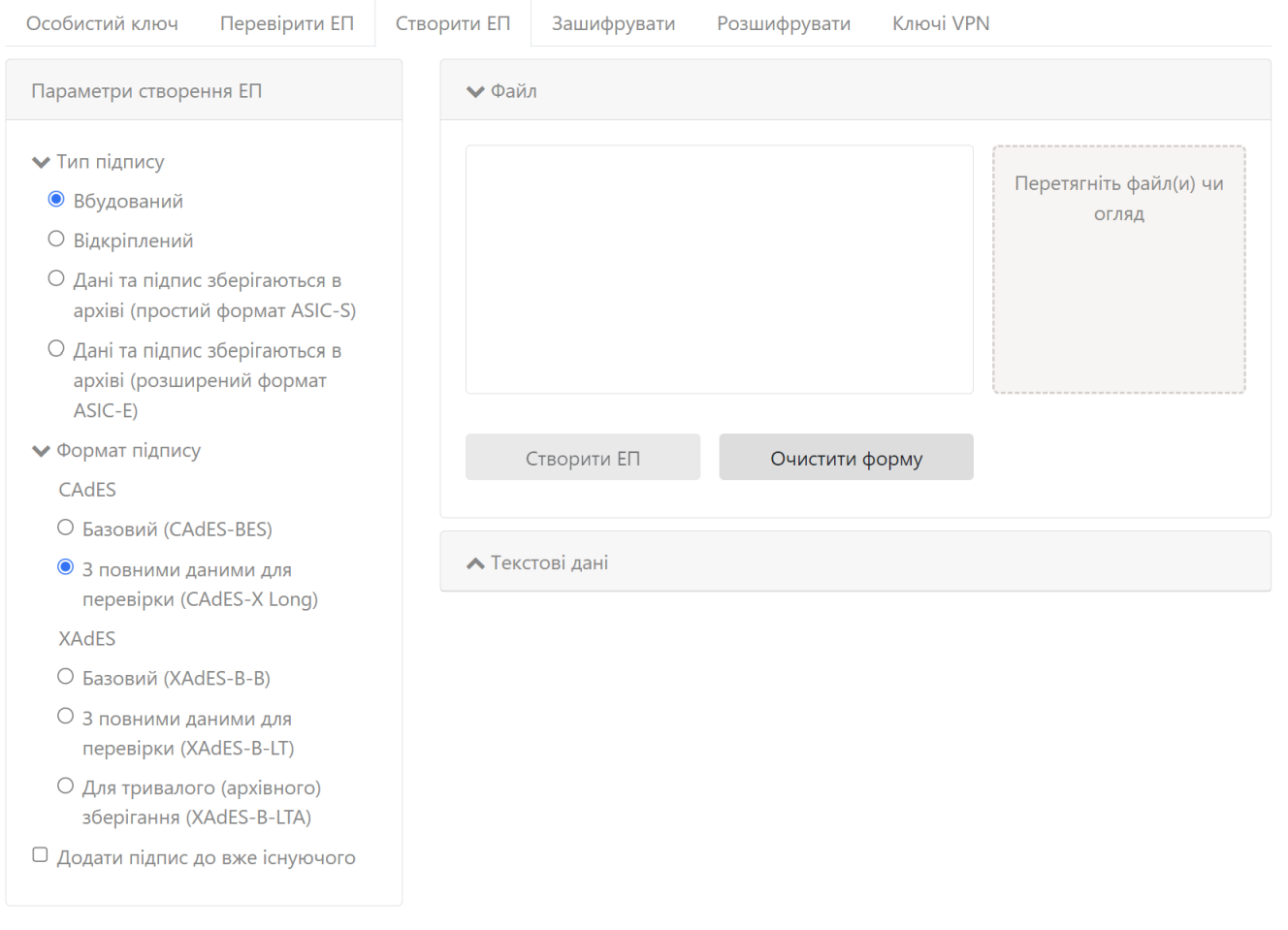

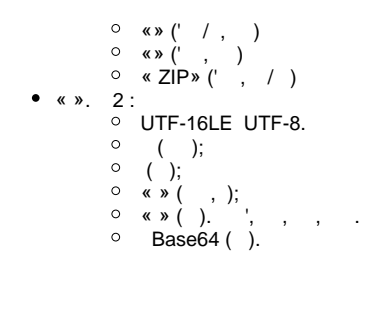

- $\bullet$
- <span id="page-22-0"></span>,XAdES, XML<br>,XAdES, XML, BASE64  $\bullet$  $\bullet$
- XAdES-B-LTA
- ASIC-S ASIC-E , ,

<span id="page-22-1"></span> $\langle \langle \rangle \rangle$ 

 $\overline{\phantom{a}}$ 

, « »: , , « », 30. , , ' 100.

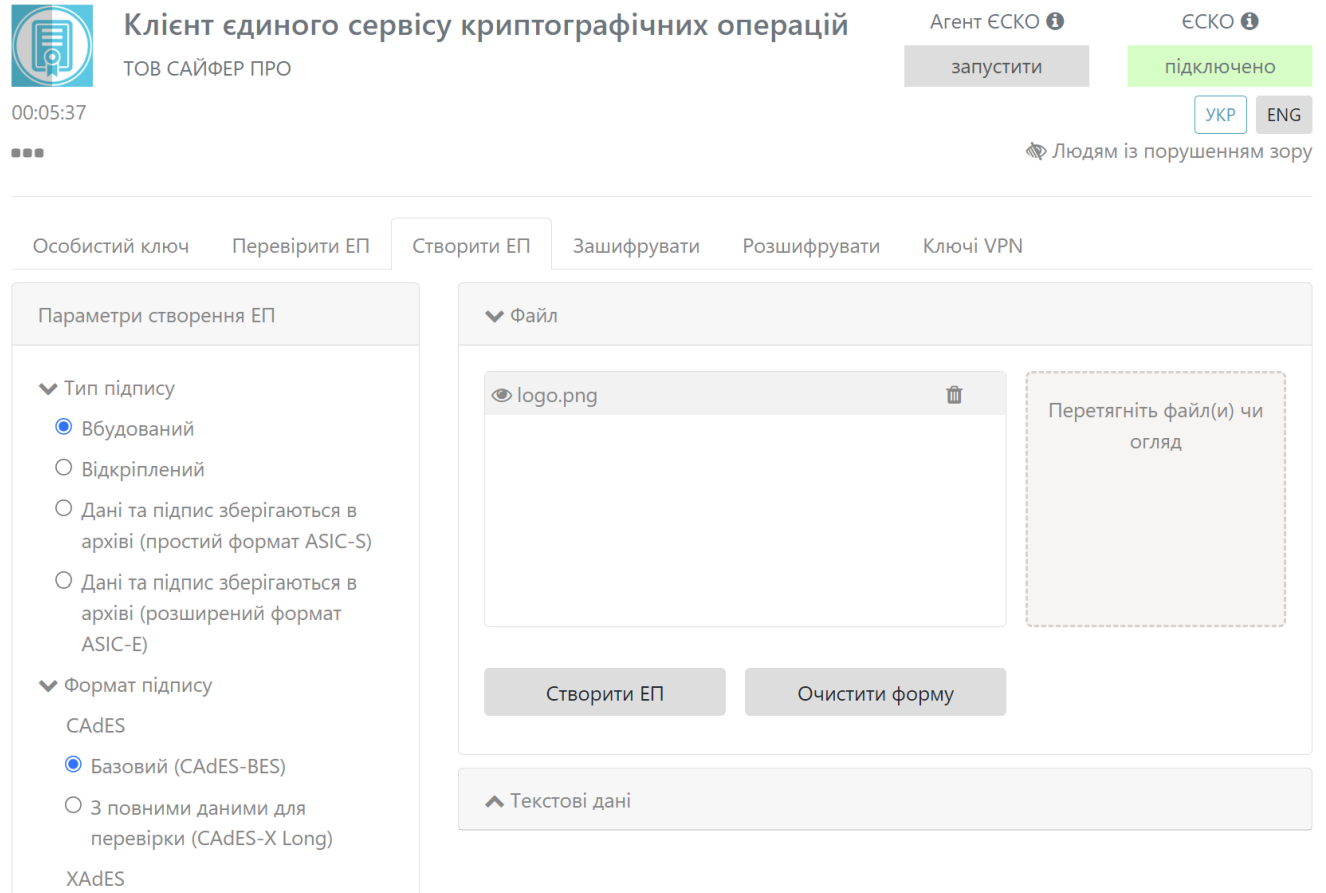

- O Базовий (XAdES-B-B)
- О 3 повними даними для перевірки (XAdES-B-LT)
- О Для тривалого (архівного) зберігання (XAdES-B-LTA)
- <span id="page-22-2"></span>□ Додати підпис до вже існуючого

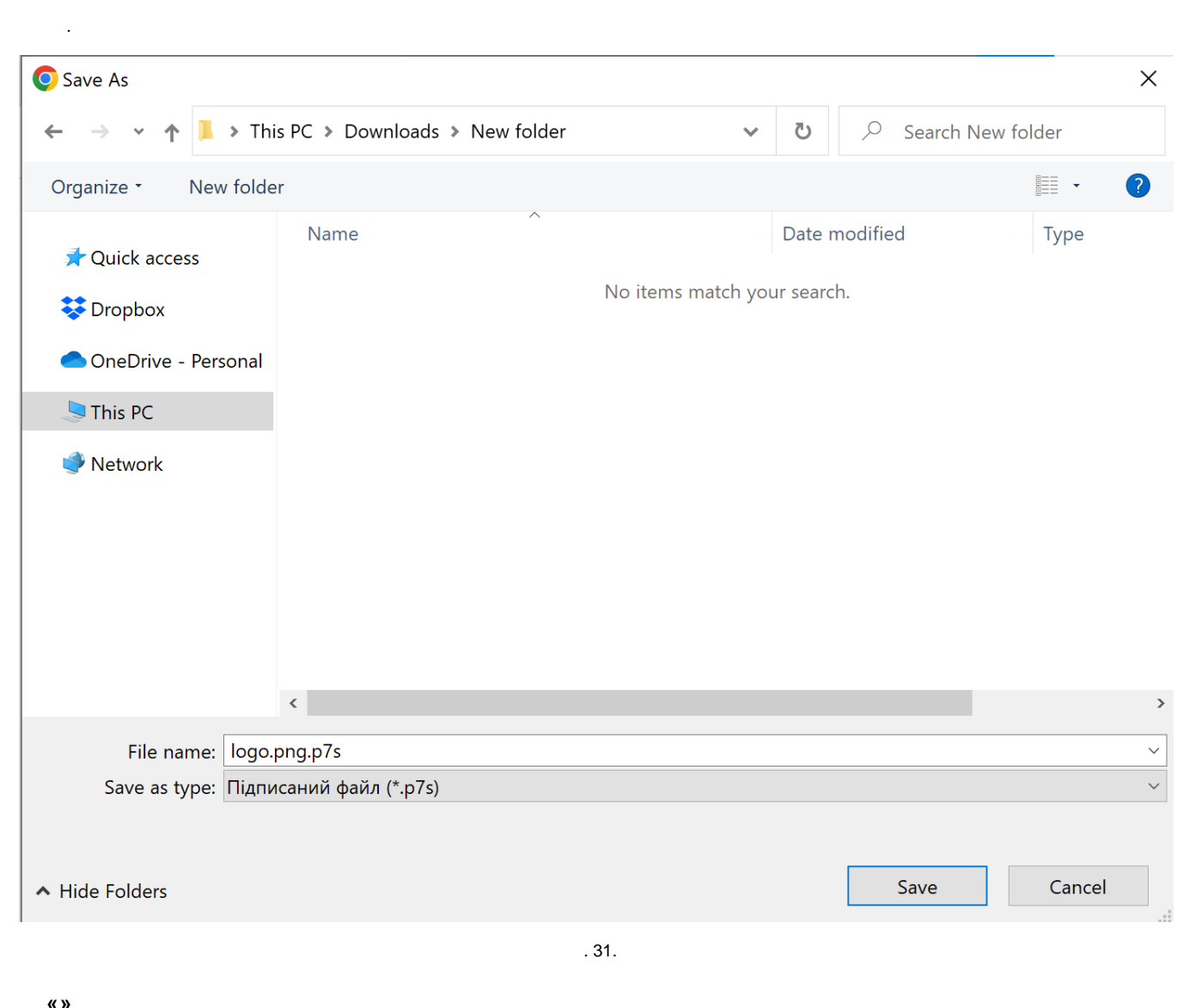

<span id="page-23-1"></span><span id="page-23-0"></span>.<br>
, « »: , , « », 32. , , ' 100.

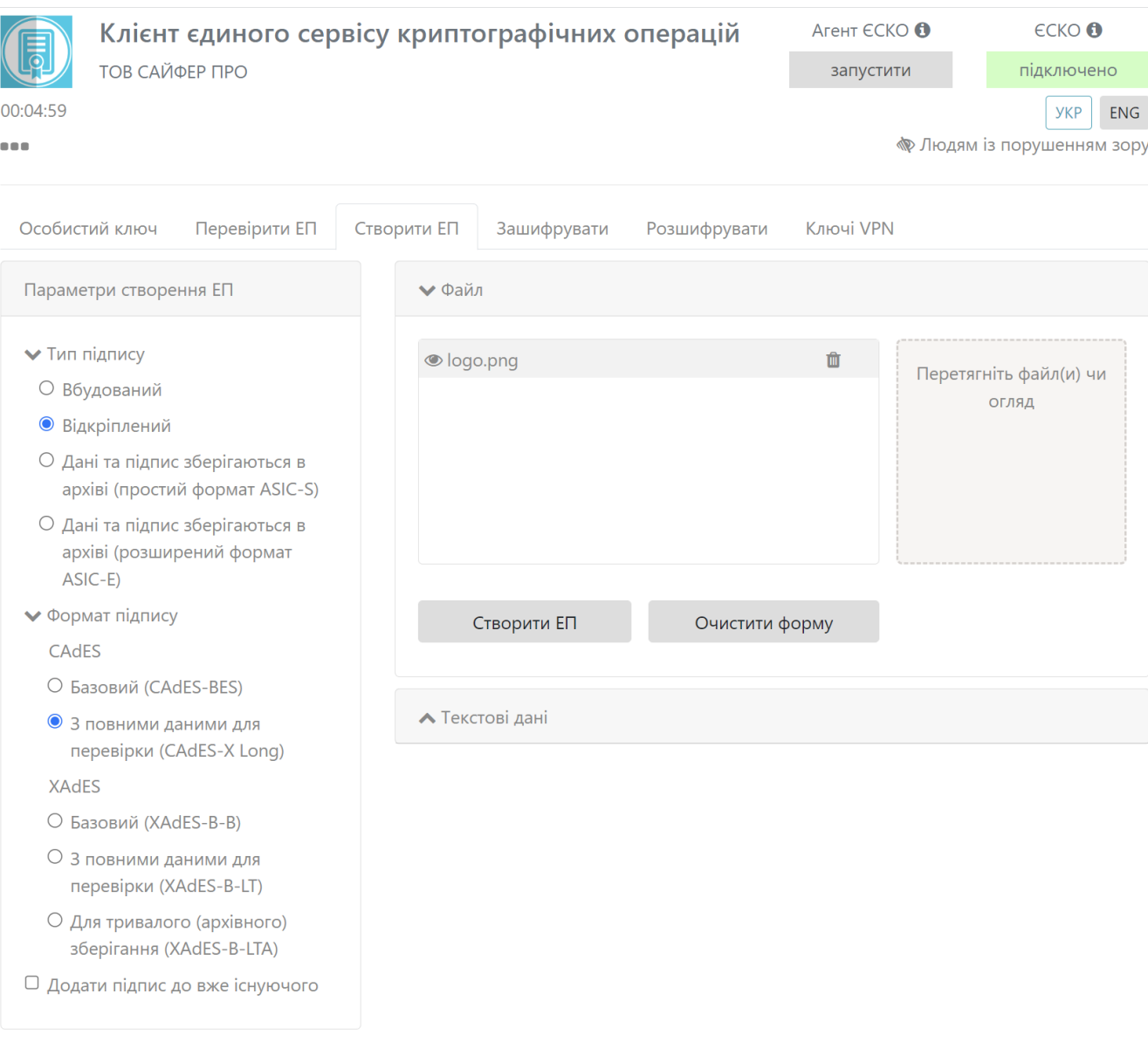

 $.32.$ 

<span id="page-24-0"></span> $\sim$   $\sim$ 

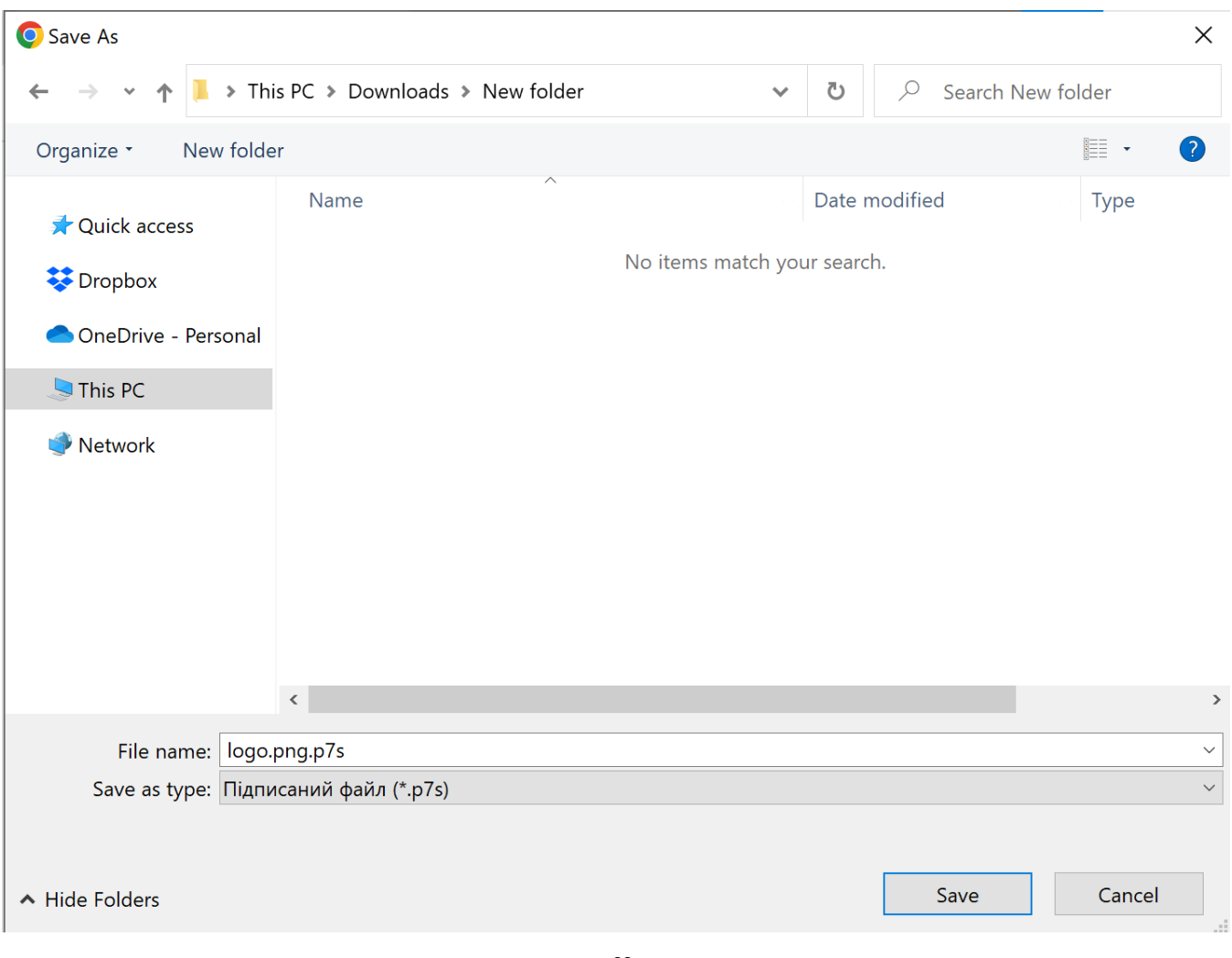

 $.33.$ 

## <span id="page-25-2"></span>« ASIC-S»

# <span id="page-25-0"></span>, « »: , , « », 34. , , ' 100.

<span id="page-25-1"></span>, ASIC-S .

 $\bullet$  ASIC-S ASIC-E , ,

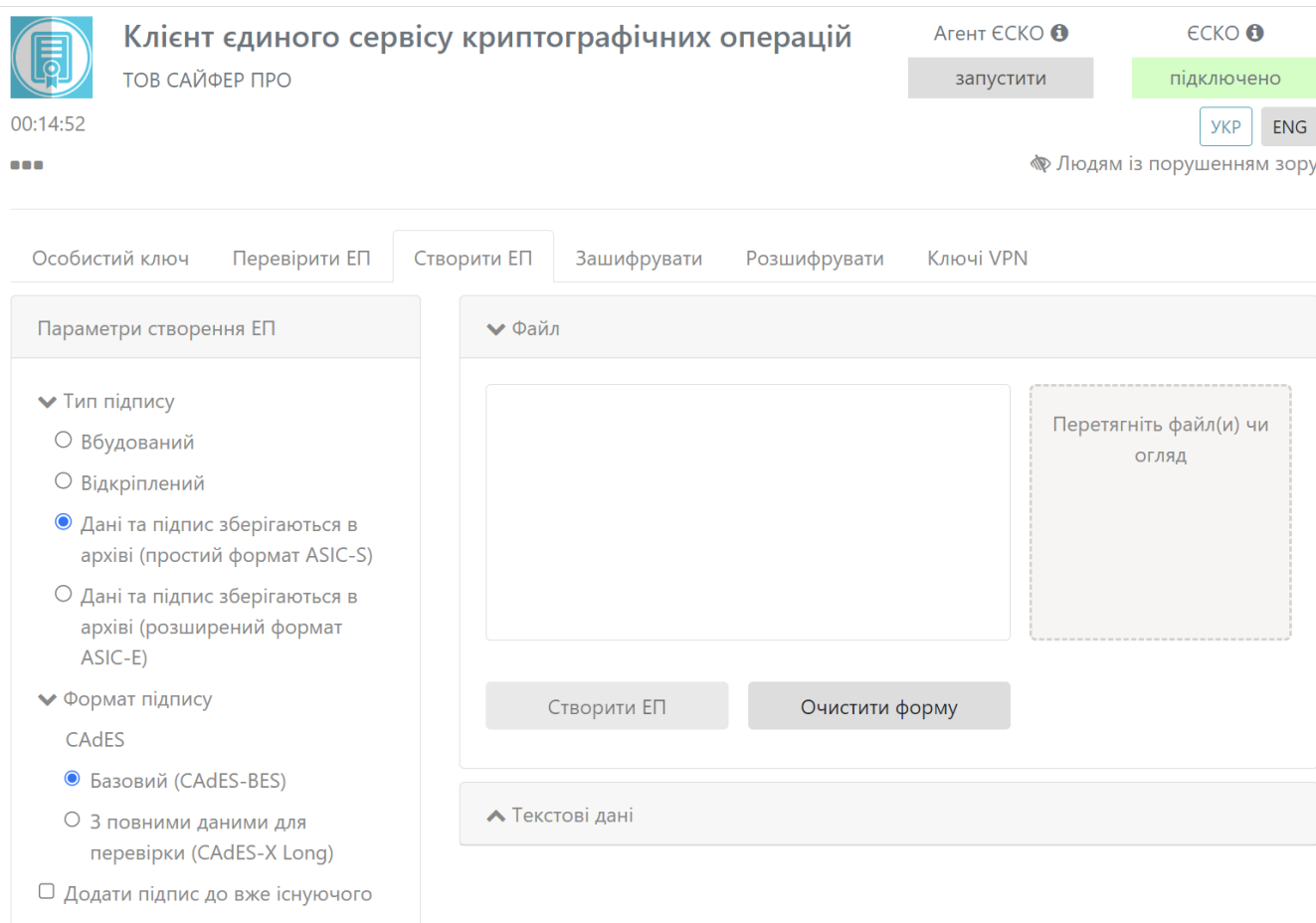

 $.34.$ 

<span id="page-26-0"></span> $,$  asics,  $.35.$ 

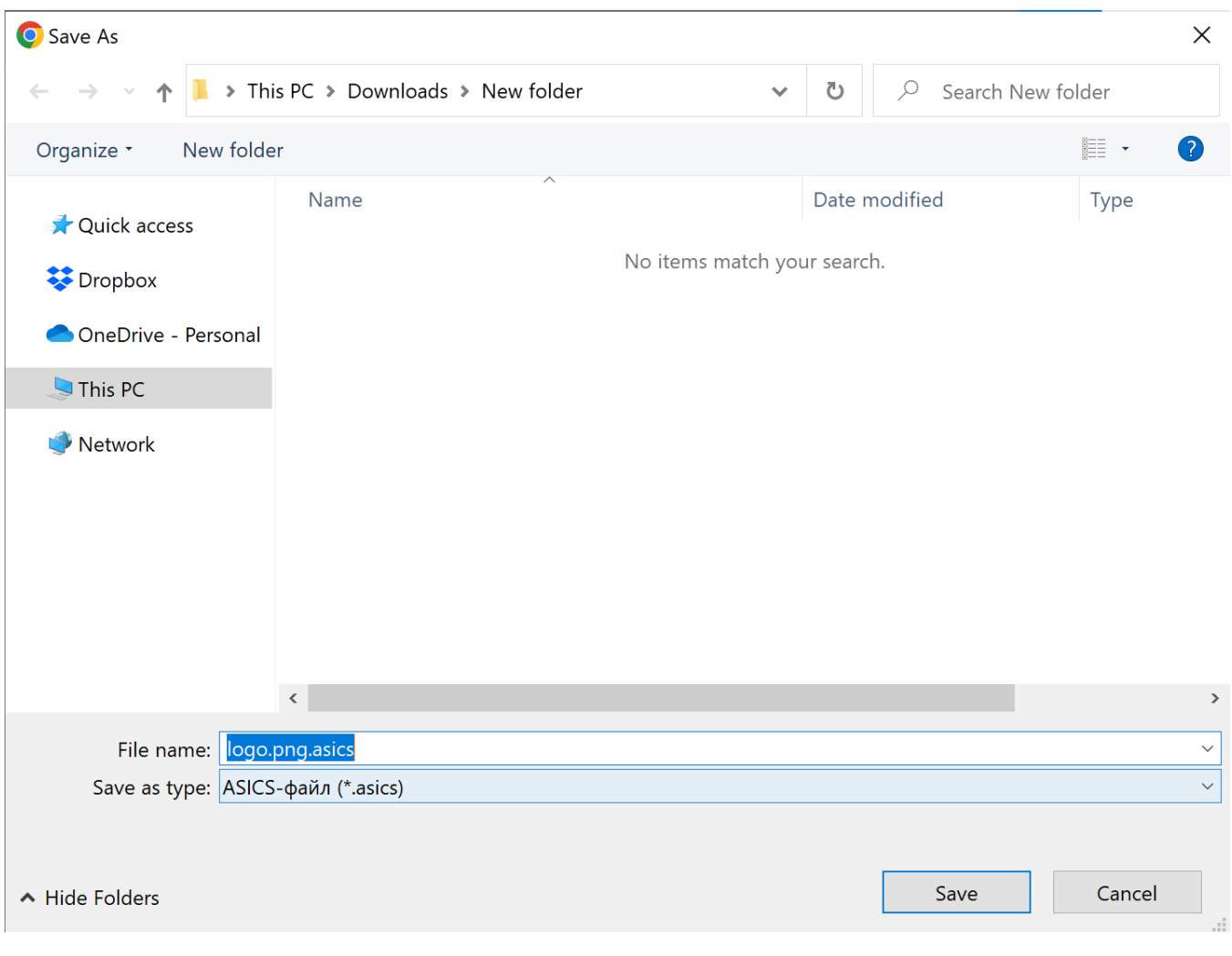

#### $.35.$

## <span id="page-27-2"></span><span id="page-27-0"></span>« ASIC-E»

, « »: , , « », 36. , , ' 100.

<span id="page-27-1"></span>, ASIC-E .

 $\bullet$  ASIC-S ASIC-E , ,

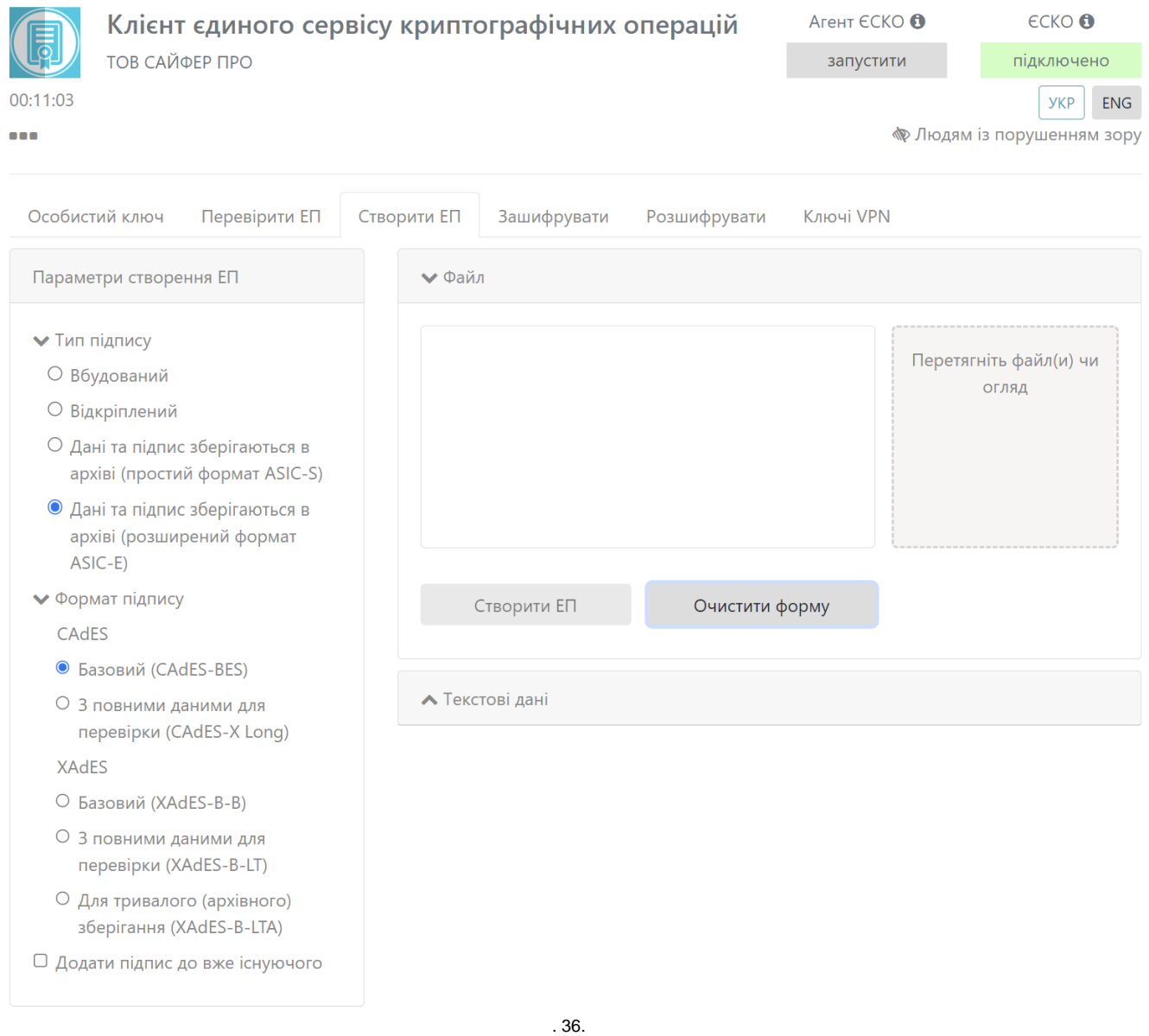

<span id="page-28-0"></span> $,$  asice,  $.37$ 

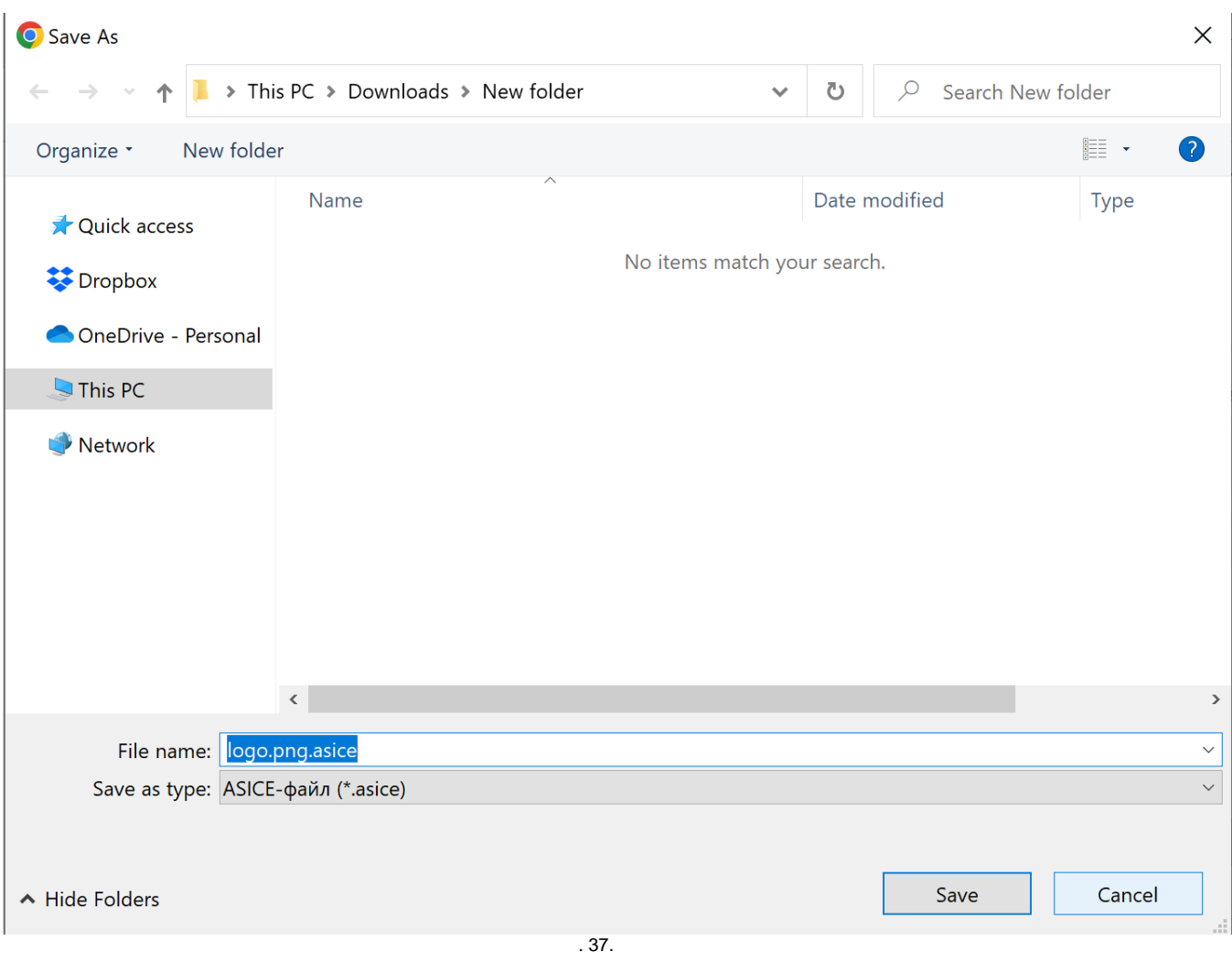

<span id="page-29-1"></span><span id="page-29-0"></span> $\langle \langle \rangle \rangle$  $\mathcal{L}^{(1)}$  .

, « »: , , , , « », 38

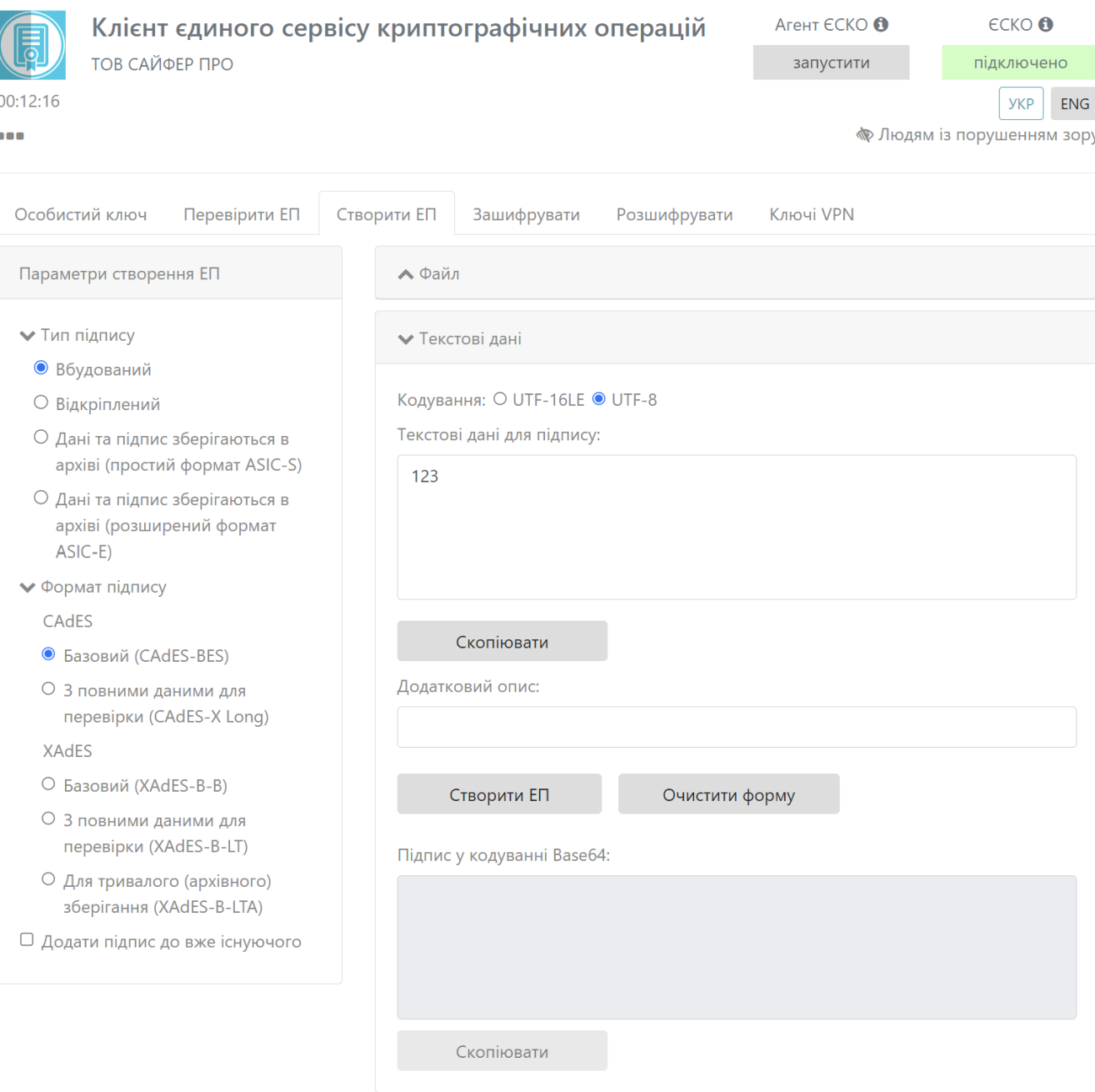

 $.38.$ 

<span id="page-30-0"></span>« Base64» ' , 39, .

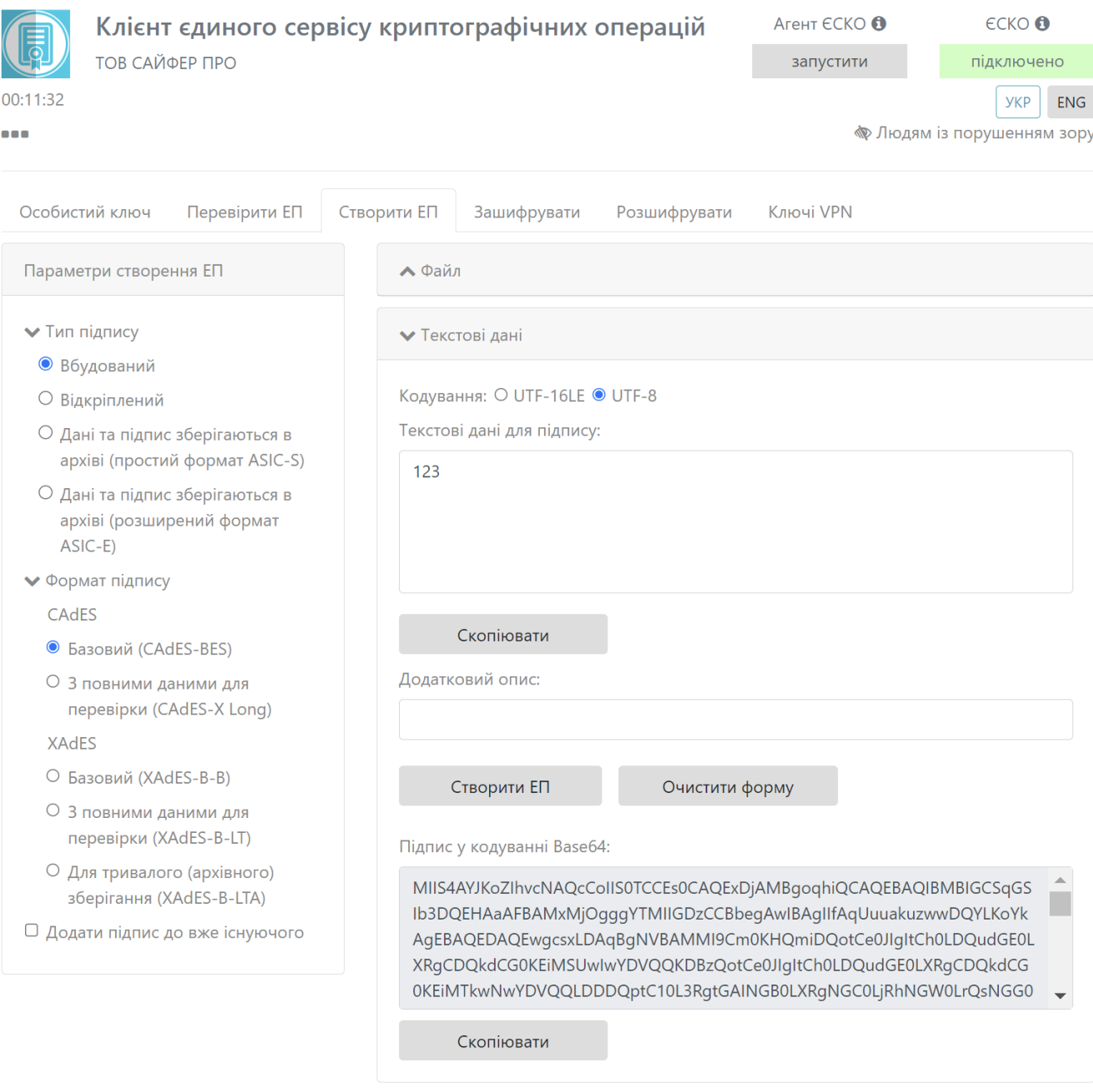

 $.39.$ 

<span id="page-31-1"></span> $\langle\!\langle\ \rangle\!\rangle$ 

<span id="page-31-0"></span> $\mathcal{L}^{\pm}$ 

, « »: , , , , « », 40.

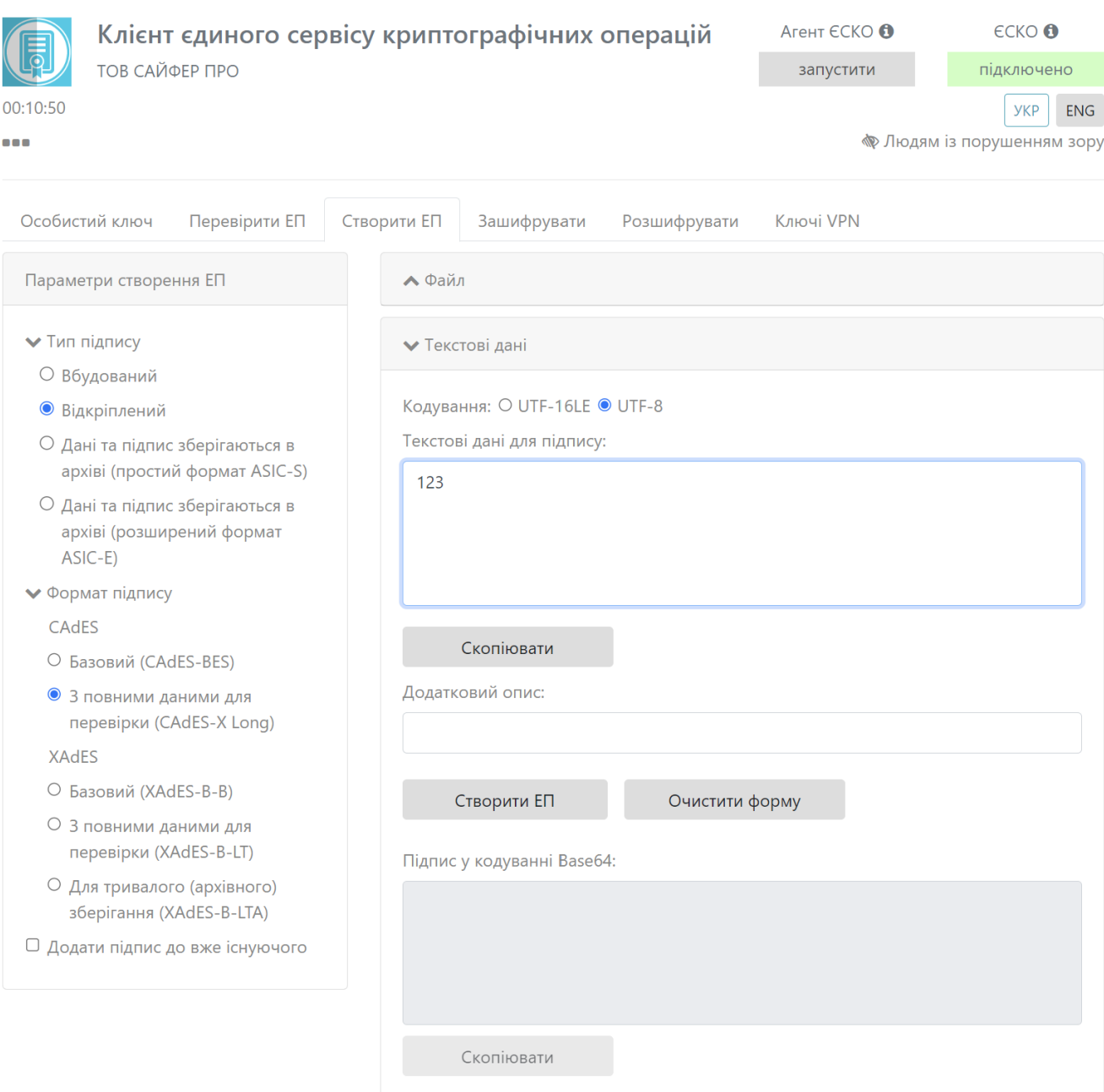

 $.40.$ 

<span id="page-32-0"></span>« Base64» .41

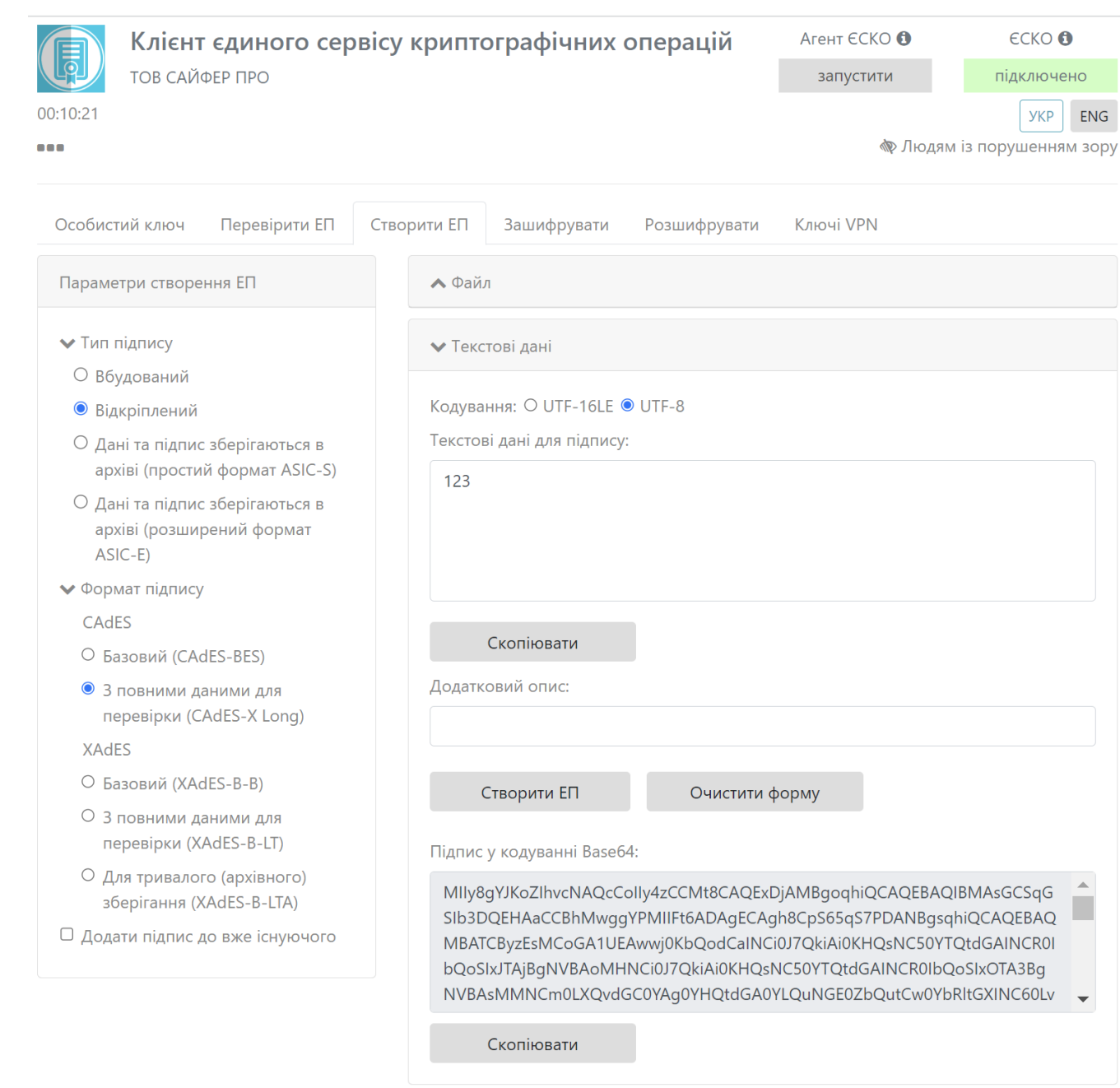

 $.41.$ 

<span id="page-33-1"></span> $\mathbf{H}^{\prime}(\mathbf{H}^{\prime})$  and  $\mathbf{H}^{\prime}(\mathbf{H}^{\prime})$ 

<span id="page-33-0"></span>, « »: , , « », 42. , , ' 100.

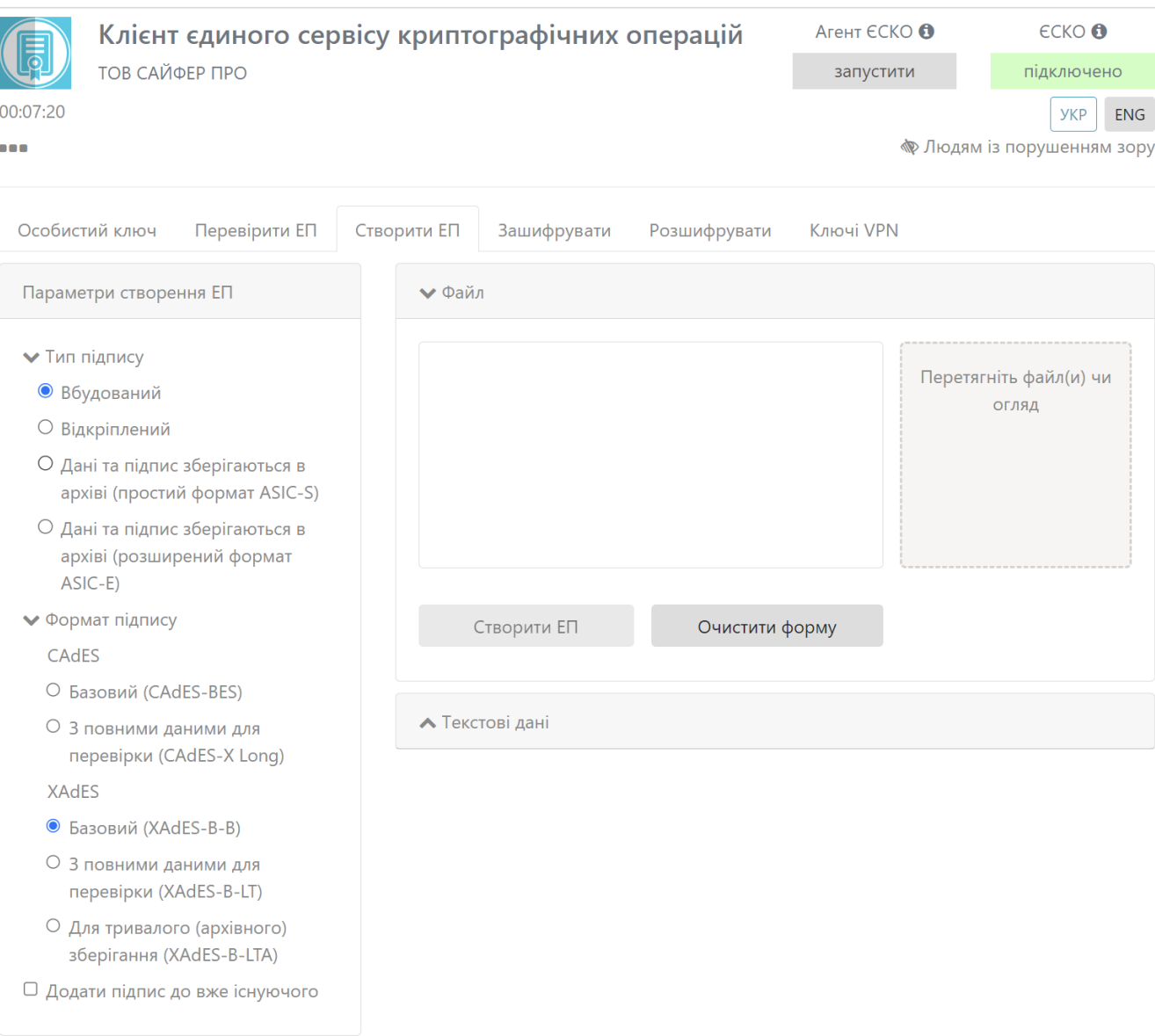

. 42.

<span id="page-34-1"></span><span id="page-34-0"></span>Google Authenticator, [. 43](#page-34-1). ().

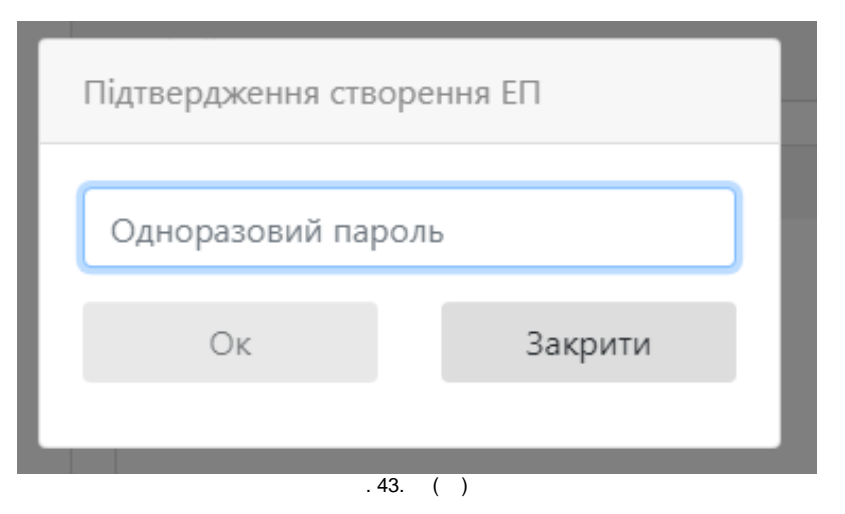

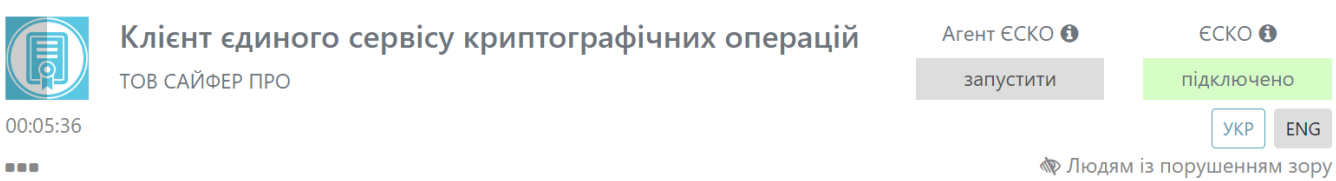

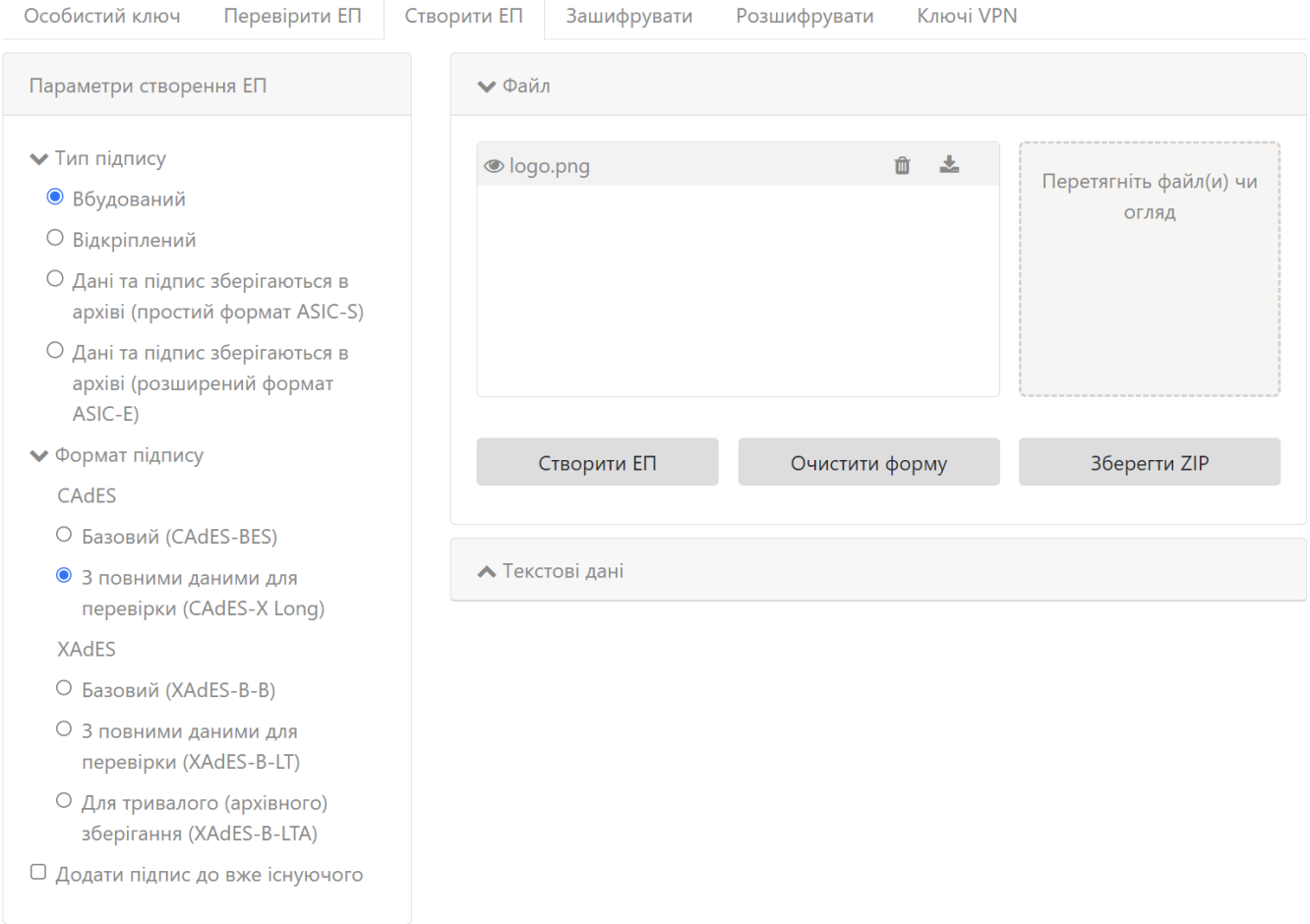

<span id="page-35-0"></span> $\sim 10^{11}$  km  $^{-1}$ 

 $.44.$
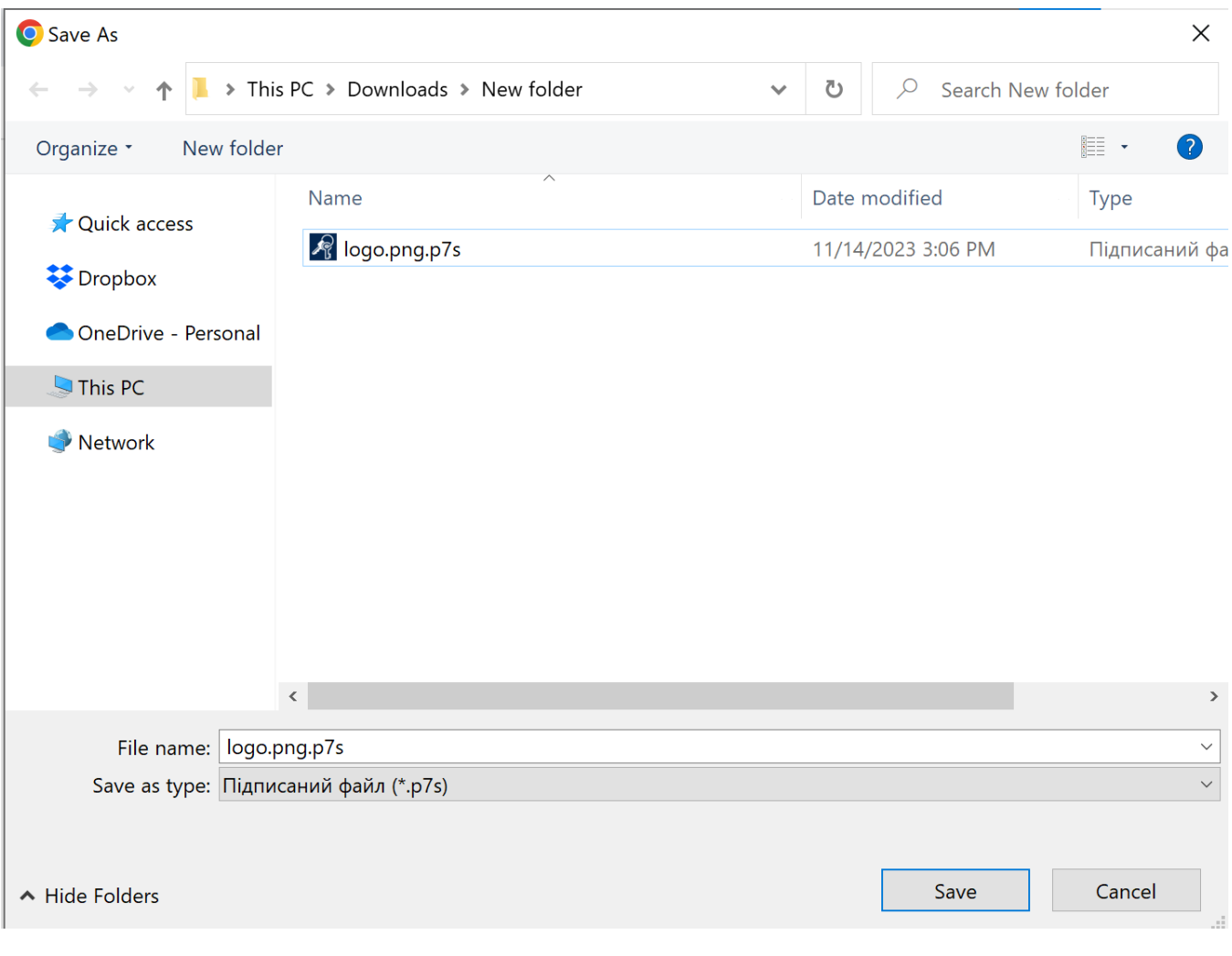

. 45.

Depositsign

.

, « », «» (CAdES-BES CAdES-X Long), , « », 46.

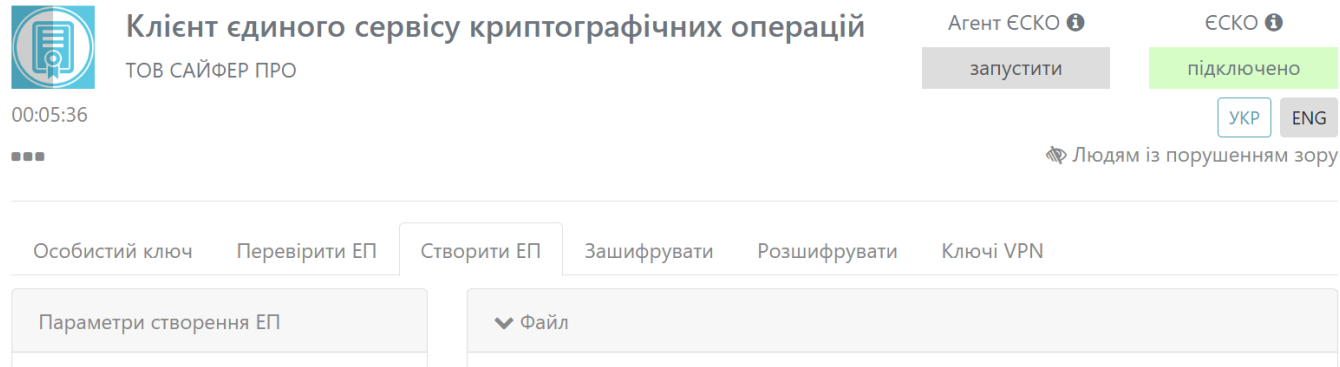

**◎** logo.png

Створити ЕП

**▲ Текстові дані** 

面支

Очистити форму

Перетягніть файл(и) чи

огляд

Зберегти ZIP

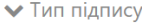

- Вбудований
- О Відкріплений
- О Дані та підпис зберігаються в архіві (простий формат ASIC-S)
- О Дані та підпис зберігаються в архіві (розширений формат  $ASIC-E$
- Формат підпису

CAdES

- О Базовий (CAdES-BES)
- 3 повними даними для перевірки (CAdES-X Long)

XAdES

- O Базовий (XAdES-B-B)
- 3 повними даними для перевірки (XAdES-B-LT)
- О Для тривалого (архівного) зберігання (XAdES-B-LTA)
- □ Додати підпис до вже існуючого

#### <span id="page-37-0"></span> $-$ , , .47 ( Depositsign).

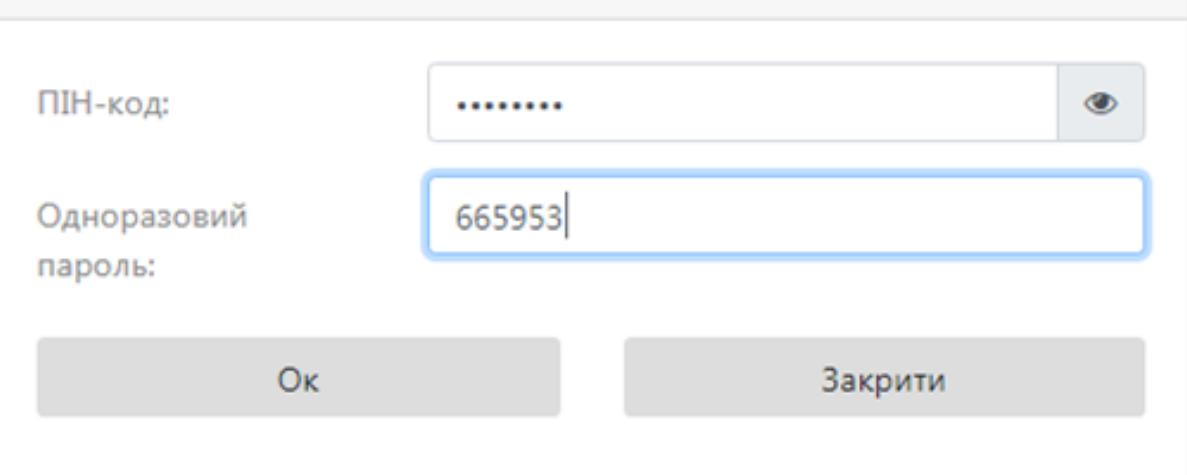

 $.46.$ 

<span id="page-38-1"></span><span id="page-38-0"></span>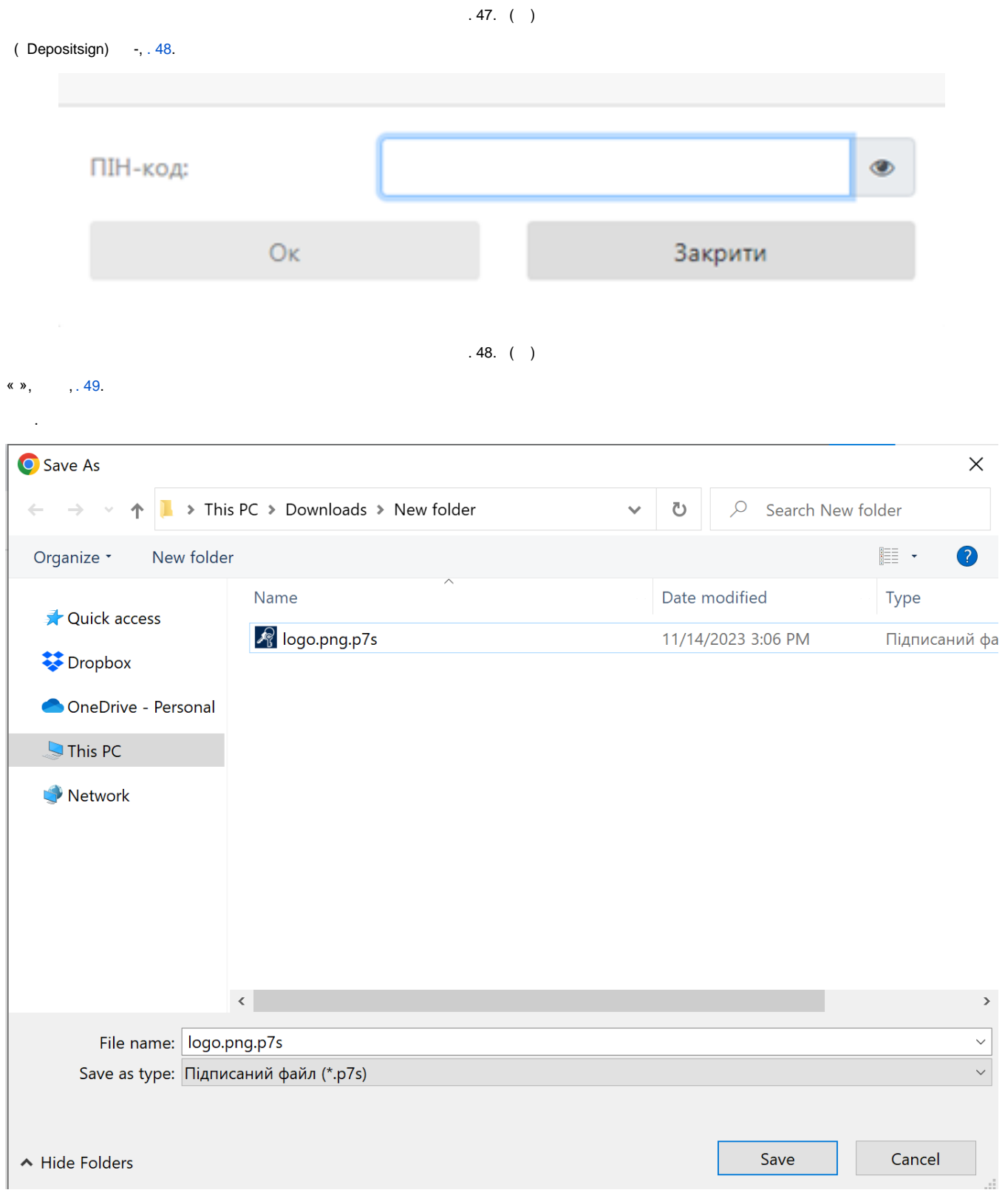

<span id="page-38-2"></span> $\sim$ 

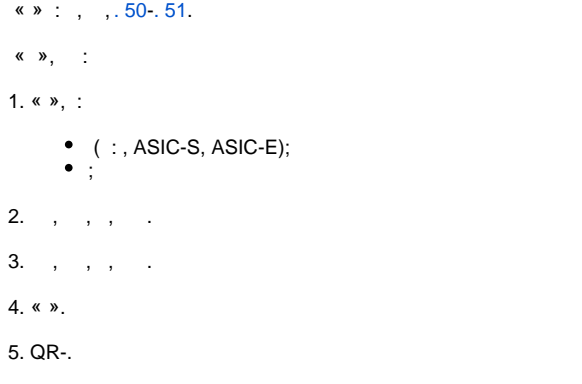

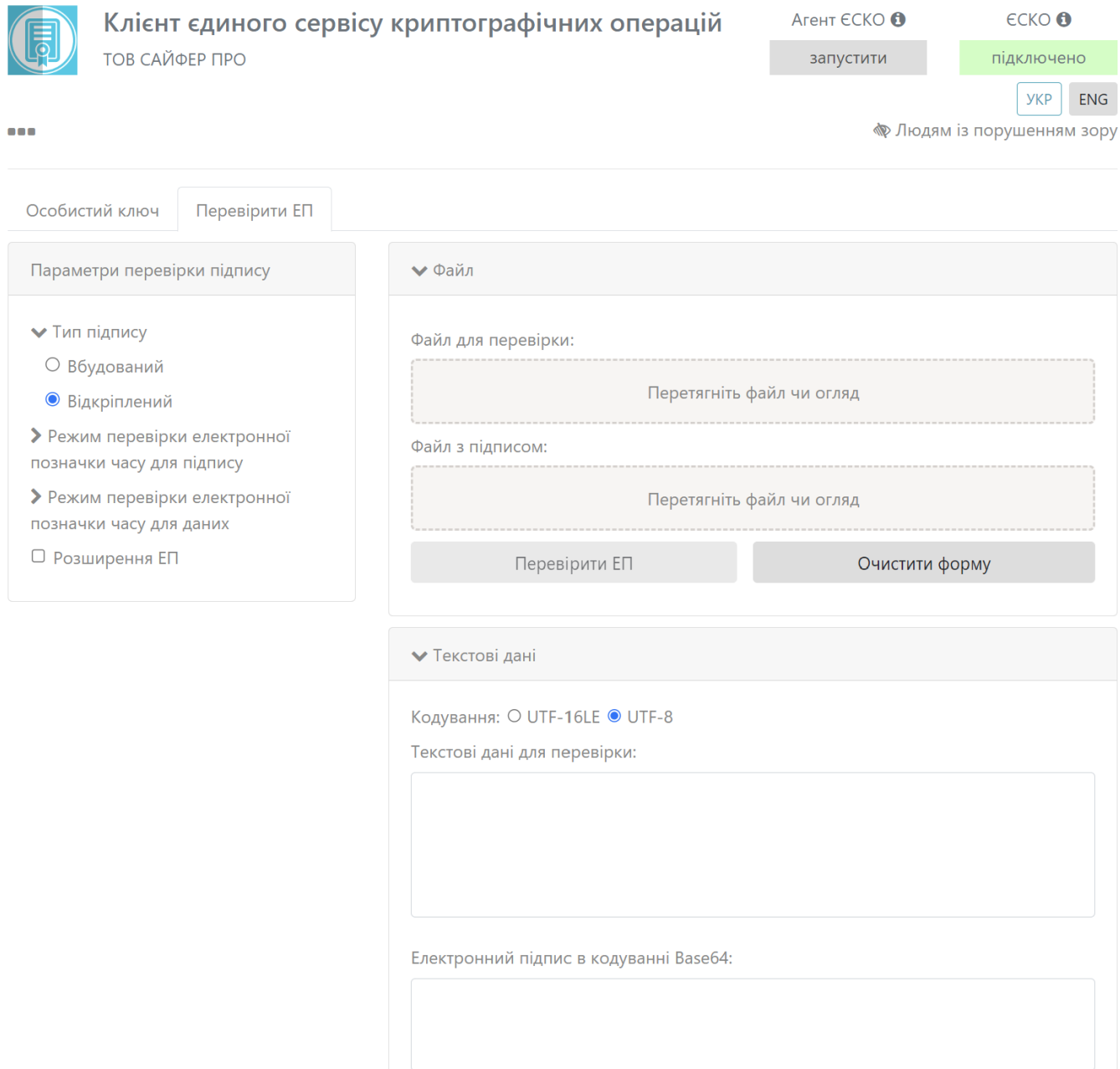

<span id="page-39-0"></span>Перевірити ЕП

Очистити форму

 $.50.$  « »

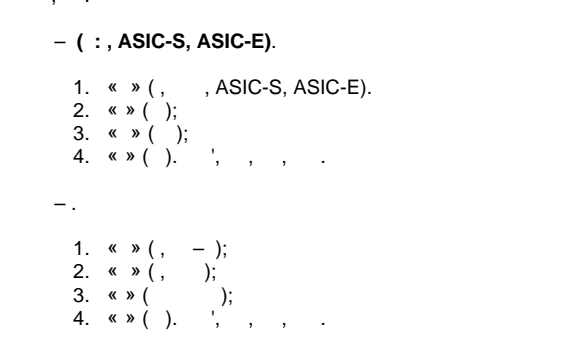

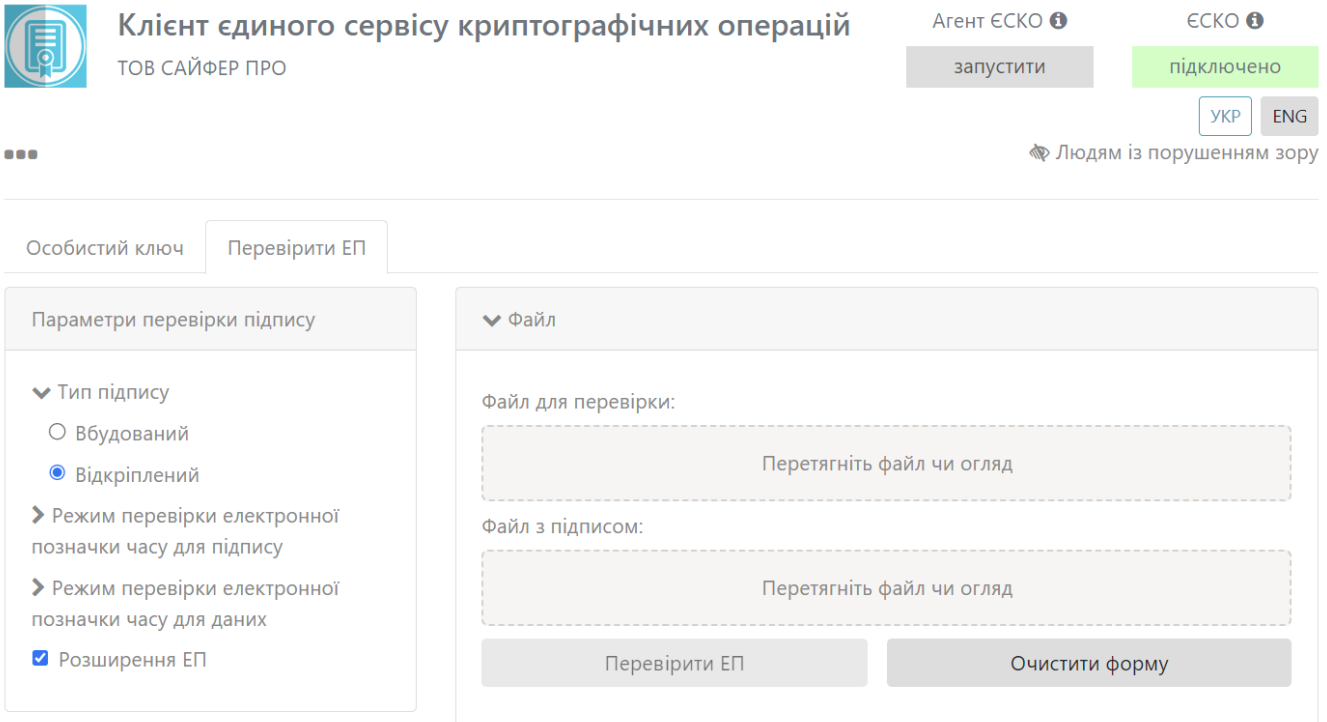

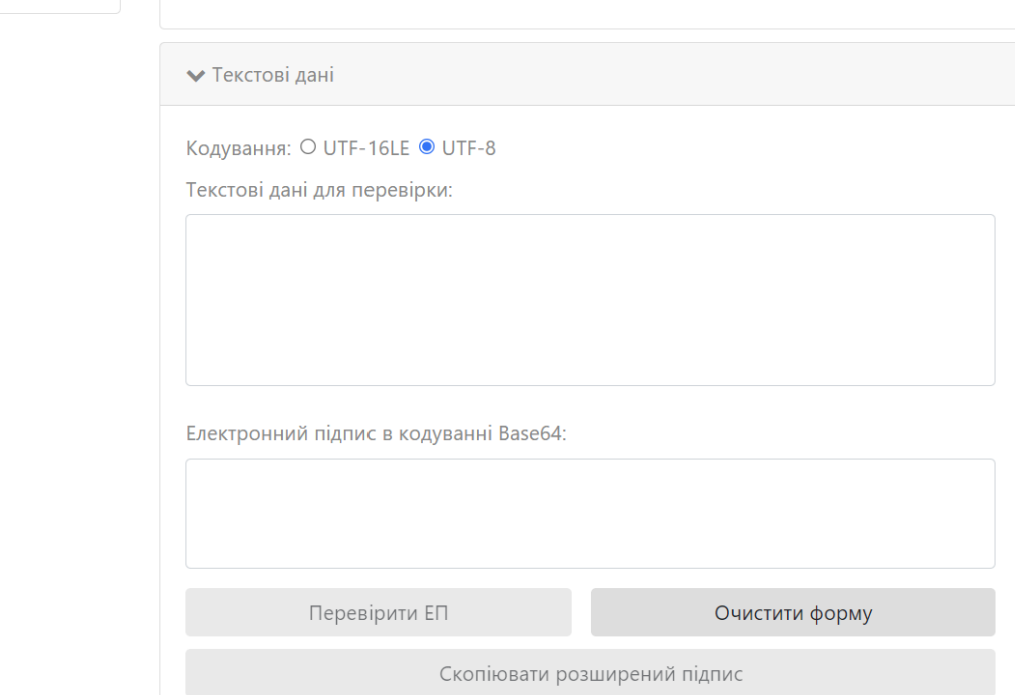

 $\langle \bullet \rangle$ , :

#### $.51.$  « » « »

<span id="page-41-0"></span> $\left\langle \begin{array}{cc} x & y \\ y & z \end{array} \right\rangle$ 

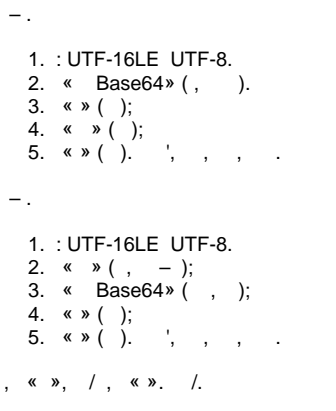

«»,  $\mathcal{L}_{\text{max}}$ 

 $\begin{array}{ccccccccc}\n\text{8.8} & \text{8.8} & -\,, & \text{8.8} & \text{8.52.}\n\end{array}$ 

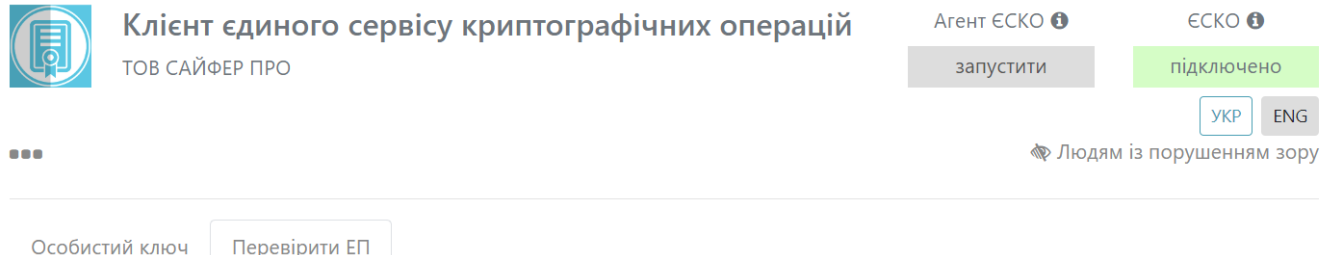

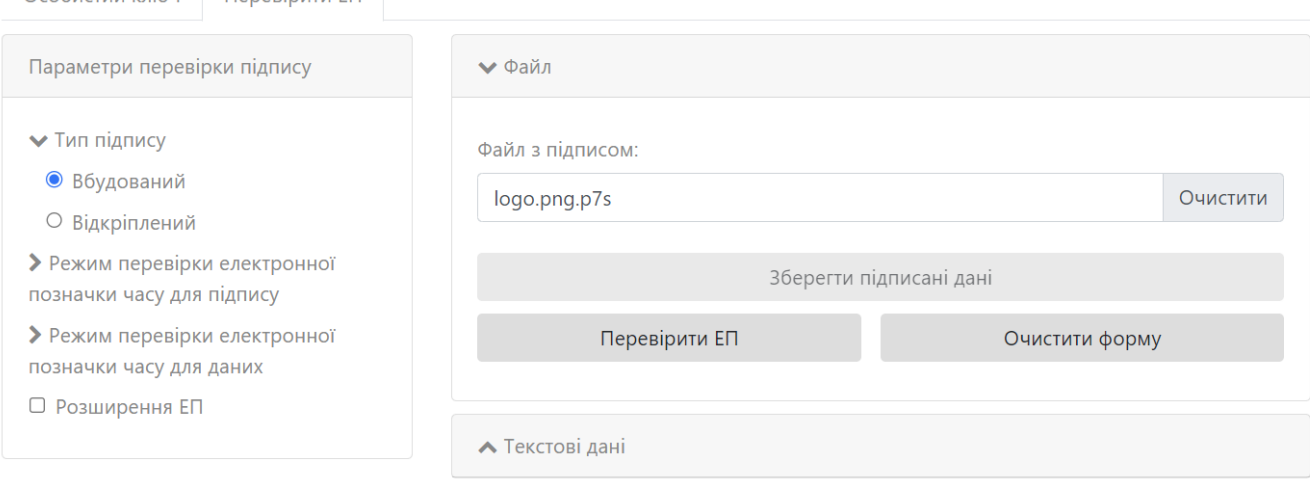

 $.52.$ 

<span id="page-41-1"></span> $\frac{1}{2}$ , , , 53. (), « ». , ( .pdf) , ., « ».

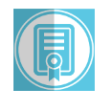

#### Клієнт єдиного сервісу криптографічних операцій

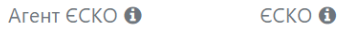

Очистити форму

**ТОВ САЙФЕР ПРО** 

```
запустити
```
підключено

**YKP** ENG

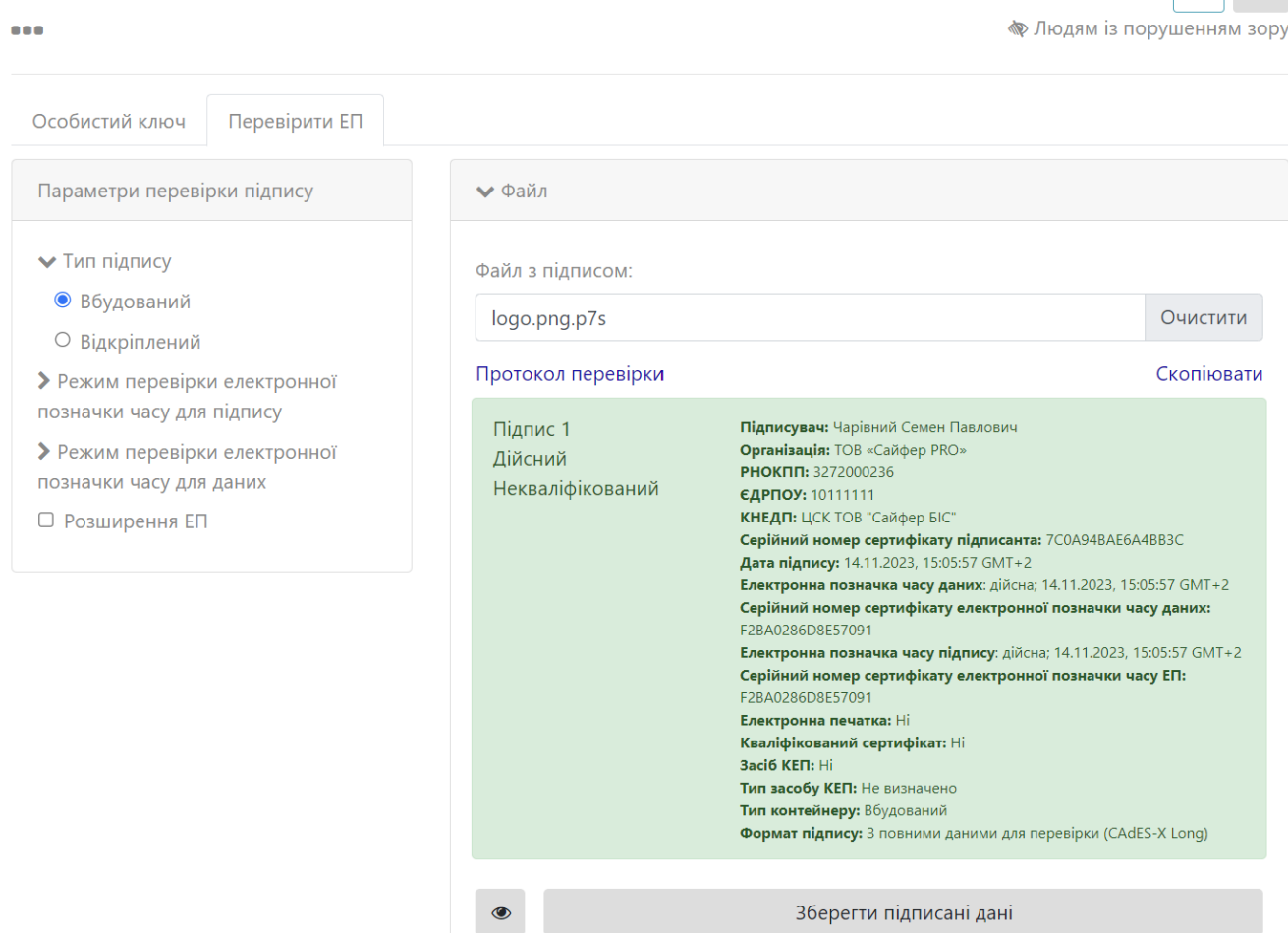

 $.53.$ 

**▲ Текстові дані** 

Перевірити ЕП

#### <span id="page-42-0"></span>«»,

 $\overline{a}$ 

 $, ,$   $\infty$ , 54.  $\langle \langle \rangle \rangle$   $\langle \langle \rangle \rangle$   $\langle \rangle$   $\rangle$   $\langle \rangle$ 

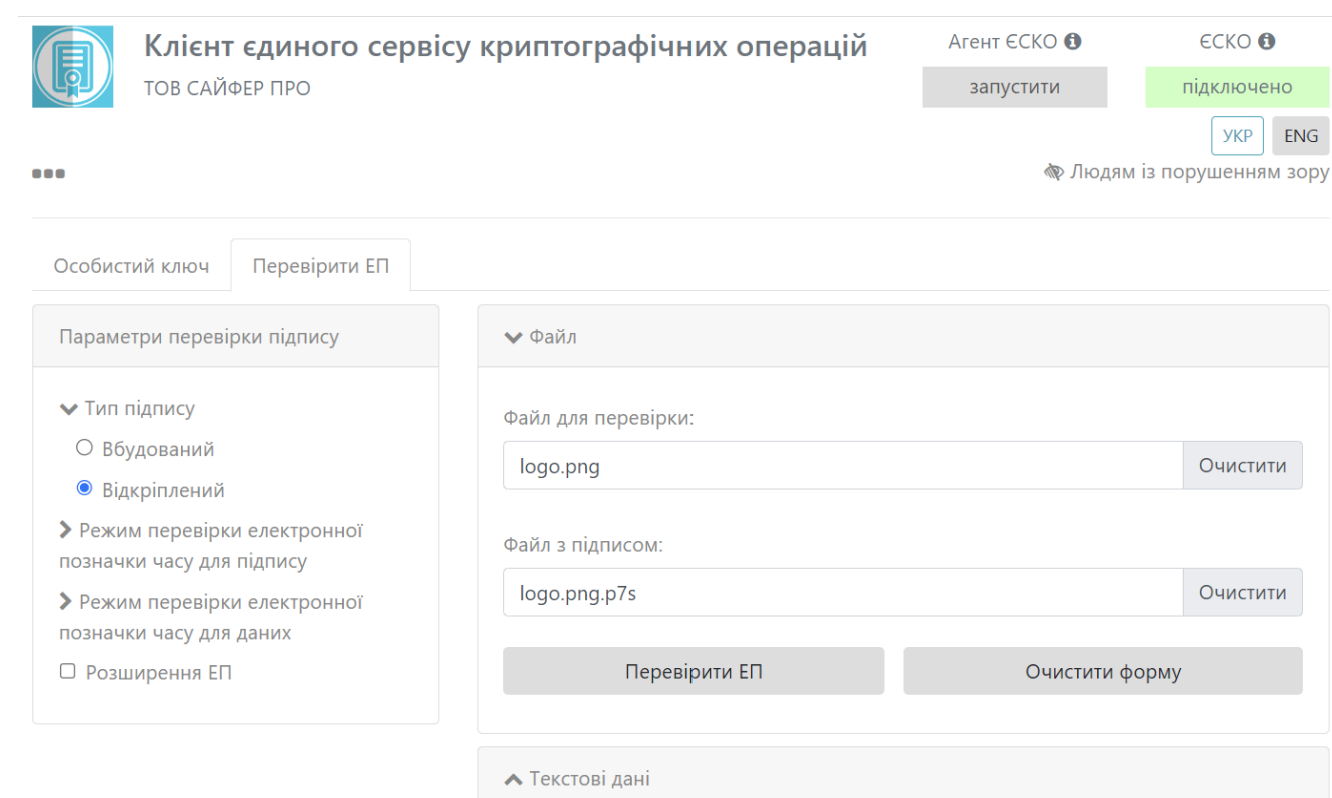

 $.54.$ 

<span id="page-43-0"></span>, , , 55. , (  $pdf$  , , , « ».

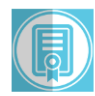

ТОВ САЙФЕР ПРО

#### Клієнт єдиного сервісу криптографічних операцій

Агент  $\in$ СКО $\bigoplus$  $\epsilon$ CKO $\bullet$ 

запустити

підключено

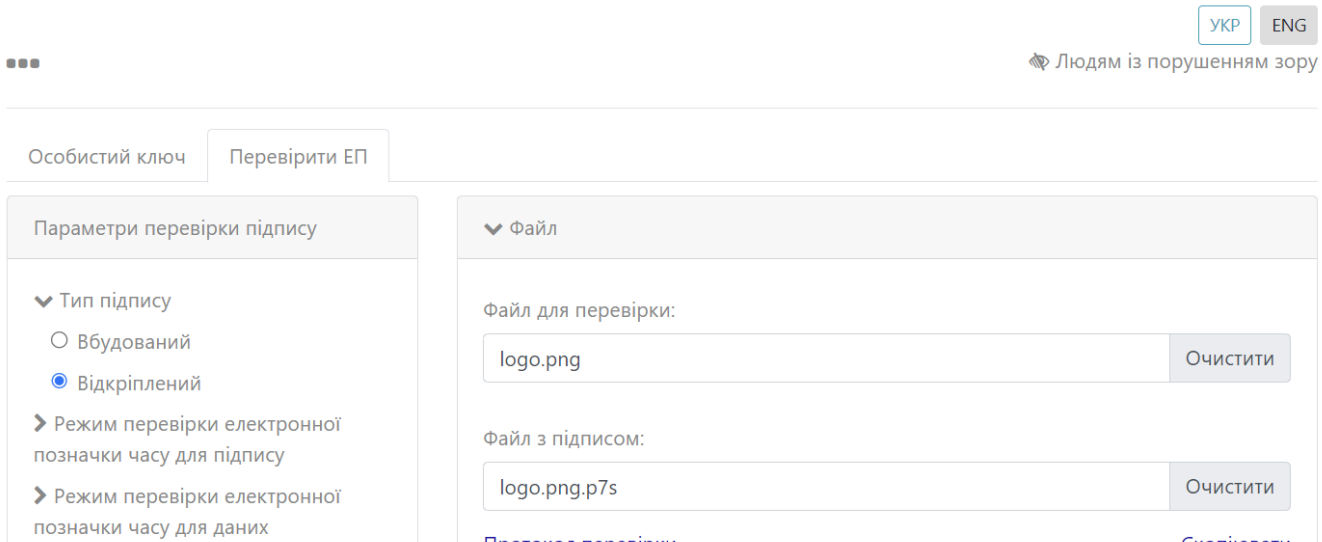

□ Розширення ЕП

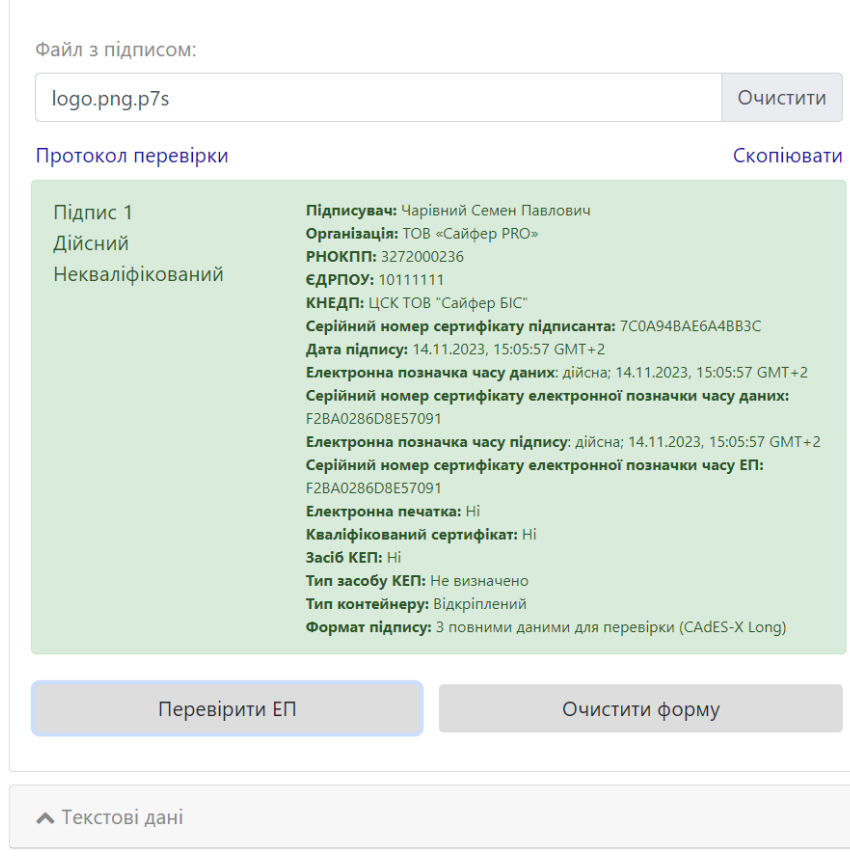

 $.55.$ 

<span id="page-44-0"></span>«»,

, ,  $\frac{1}{2}$  , 56. «»  $\pmb{\mathfrak{C}}$ 

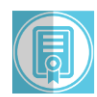

 $\bullet\bullet\bullet$ 

ТОВ САЙФЕР ПРО

#### Клієнт єдиного сервісу криптографічних операцій

Агент ЄСКО О  $\epsilon$ CKO $\bullet$ 

запустити

підключено ykp ENG

**• Людям із порушенням зору** 

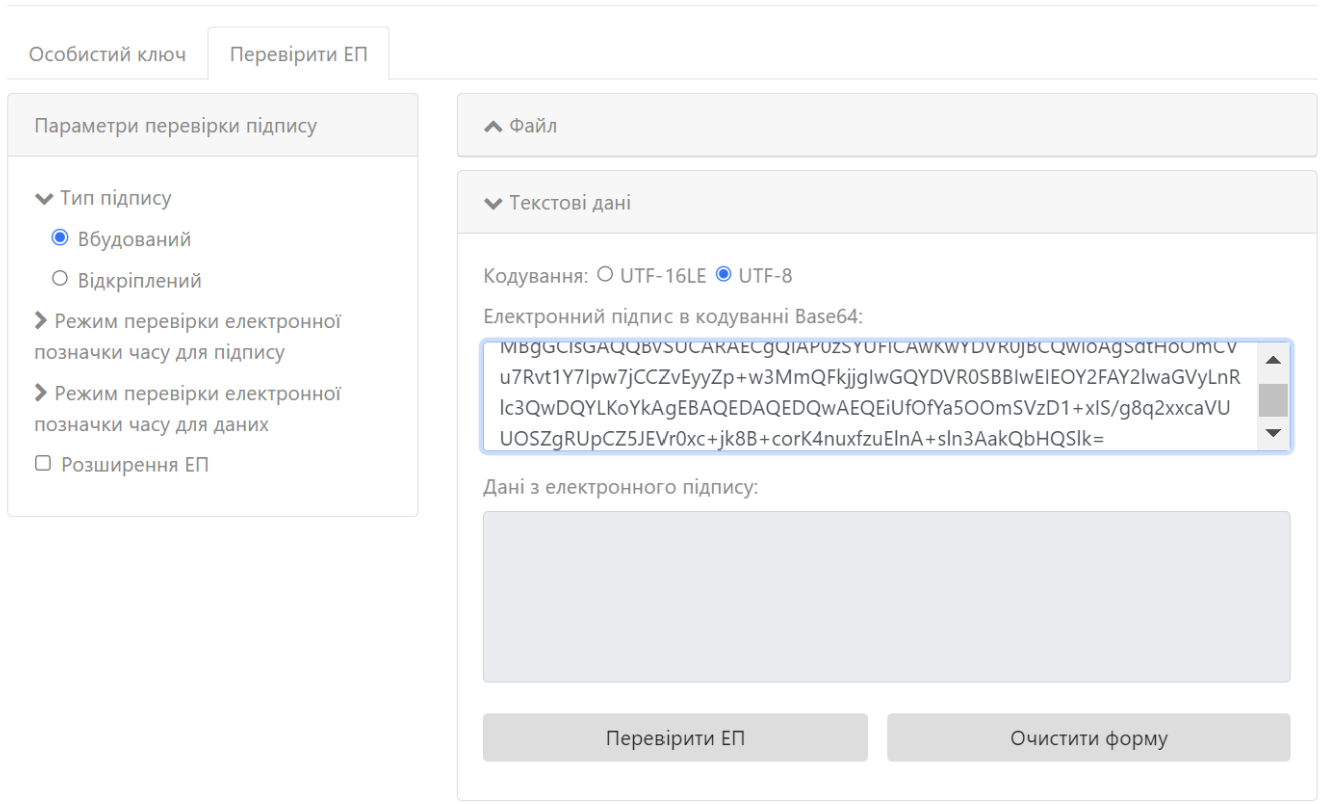

 $.56.$ 

<span id="page-45-0"></span>«», ', , , 57., «».

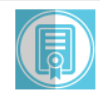

 $\bullet$ 

#### Клієнт єдиного сервісу криптографічних операцій ТОВ САЙФЕР ПРО

Агент ЄСКО <sup>6</sup> запустити

 $\epsilon$ CKO  $\Theta$ підключено

**yKP** ENG

● Людям із порушенням зору

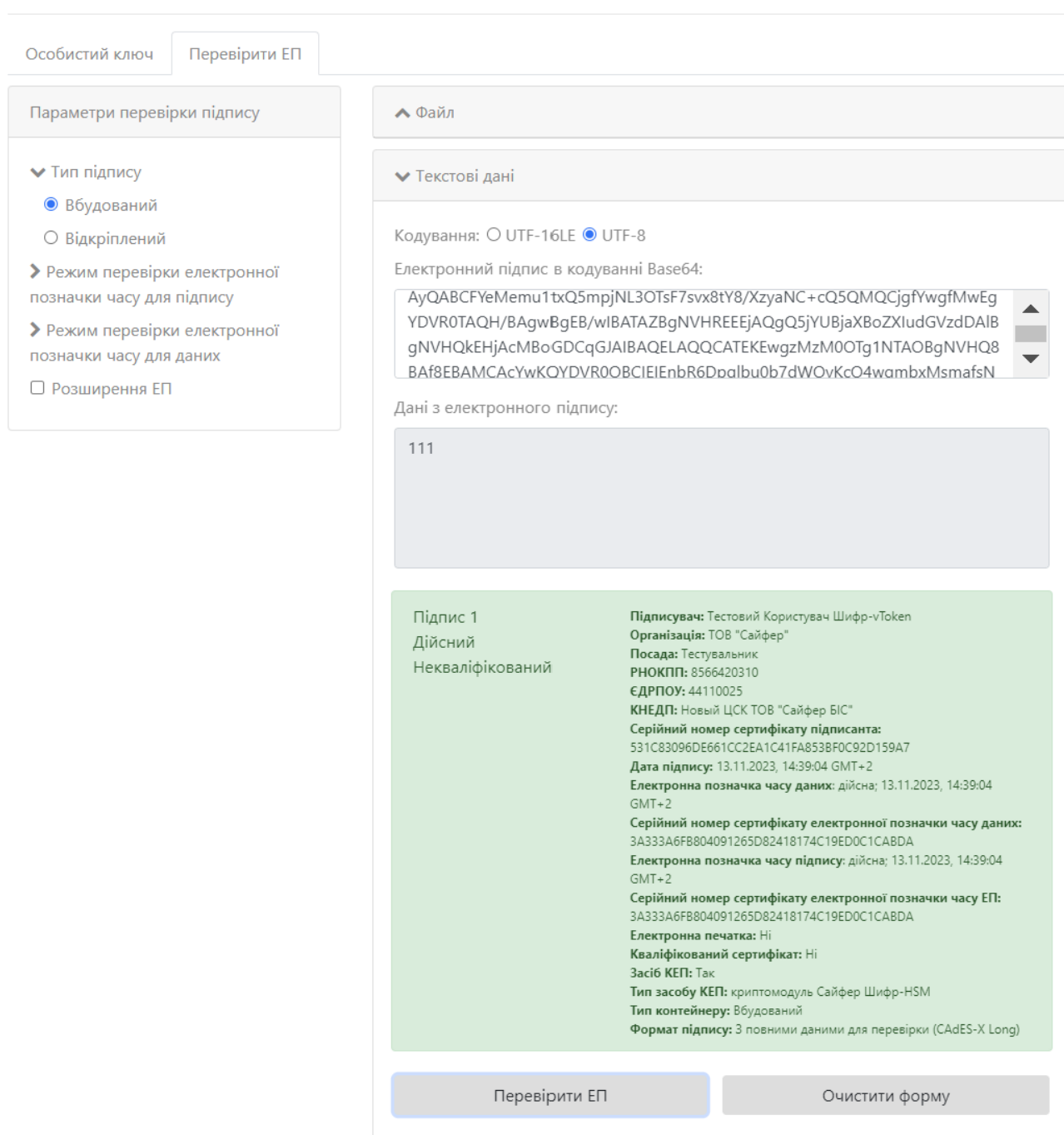

<span id="page-46-0"></span>«»,

 $\ddot{\phantom{a}}$ 

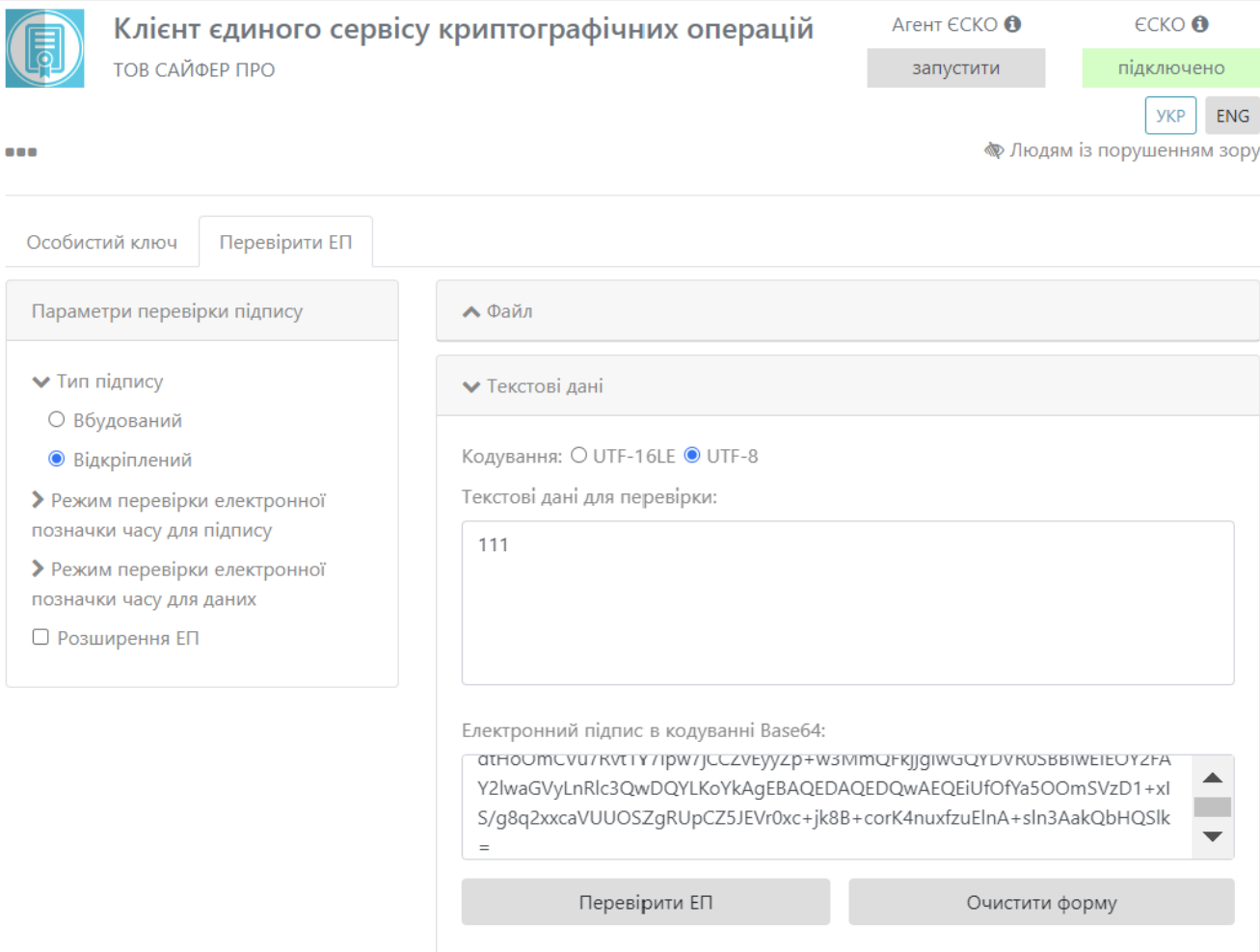

 $.58.$ 

<span id="page-47-0"></span>«», ', , , 59, , «».

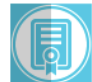

#### Клієнт єдиного сервісу криптографічних операцій ТОВ САЙФЕР ПРО

Агент ЄСКО $\bullet$ запустити

 $\epsilon$ CKO $\bullet$ підключено

ykp ENG

**• Людям із порушенням зору** 

<span id="page-48-0"></span>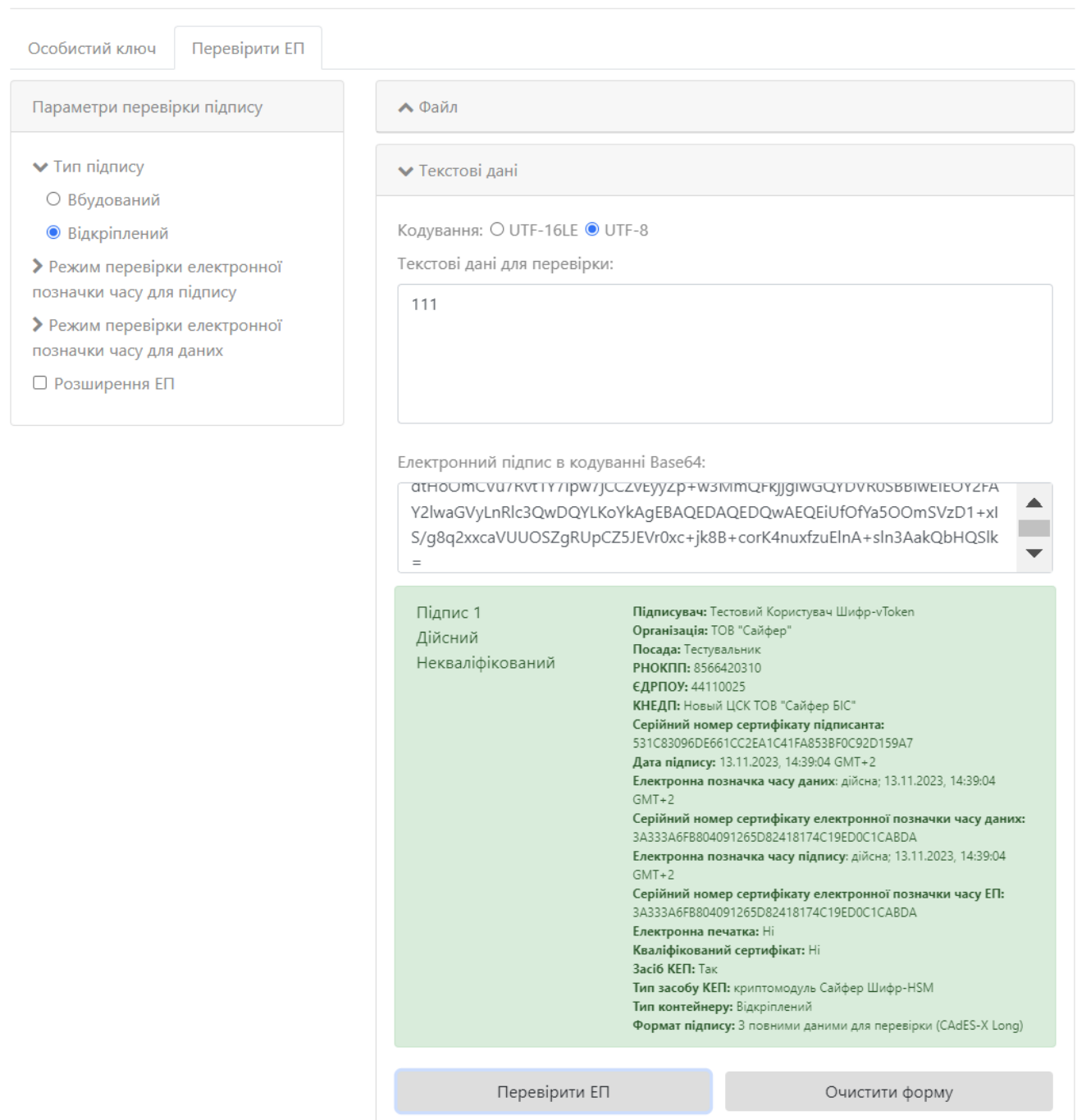

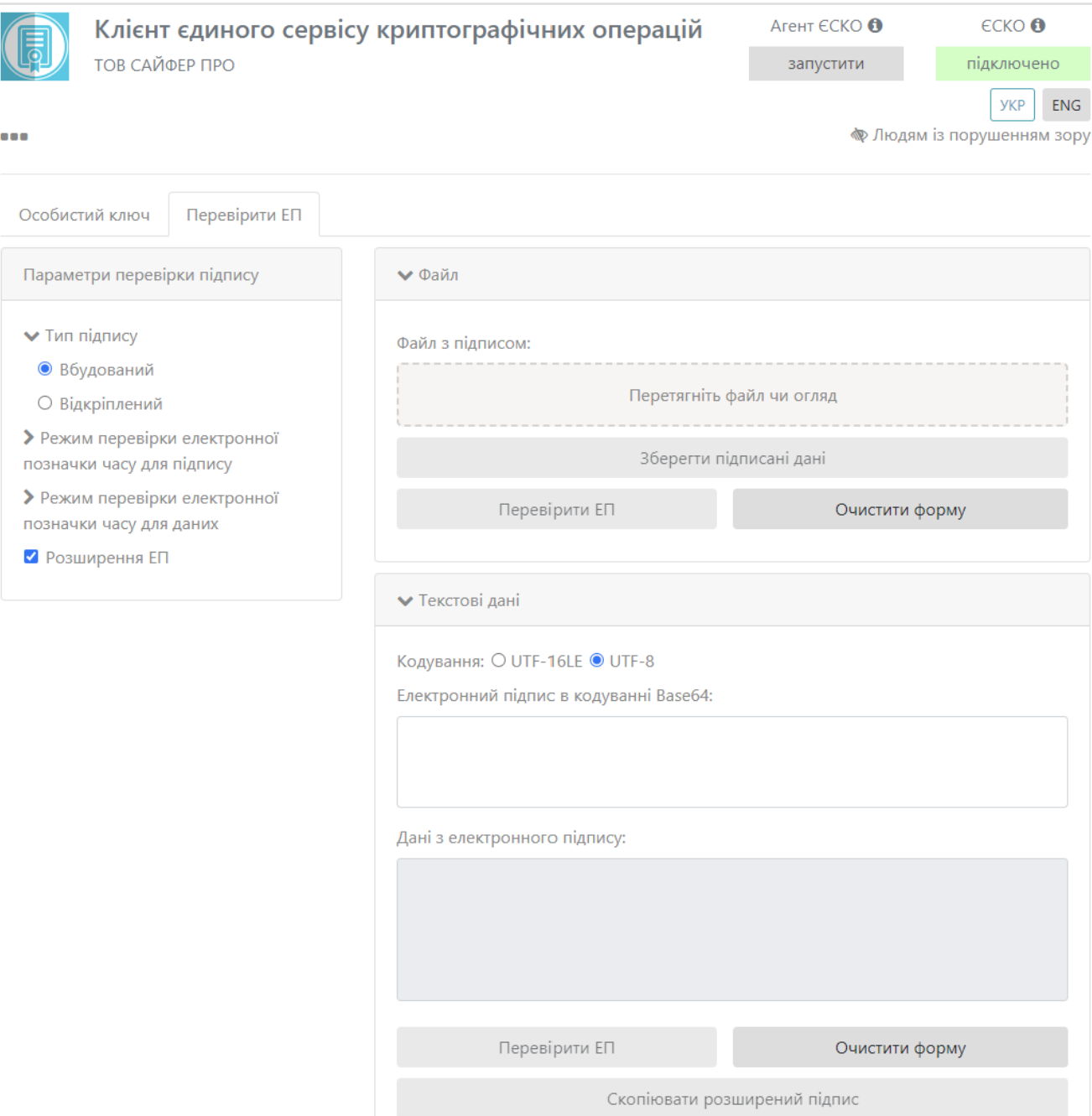

.60. « » « »

 $, \t\times x, 61$ 

<span id="page-49-0"></span> $\mathcal{L}^{\text{max}}$ 

 $\sim$ 

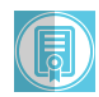

 $\bullet$ 

# Клієнт єдиного сервісу криптографічних операцій

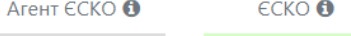

ТОВ САЙФЕР ПРО

запустити

**YKP** ENG

підключено

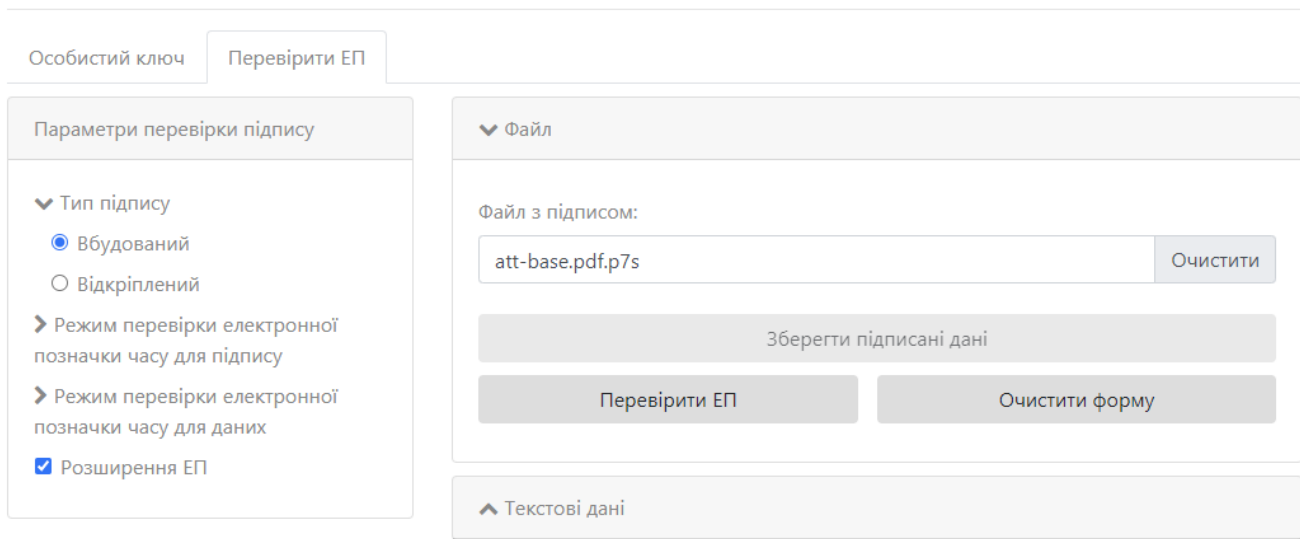

 $.61.$ 

<span id="page-50-0"></span> $, .62.$ 

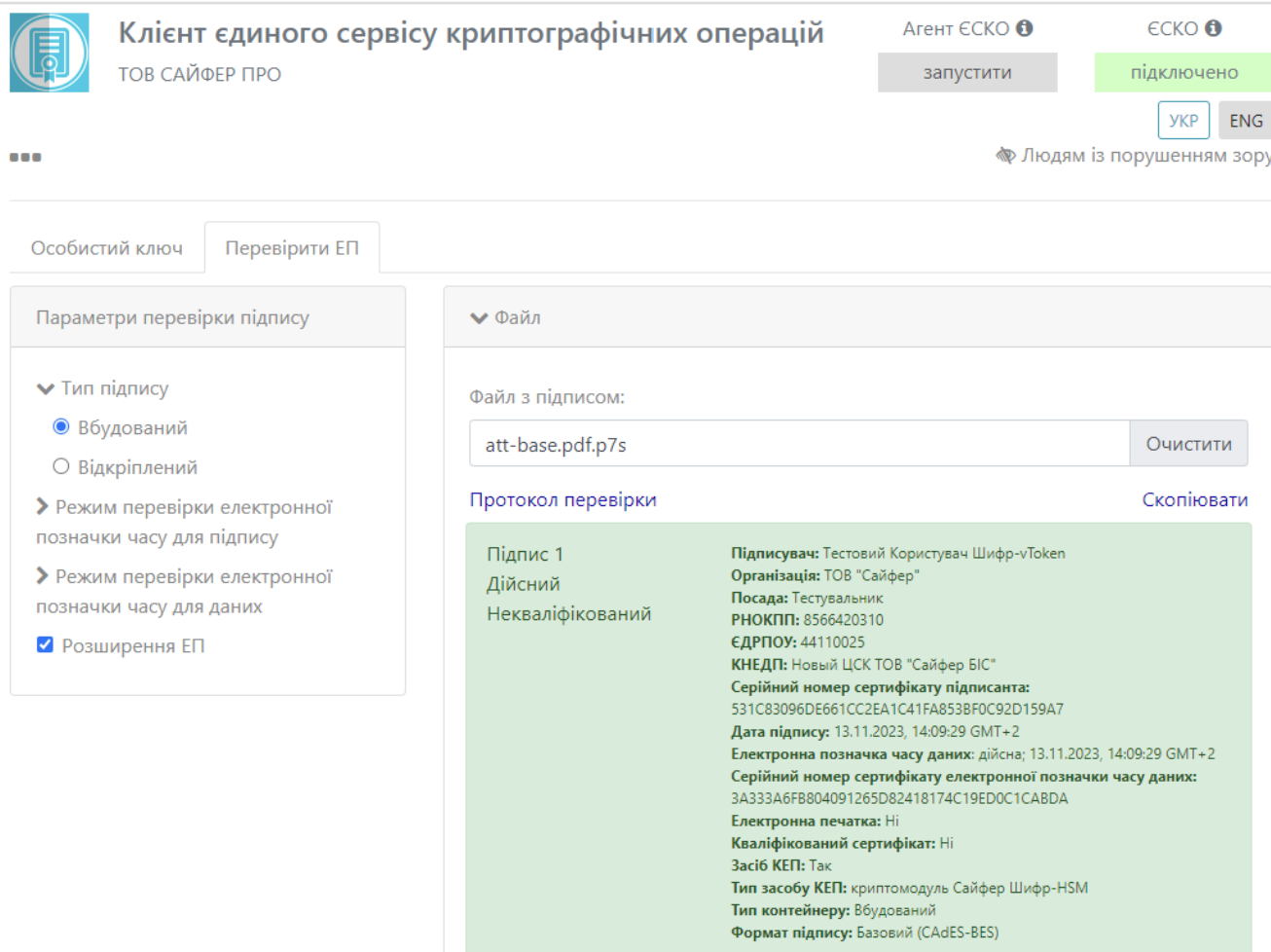

<span id="page-51-0"></span>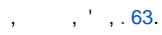

 $.62.$ 

Перевірити ЕП

Зберегти підписані дані

Зберегти розширений підпис

Очистити форму

 $\bullet$ 

 $\blacktriangle$  Текстові дані

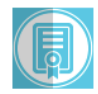

ТОВ САЙФЕР ПРО

# Клієнт єдиного сервісу криптографічних операцій

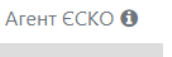

запустити

підключено  $y_{KP}$  ENG

 $\epsilon$ CKO $\bullet$ 

**• Людям із порушенням зору** 

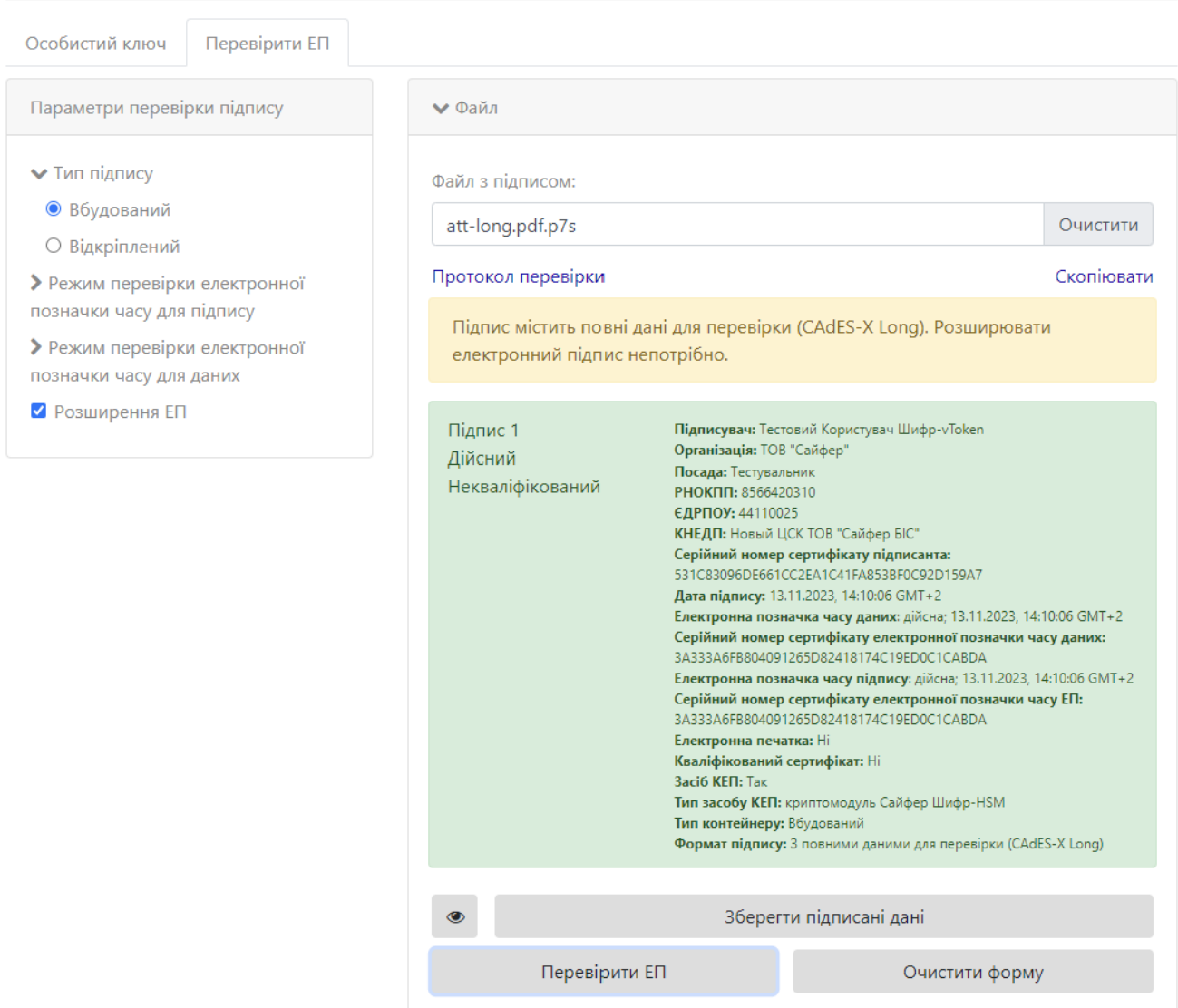

 $.63.$ 

**▲ Текстові дані** 

<span id="page-52-0"></span> $\cdot \cdot$   $\cdot$  64.  $\sqrt{\frac{1}{2}}$  .

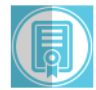

#### Клієнт єдиного сервісу криптографічних операцій Агент ЄСКО <sup>+</sup>  $\epsilon$ CKO $\bullet$ ТОВ САЙФЕР ПРО запустити підключено **YKP** ENG

**• Людям із порушенням зору** 

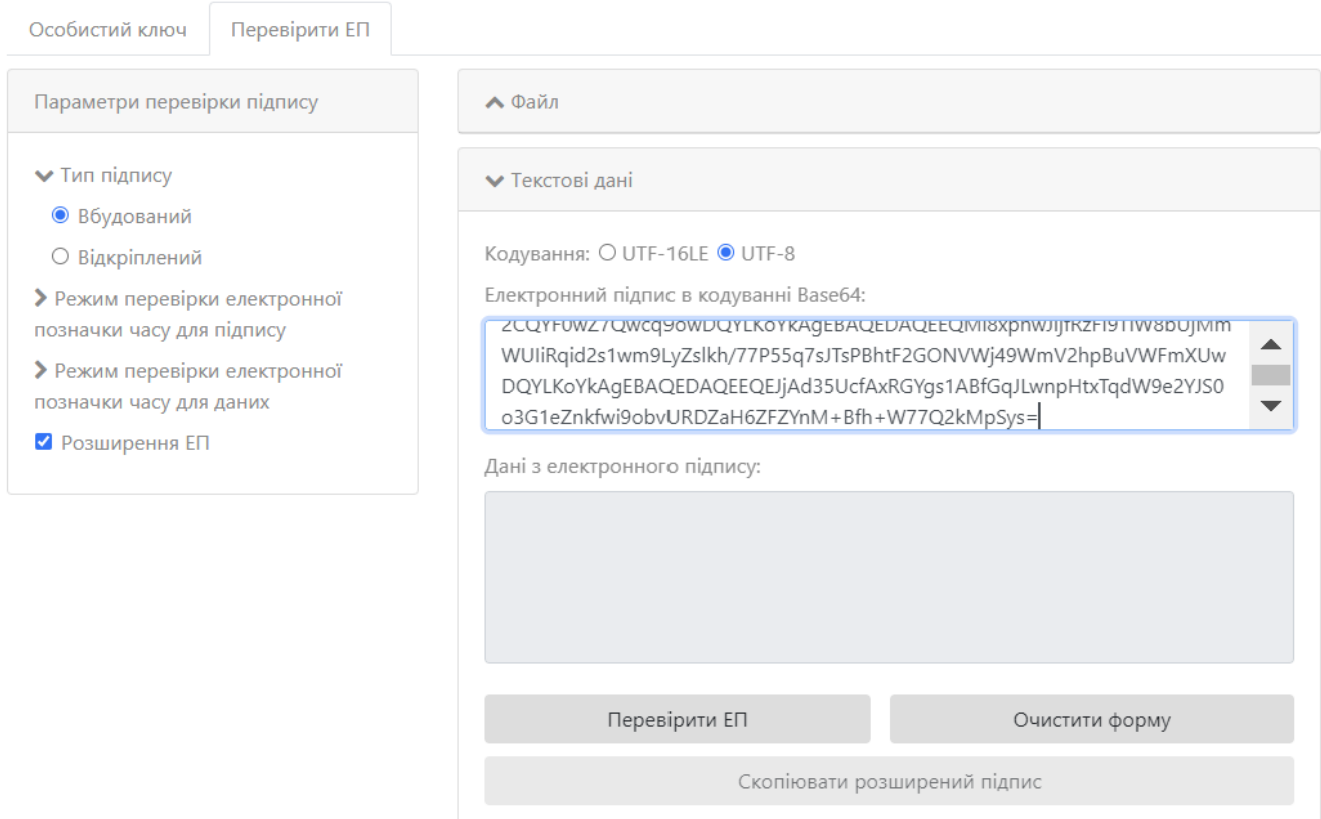

 $.64.$ 

<span id="page-53-0"></span> $, .65.$ 

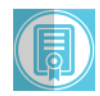

# Клієнт єдиного сервісу криптографічних операцій

ТОВ САЙФЕР ПРО

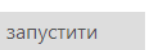

Агент ЄСКО О

 $\epsilon$ CKO $\bullet$ підключено

**YKP** ENG

● Людям із порушенням зору

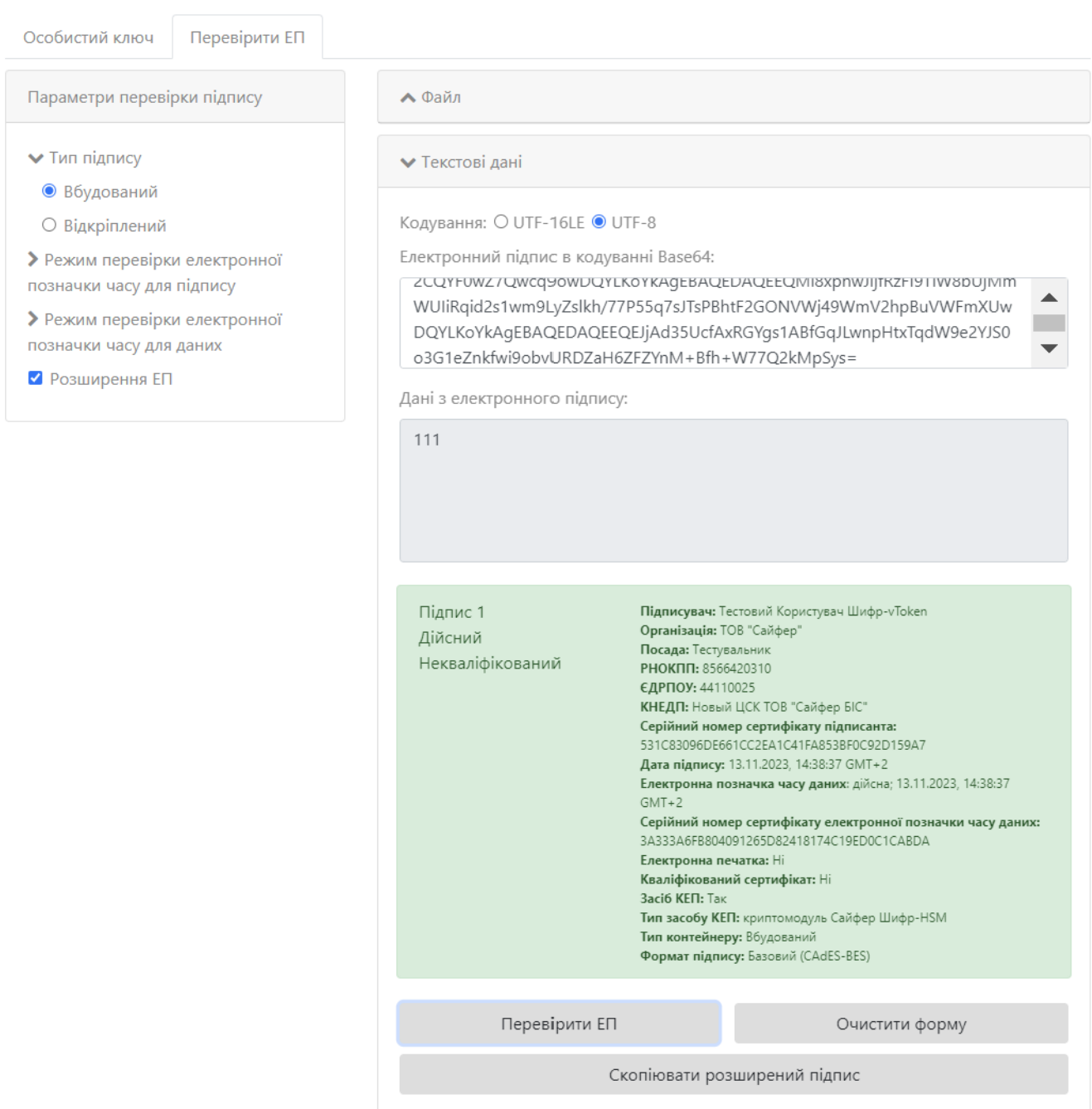

<span id="page-54-0"></span> $, '$  , 66.  $\overline{\phantom{a}}$ 

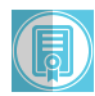

 $\bullet\bullet\bullet$ 

# Клієнт єдиного сервісу криптографічних операцій

ТОВ САЙФЕР ПРО

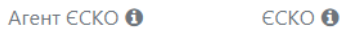

запустити

підключено **YKP** ENG

● Людям із порушенням зору

<span id="page-55-0"></span>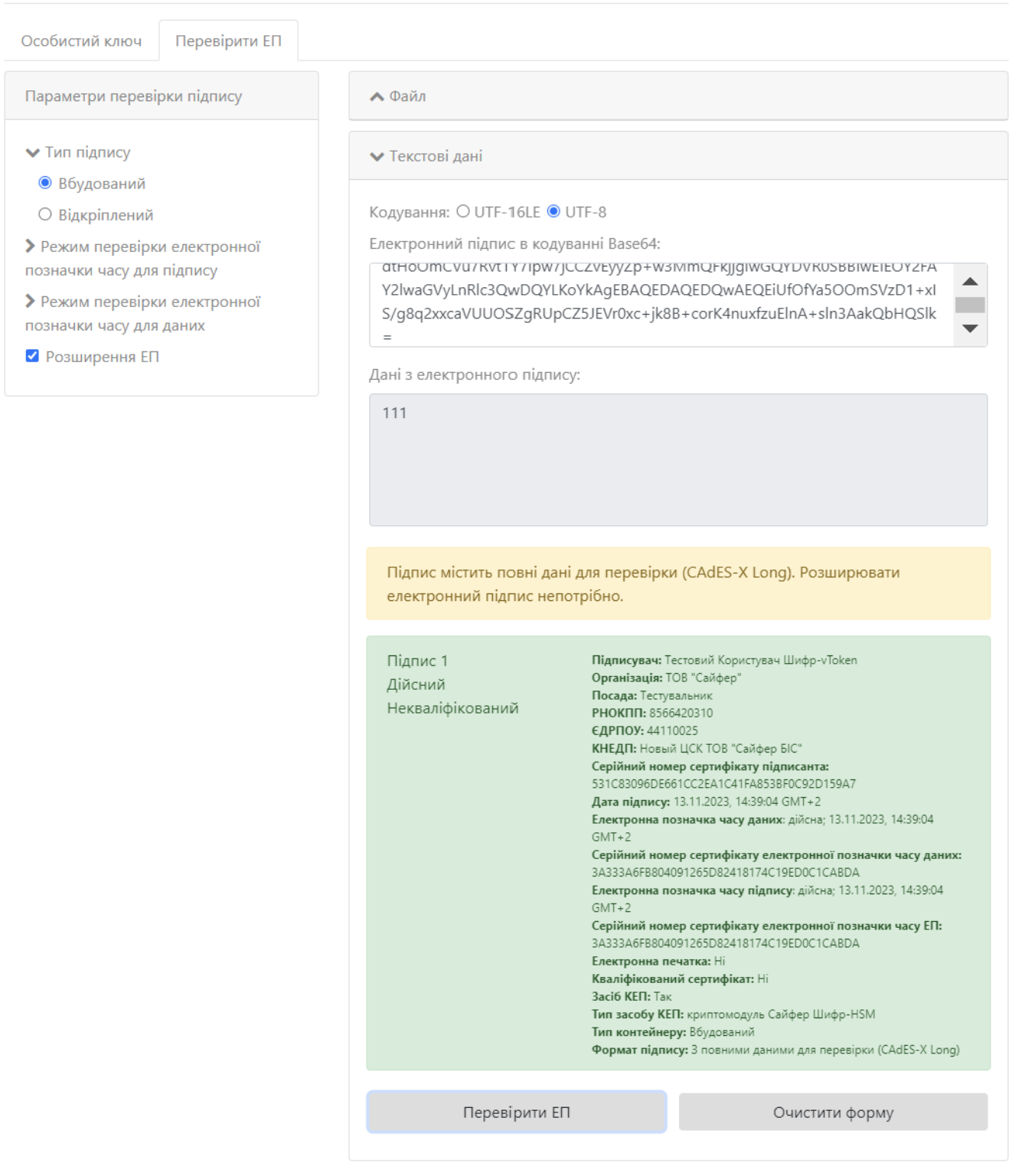

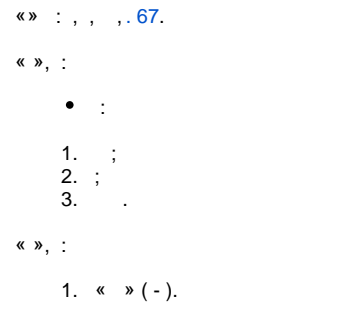

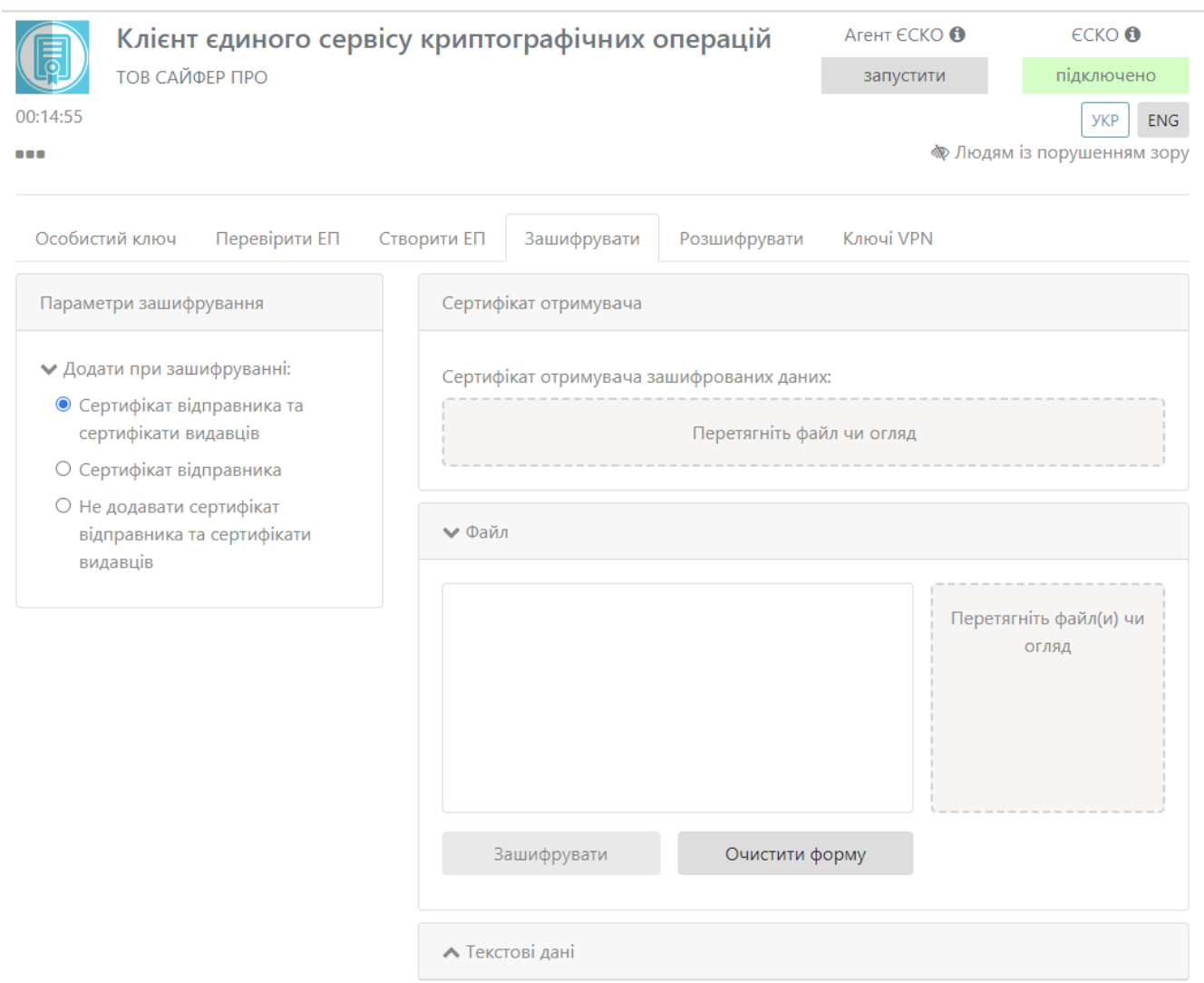

 $.67.$  «»

- <span id="page-56-0"></span> $\bullet$  (x  $\flat$ ), :
- 
- 
- 1. « »;<br>2. «» ( );<br>3. « » ( ). , , , .
- $\bullet$  (  $\&$  )  $\rightarrow$  (
- 
- 
- 
- 1. UTF-16LE UTF-8.<br>
2. « »;<br>
3. « » ( );<br>
4. « » ( ). , , , .<br>
5. « Base64».
- 

#### , , « », ( ), « » , « », , « », 68. , , , ' 100.

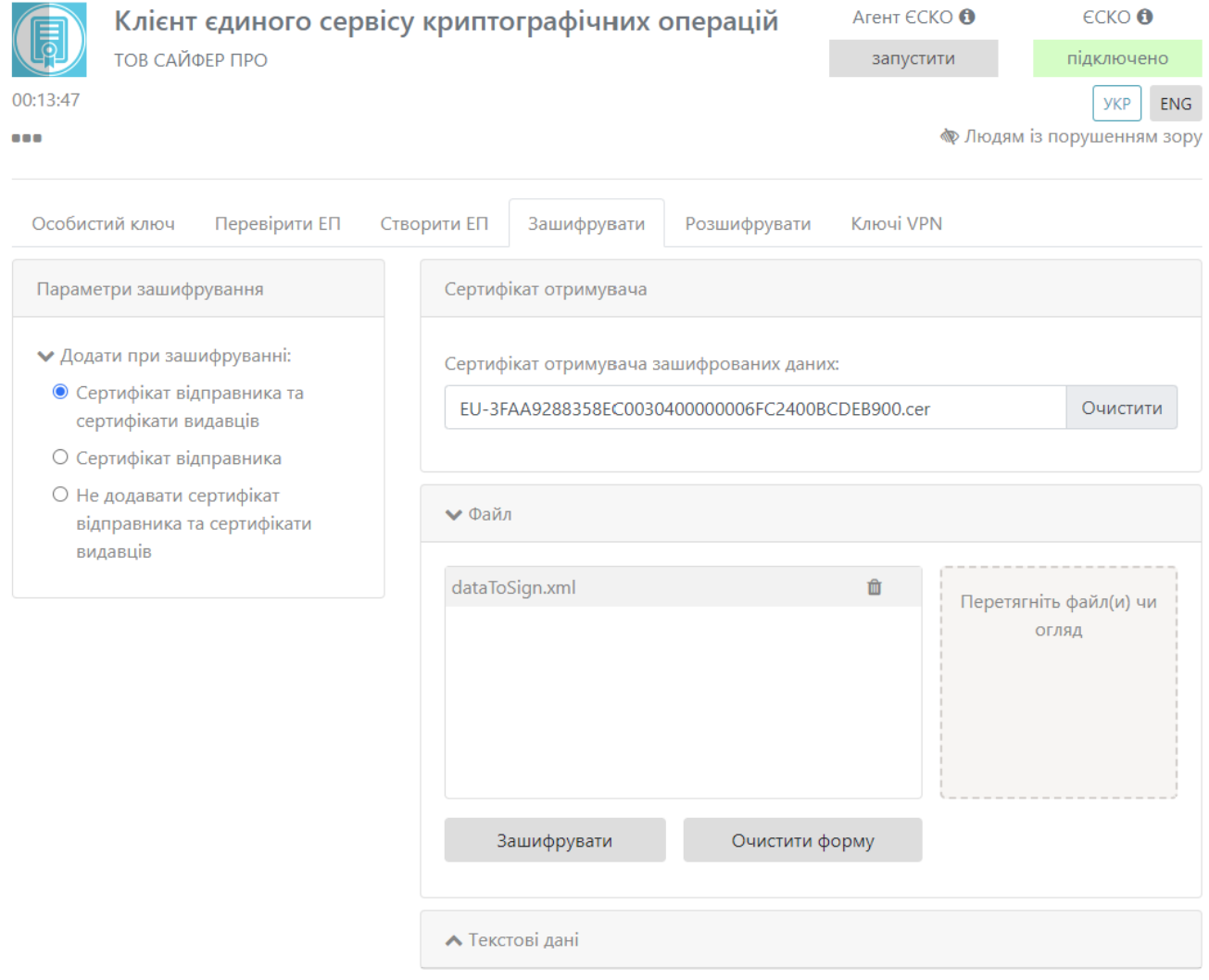

 $.68.$ 

<span id="page-57-0"></span> $,$   $\kappa \rightarrow$   $, 69.$ 

 $\Delta \sim 10^{11}$ 

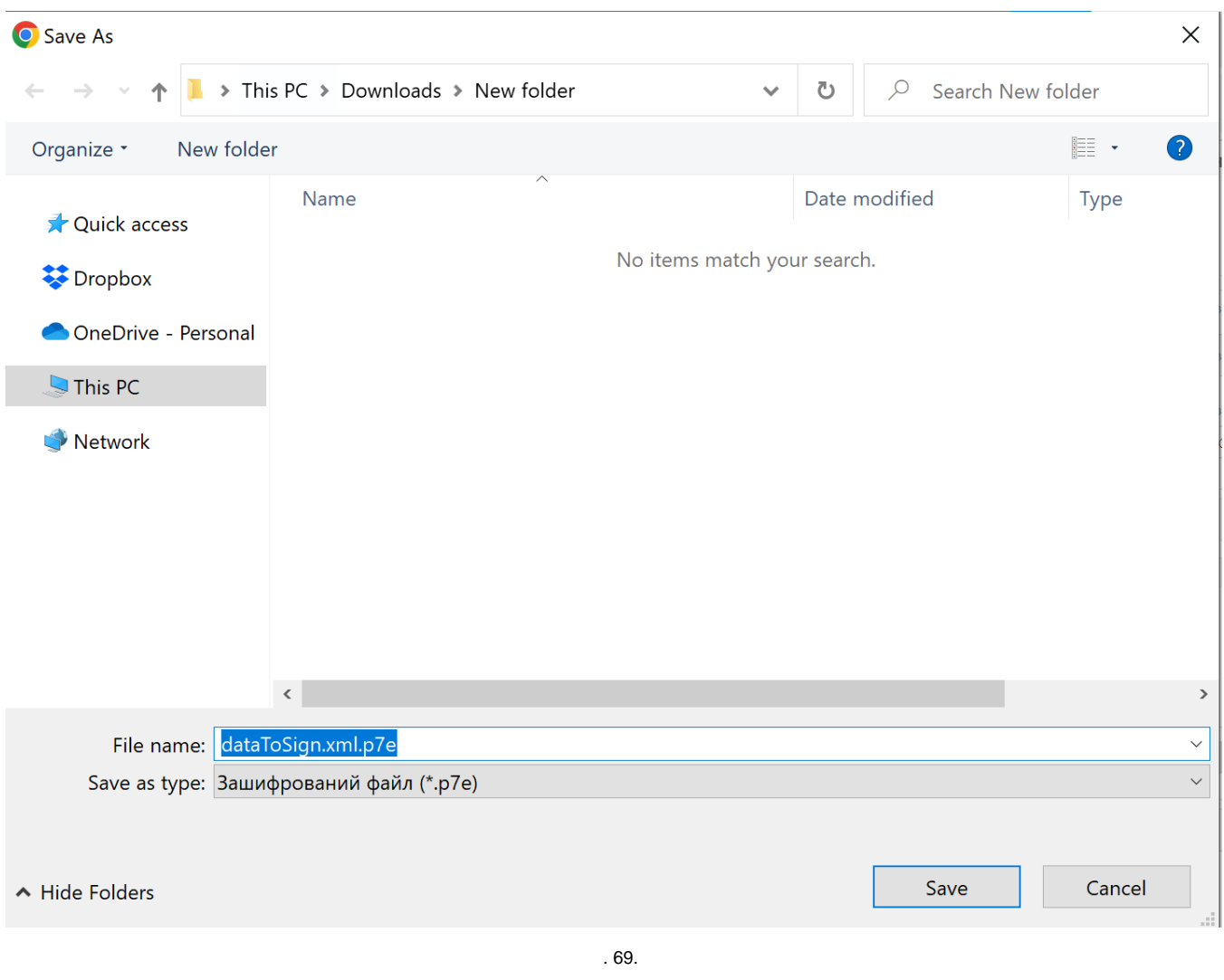

, , « », ( ), « » , « » , « », 70.

<span id="page-58-0"></span> $\mathcal{L}_{\text{max}}$ 

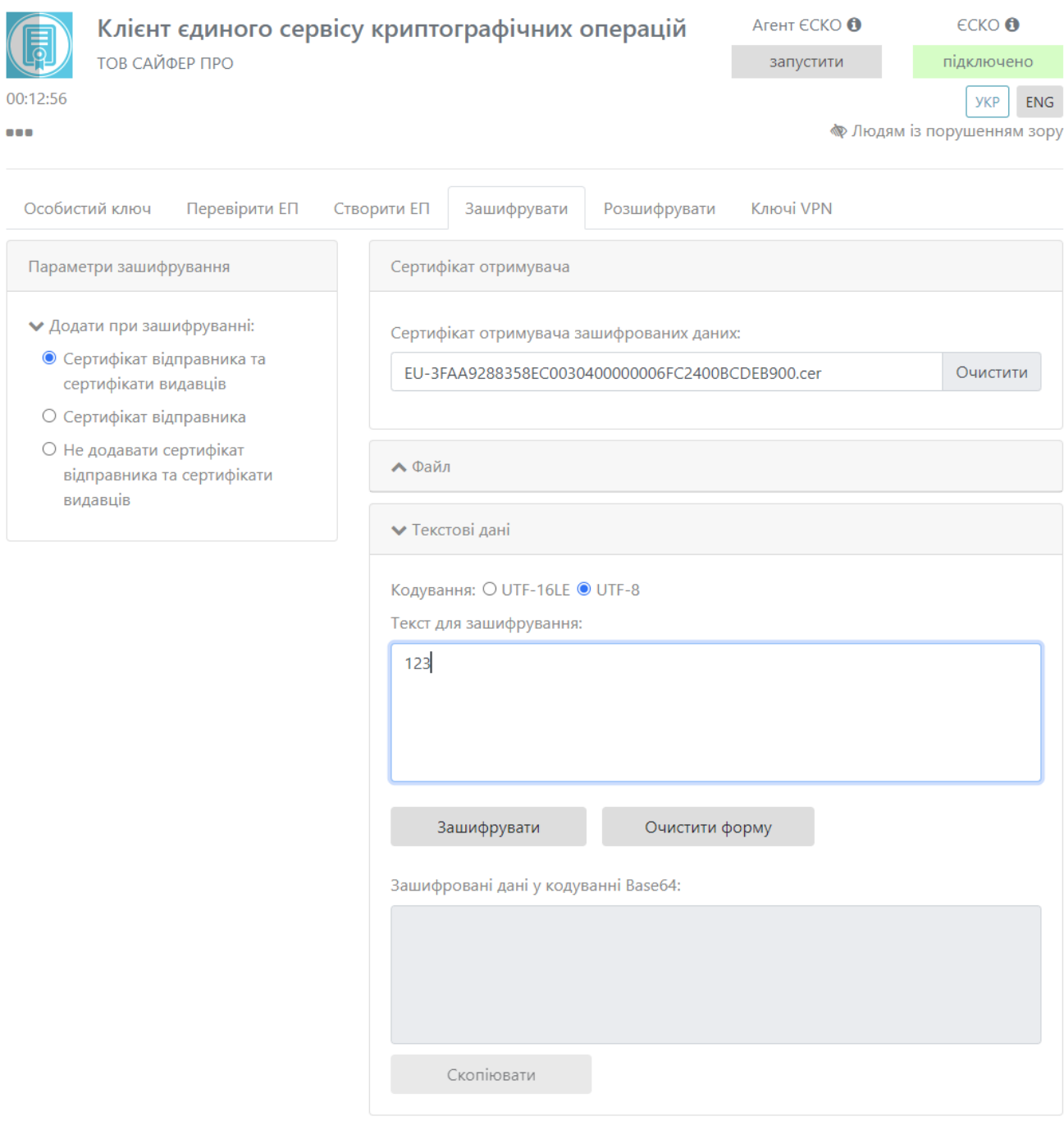

 $.70.$ 

<span id="page-59-0"></span>«» ' « Base64», 71.

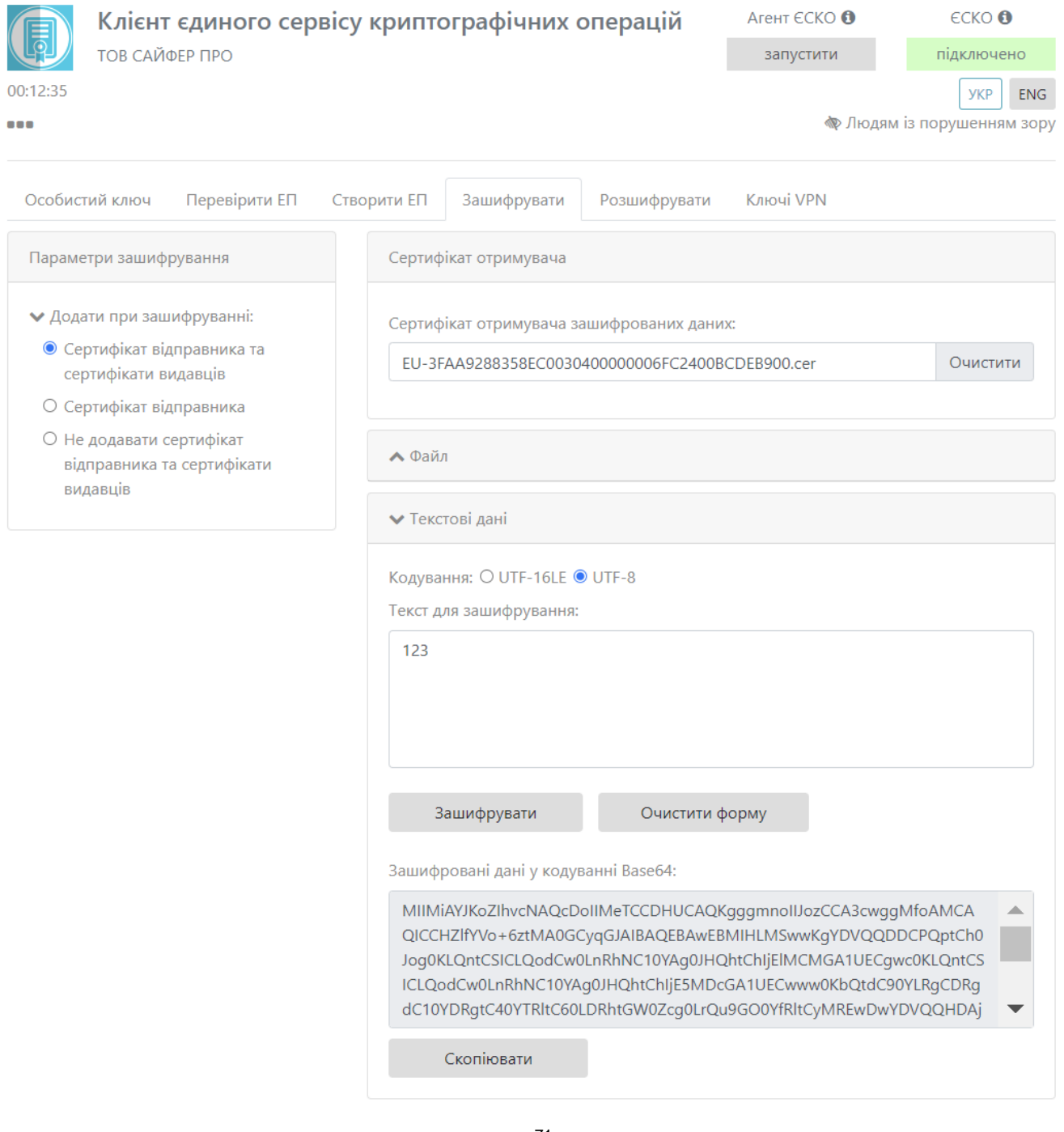

 $.71.$ 

• «»,  $, 72$ 

<span id="page-60-0"></span> $\mathcal{A}^{\mathcal{A}}$ 

- 
- 
- 1. « » (, );<br>
2. « » ( );<br>
3. « » ( );<br>
4. « » ( ).<br>
, , , .
- « »,  $, 75$
- 1. : UFT-16LE UTF-8.<br>2. « Base64» (, );

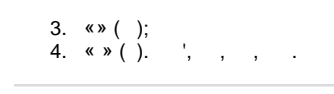

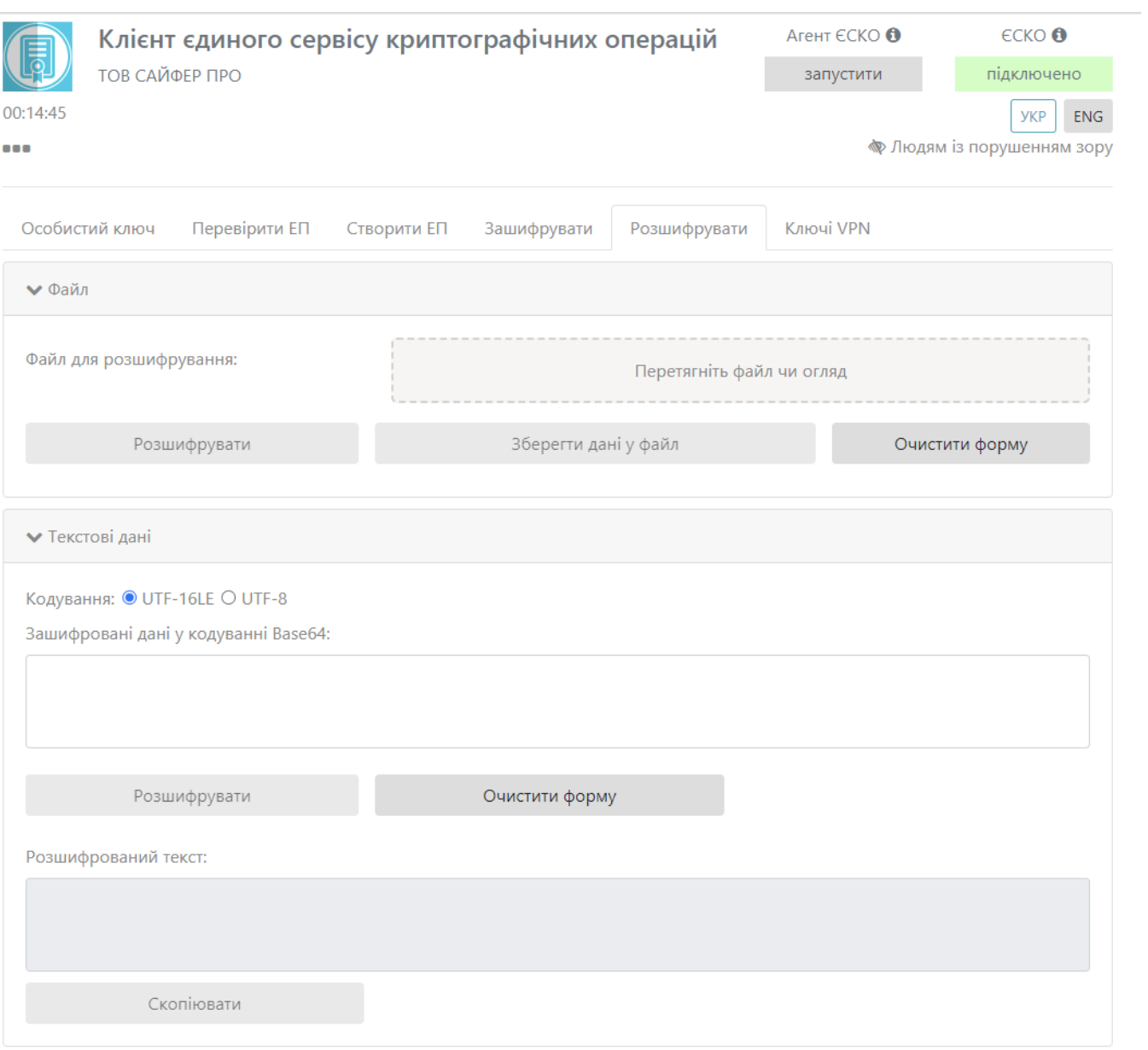

 $.72.$  «», «»

, ,  $\infty$ ,  $\infty$ , 73.

<span id="page-61-0"></span> $\mathcal{L}_{\text{max}}$ 

<span id="page-62-0"></span>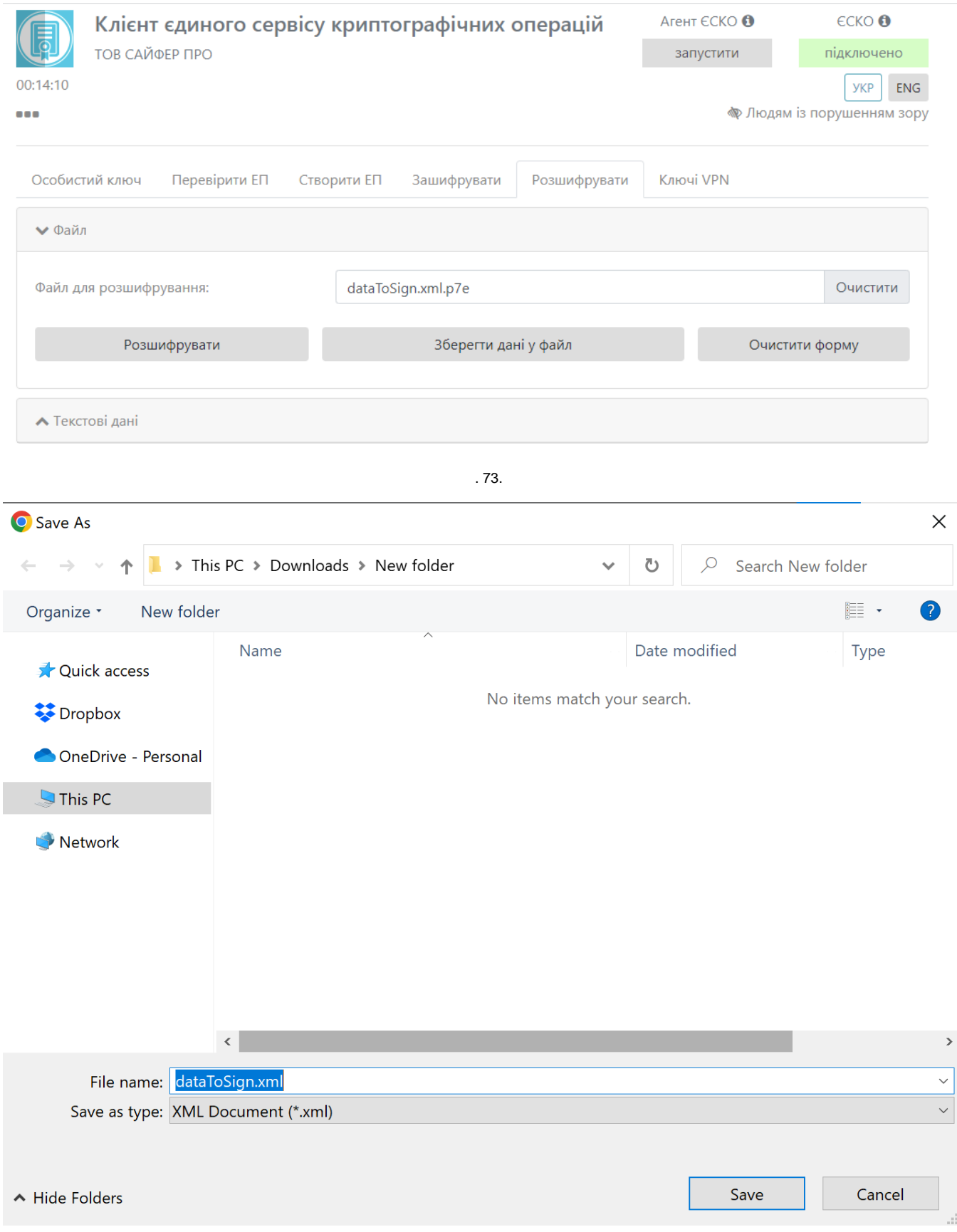

, ,  $\kappa$   $\kappa$ ,  $\kappa$ ,  $\kappa$ ,  $\frac{1}{25}$ 

 $\mathcal{L}^{\text{max}}$ 

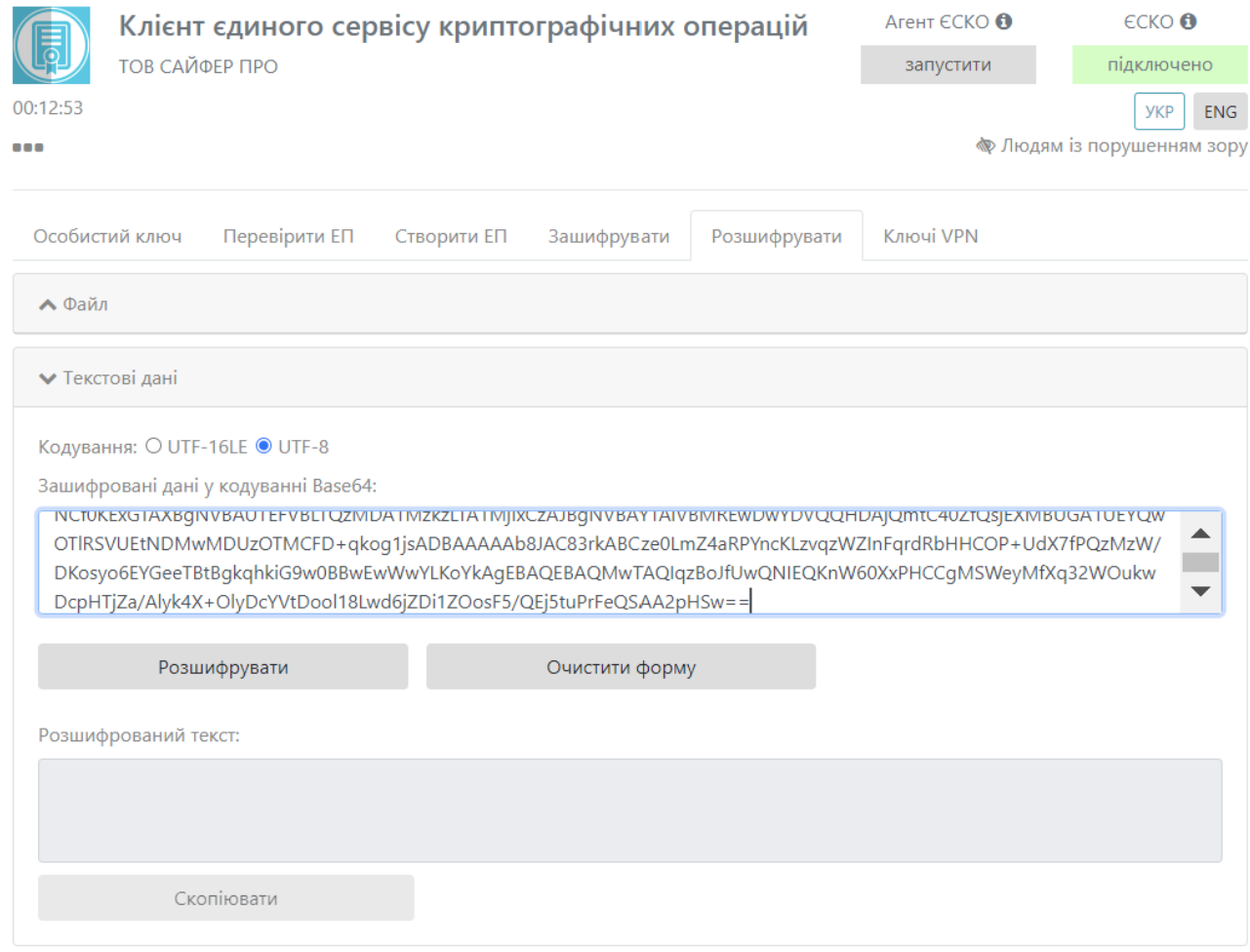

<span id="page-63-0"></span>

 $.75.$ 

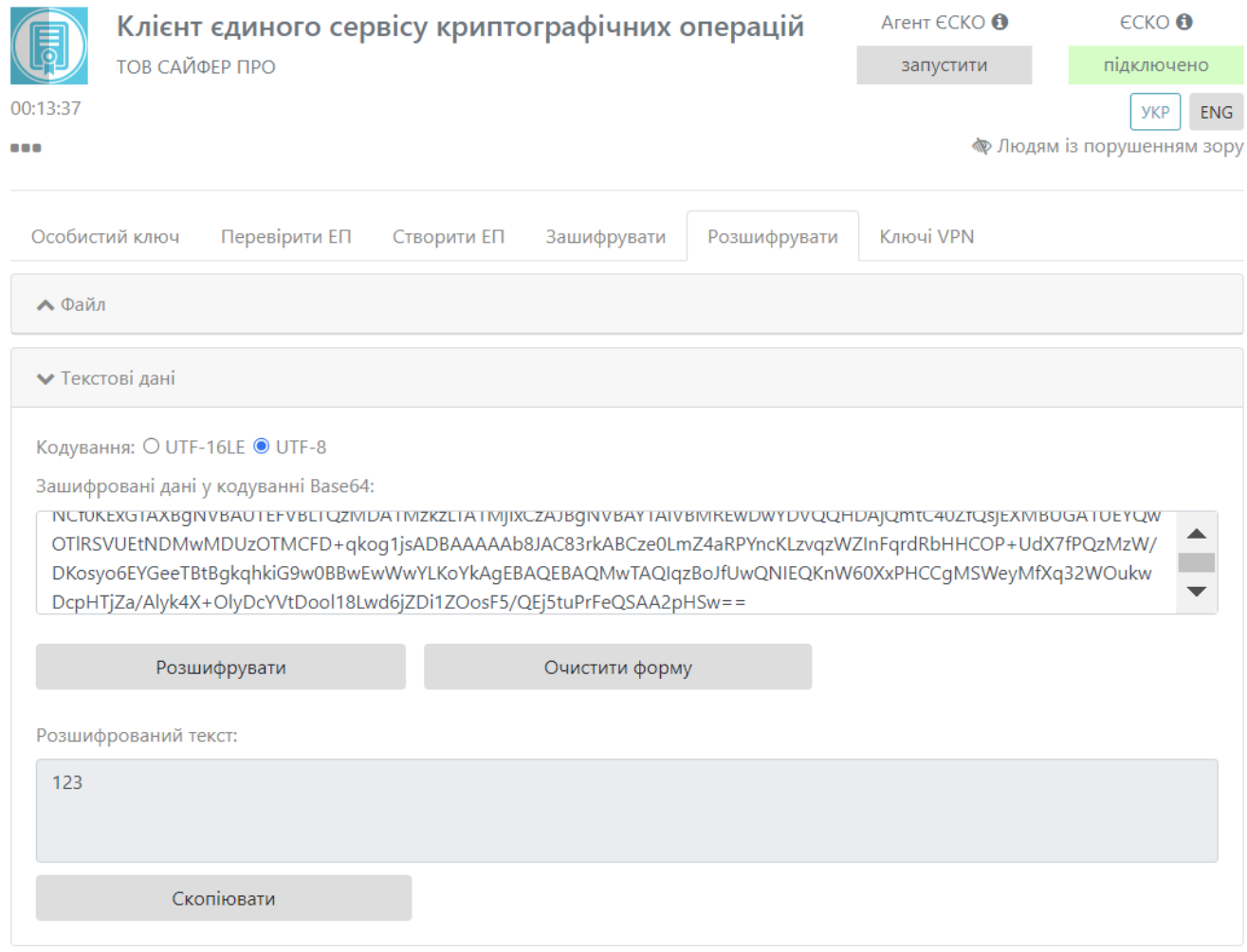

 $.76.$ 

<span id="page-64-0"></span>QR-

 $QR-$  ., , . ., , QR-.

 $\sim 10^{-1}$ 

, ,  $\sqrt{QR}$ , , 77  $\sqrt{8}$ , 78.

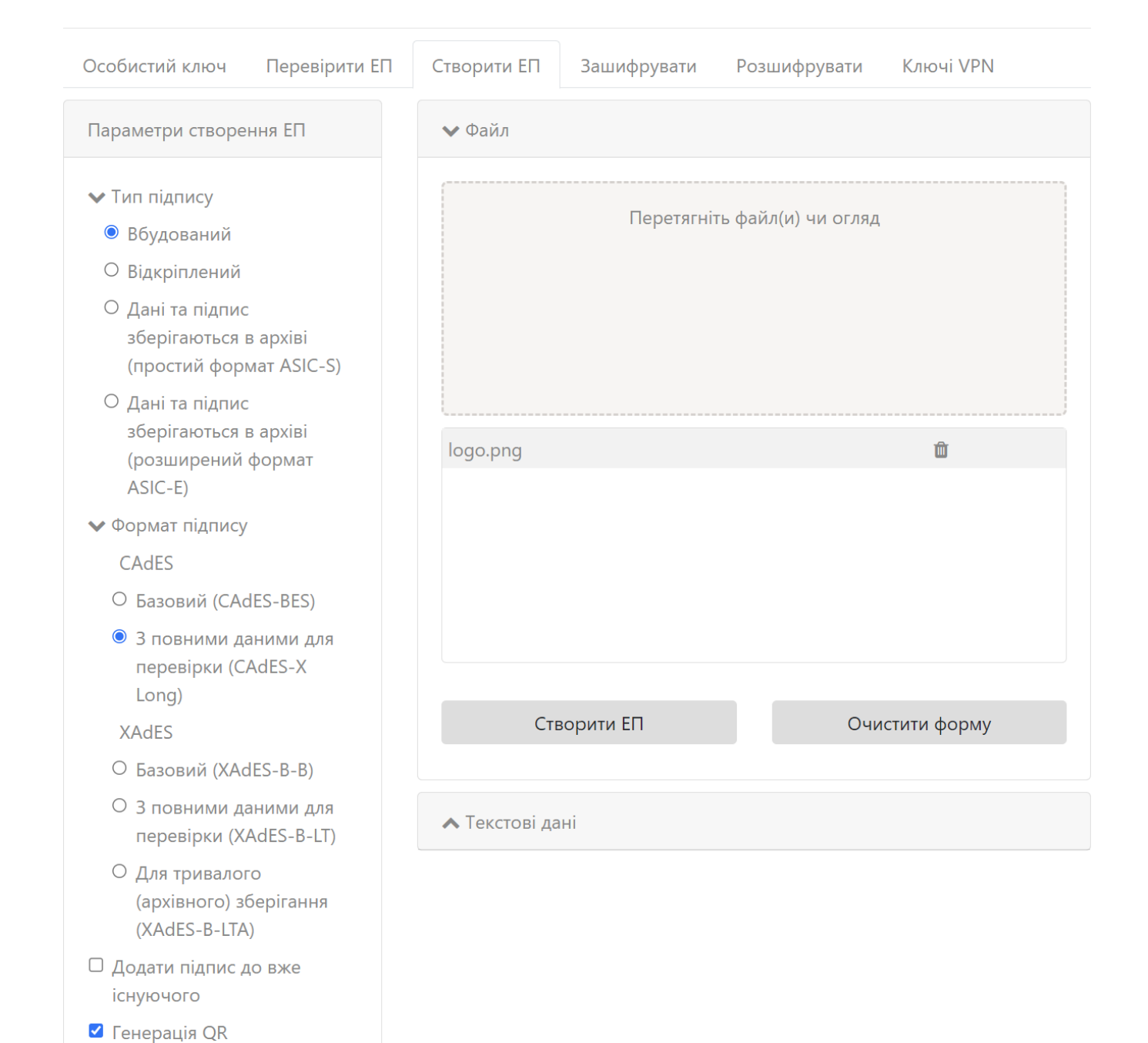

<span id="page-65-0"></span> $.77.$ 

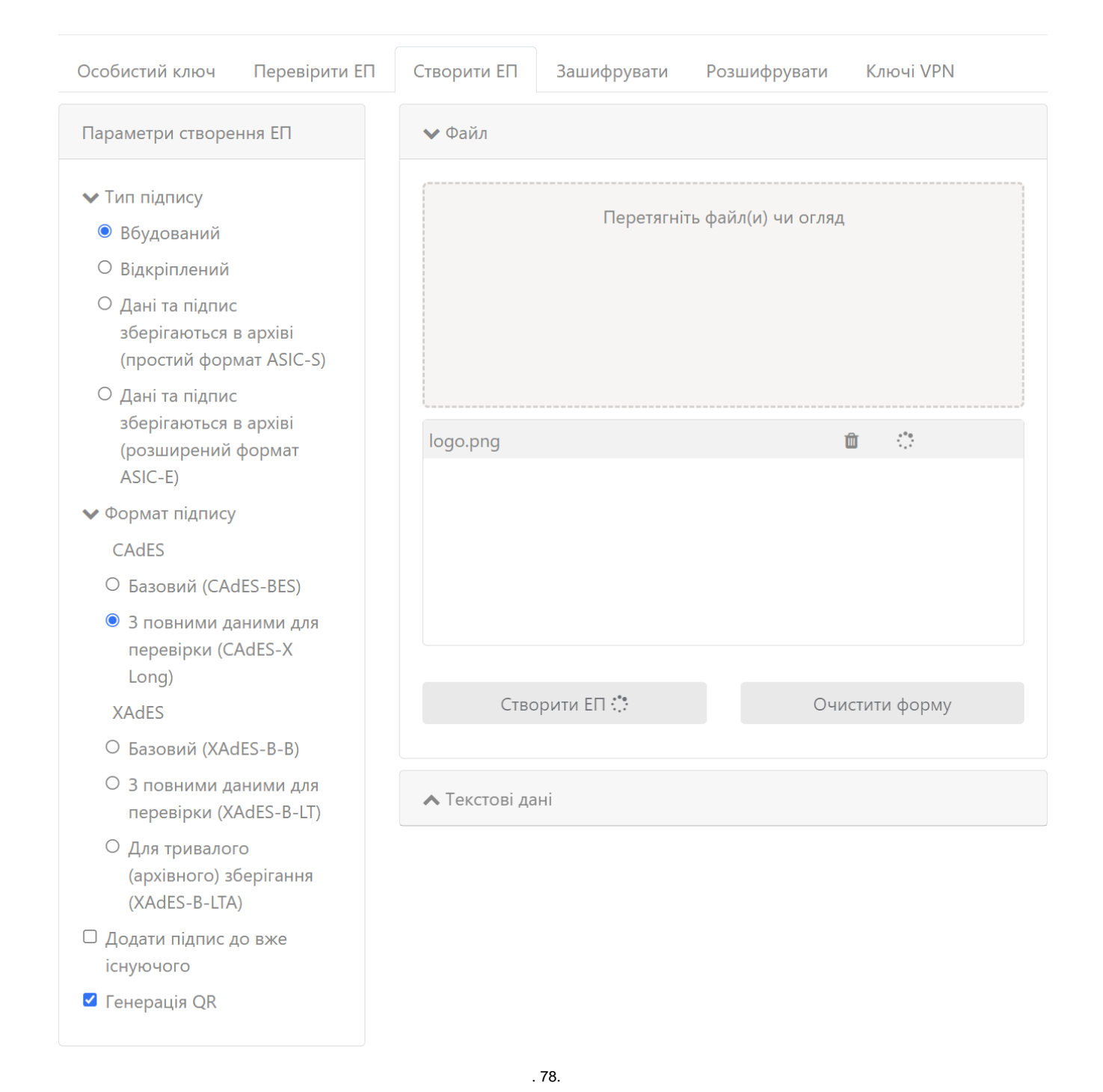

<span id="page-66-0"></span>, QR-, . 79.

 $, .80.$ 

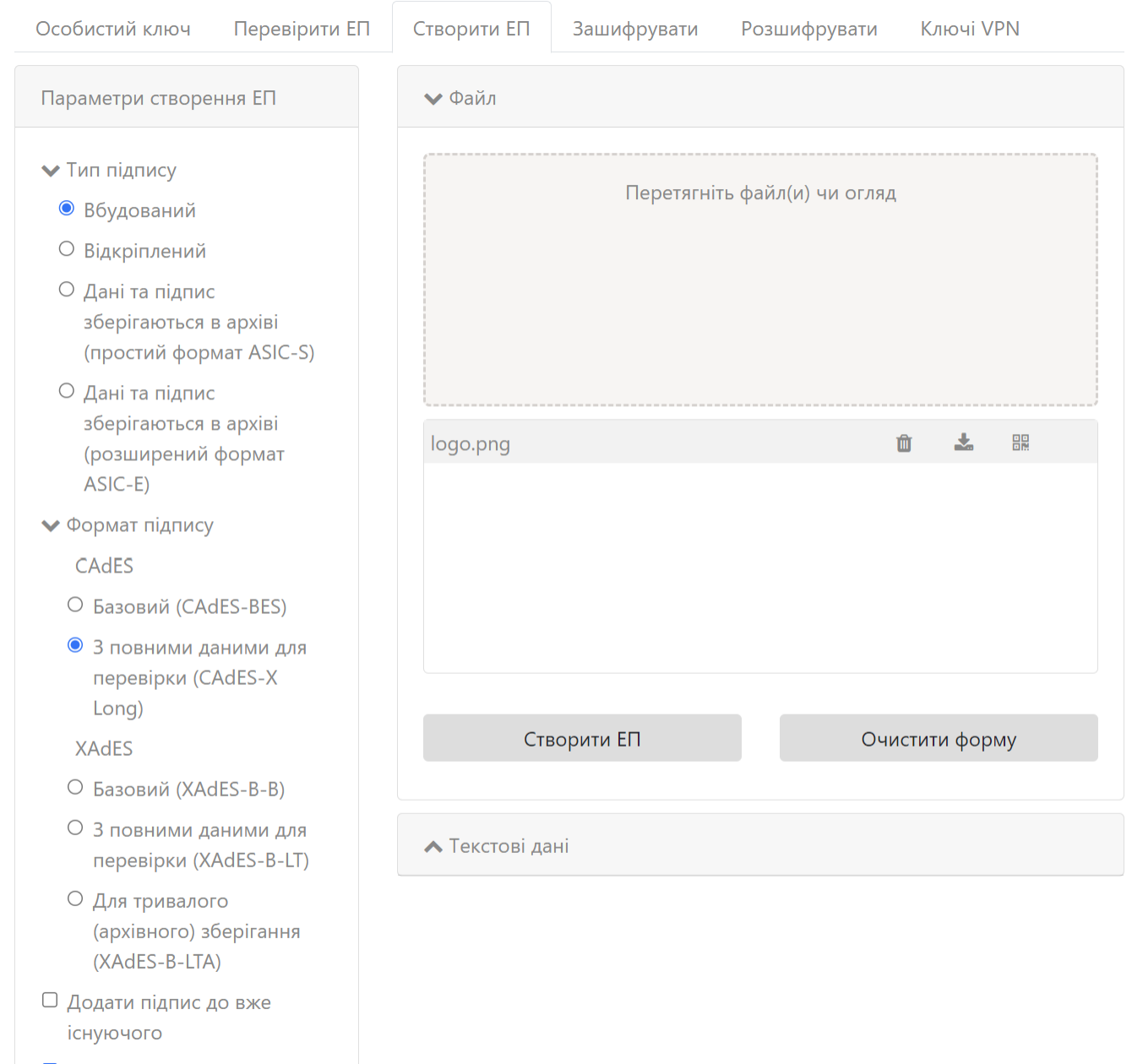

<span id="page-67-0"></span>• Генерація QR

 $.79.$ 

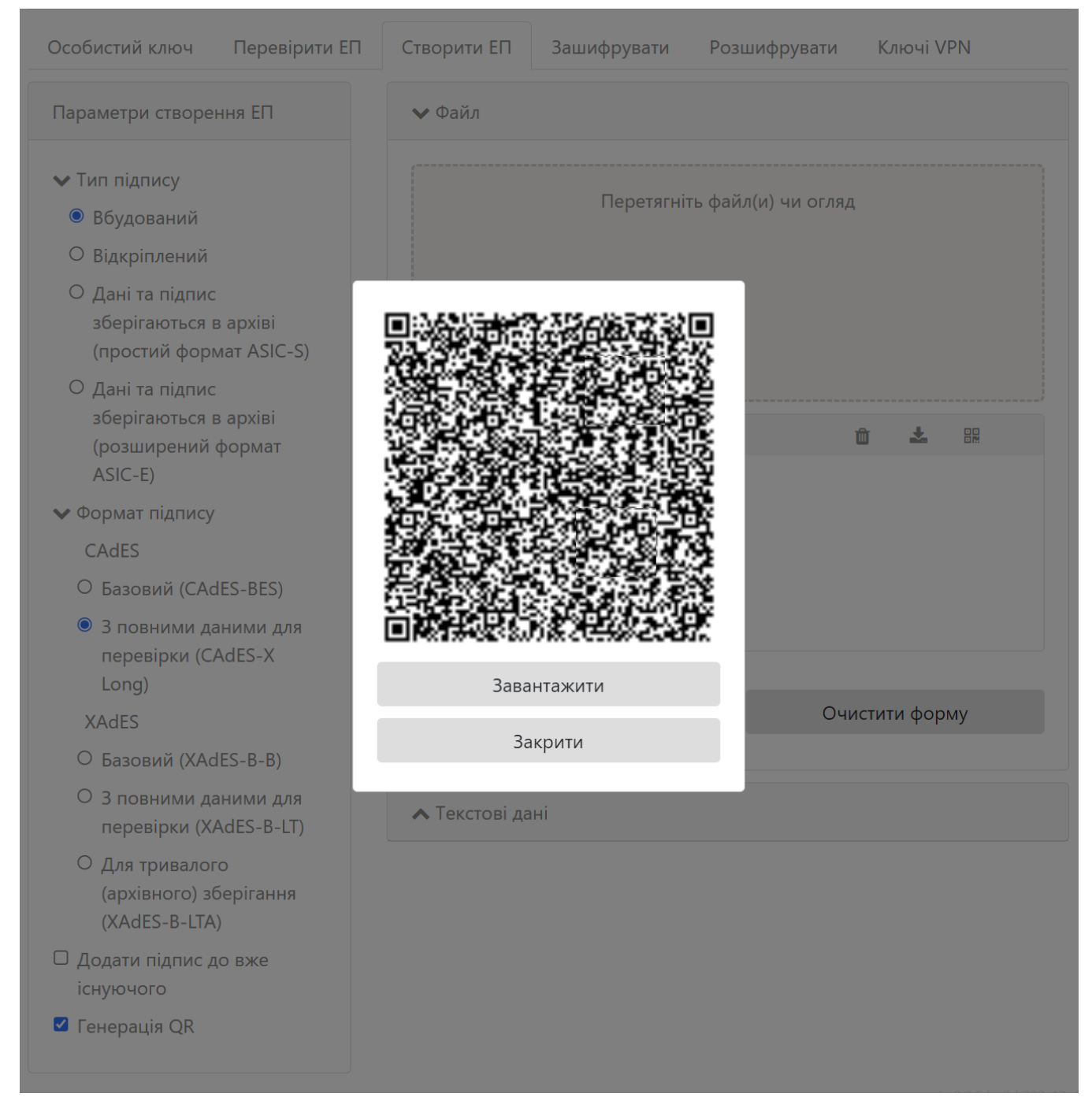

. 80. QR-

' « QR».

<span id="page-68-0"></span>.

 $'$  QR-  $(. 81)$ ,  $(. 82)$  $(. 82)$ .

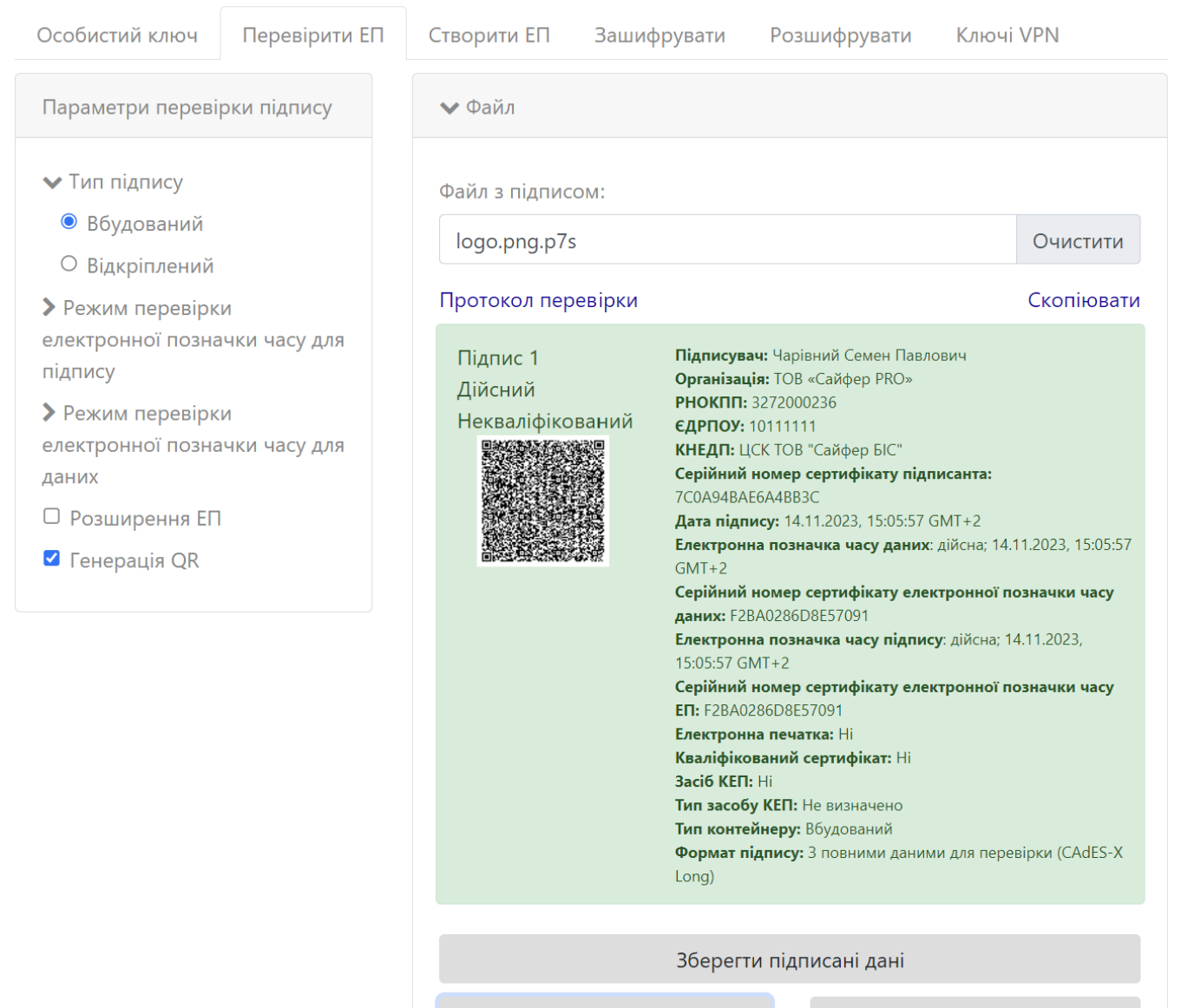

<span id="page-69-0"></span>Перевірити ЕП

Очистити форму

 $.81.$ 

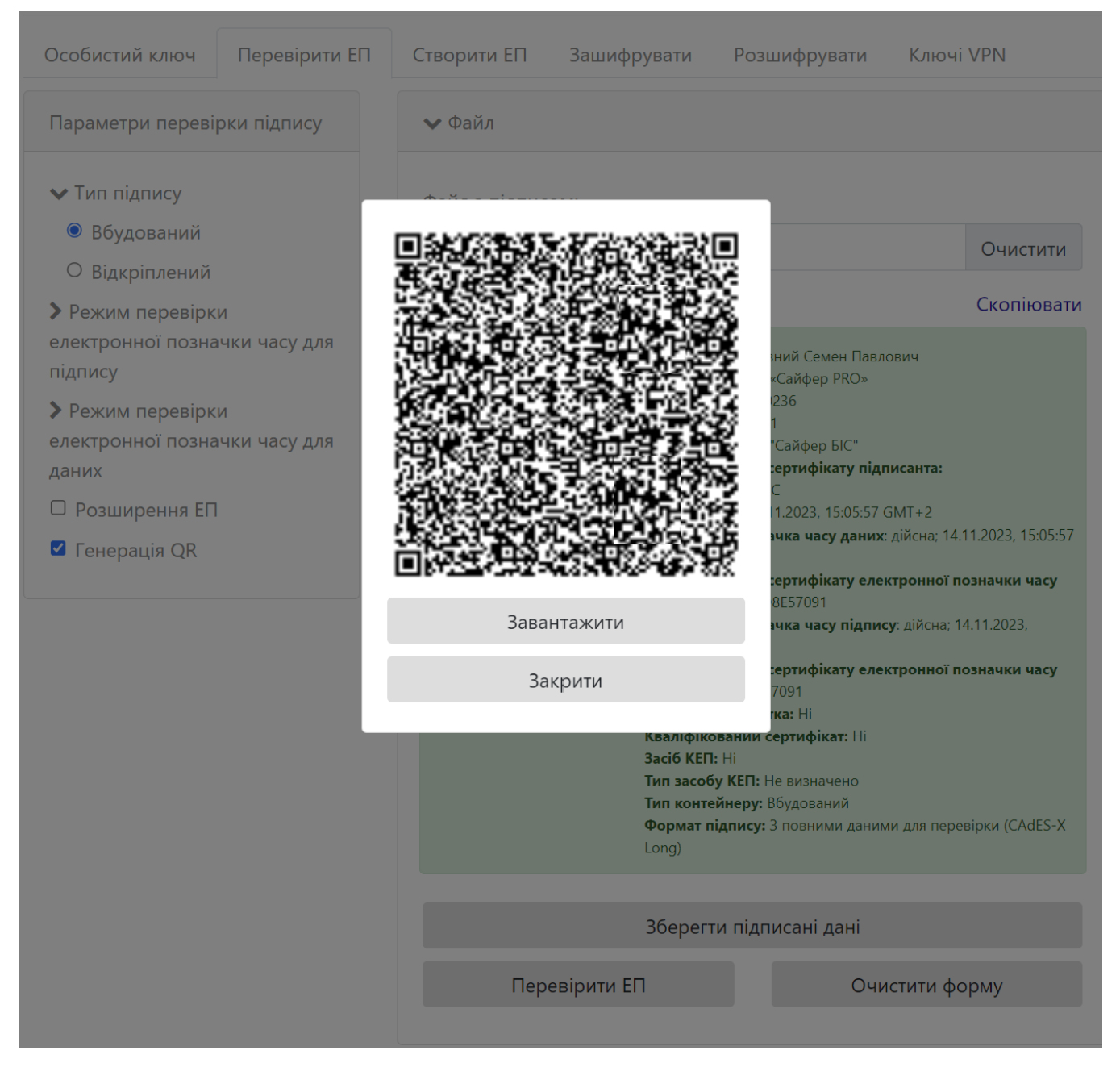

 $.82.$  QR-

<span id="page-70-0"></span> $key-6.dat, " " ( , ""), .83. , ( , "") .$ 

# Накладення кваліфікованого електронного підпису

Клієнт єдиного сервісу криптографічних операцій (ЄСКО)

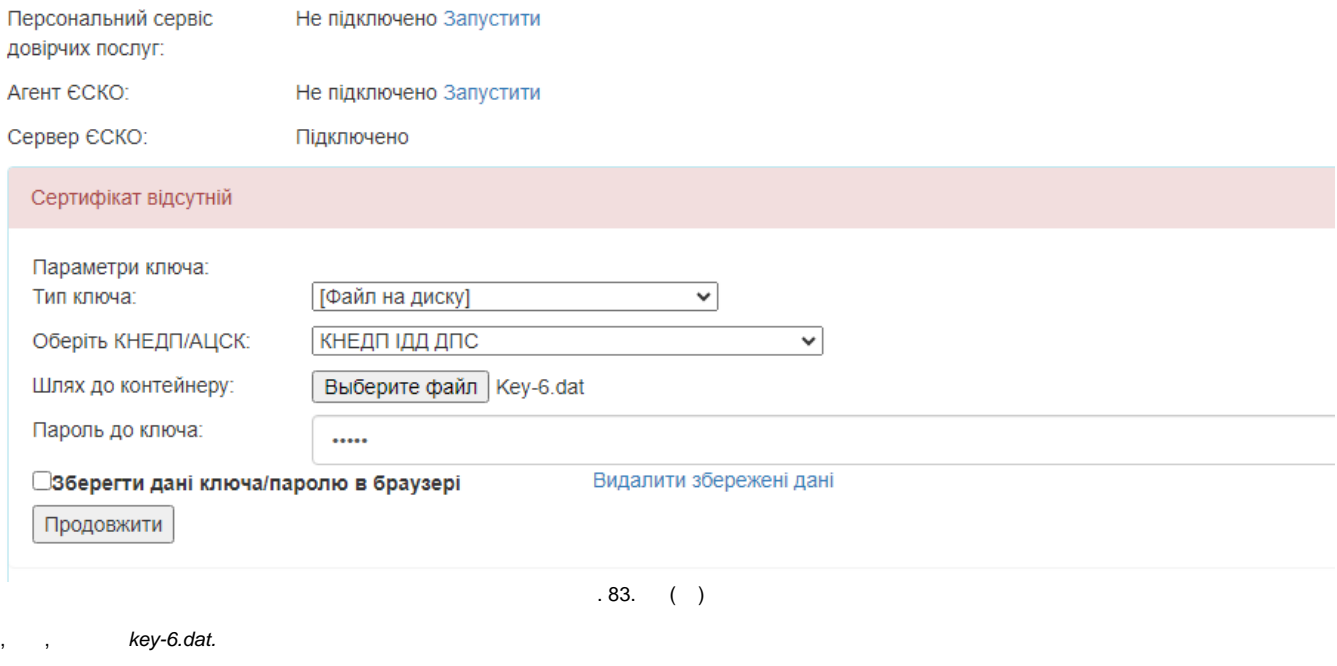

key-6.dat, . 84 ().

<span id="page-71-0"></span> $\bar{r}$
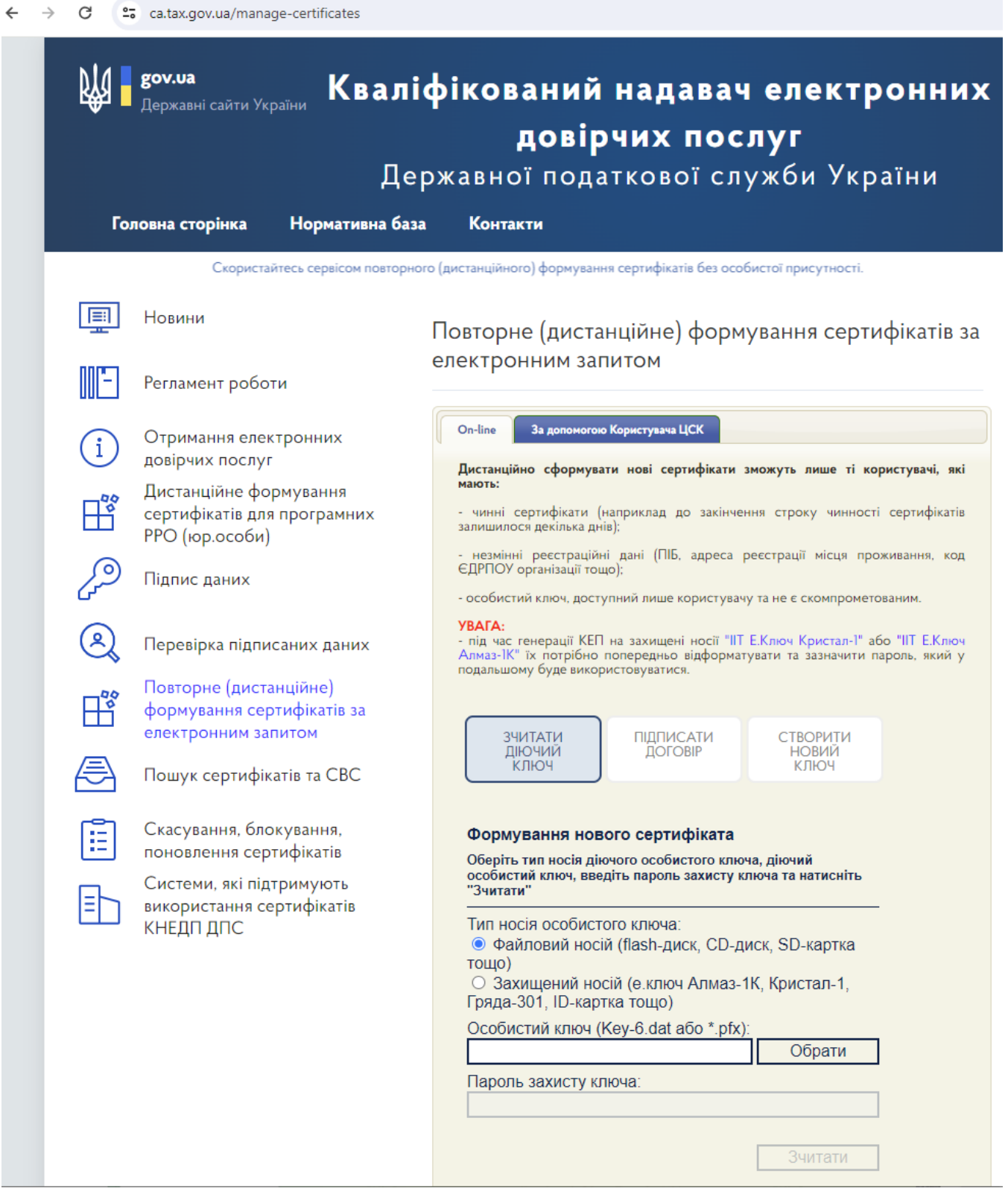

 $.84.$  (  $"$  )

 $, -, , , , ()$  key-6.dat.